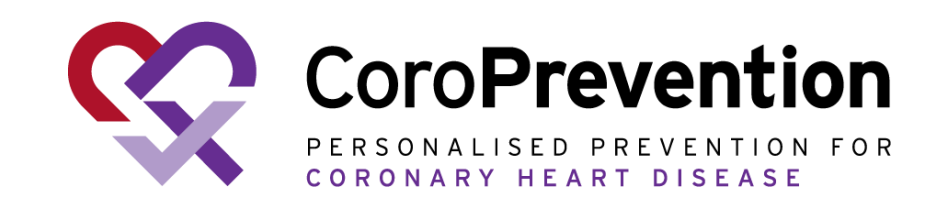

## **Yleiset käyttöohjeet potilaille**

COR001-023448-USM Yleiset käyttöohjeet potilaille versio 1.0 – 22.7.2022, Pohjautuen englannin kieliseen versioon 1.0, 23.6.2022 CoroPrevention-työkalun julkaisuversiolle 1.1

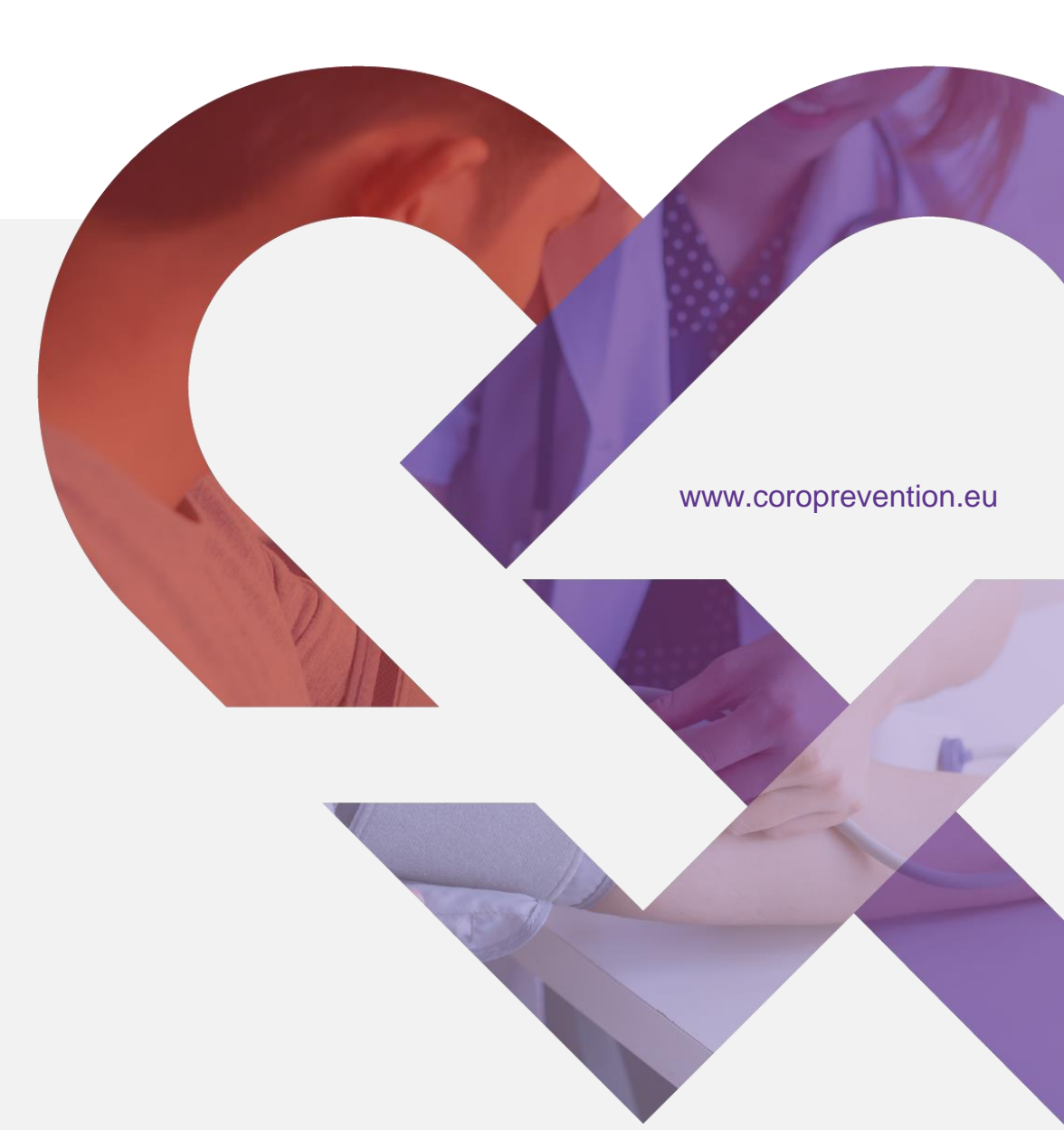

*This project has received funding from the European Union's Horizon 2020 research and innovation programme under grant agreement No 848056*

### Käyttöohjeiden käyttö

- Suosittelemme, että tutustut käyttöohjeisiin tabletilla, kannettavalla tietokoneella tai tietokoneella. Voit halutessasi tutustua käyttöohjeisiin myös älypuhelimellasi, mutta silloin sisältöä täytyy zoomata ja vierittää.
- Napsauttamalla [alleviivattua](#page-3-0) tekstiä voit siirtyä kyseiselle sivulle.

# **Pikaopas**

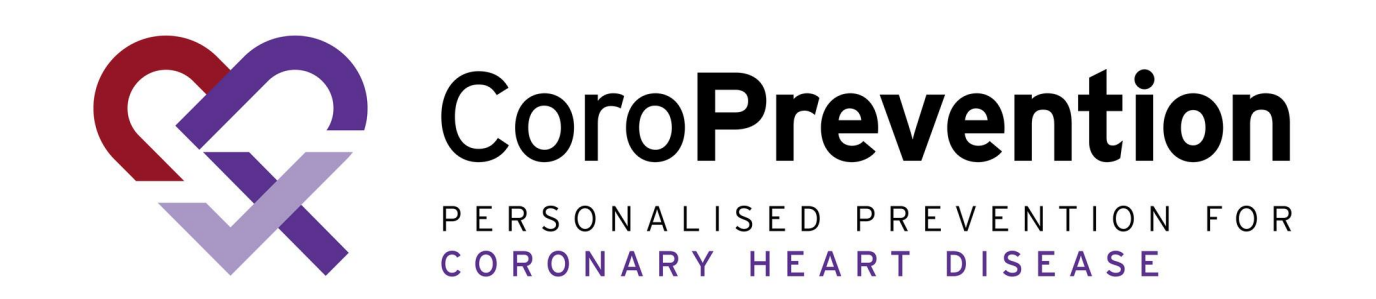

### <span id="page-3-0"></span>Sydänterveyttä tukevat tärkeät tavoitteet, joihin voit itse vaikuttaa:

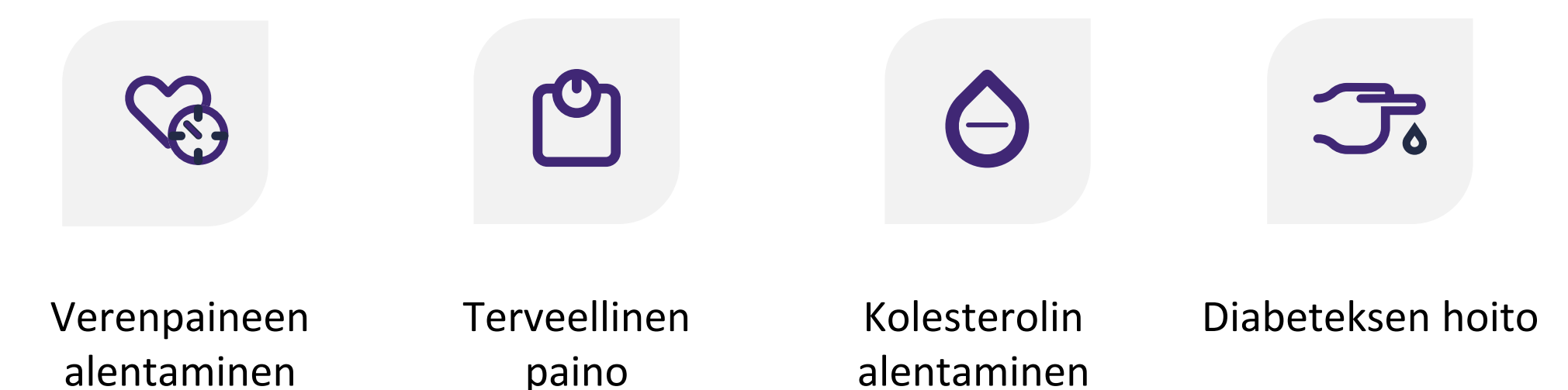

Henkilökohtainen ennaltaehkäisyohjelma (personalized prevention program, PPP) ohjaa sinua matkallasi kohti terveellisiä elämäntapoja

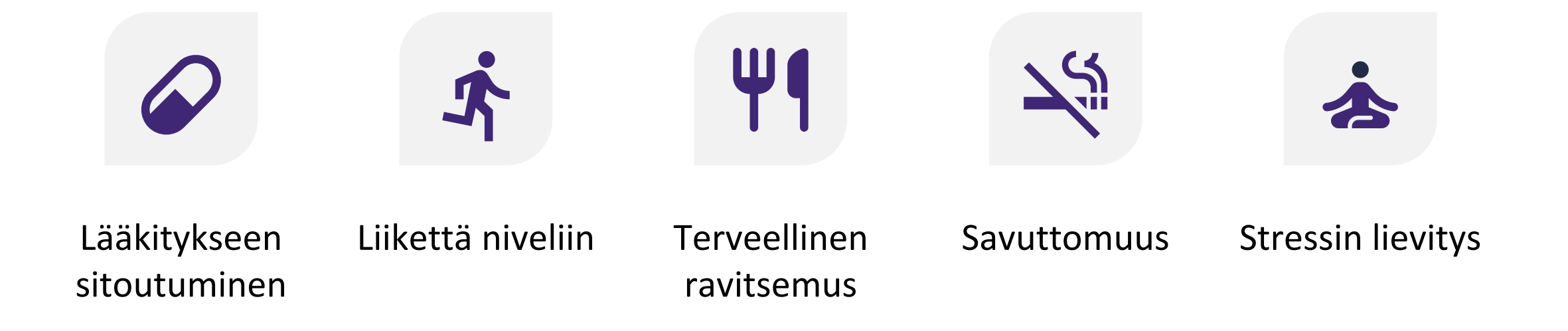

### Mobiilisovelluksessa voit seurata matkaasi kohti terveellisiä elämäntapoja

Voit tarkastella etenemistäsi kohti terveellisiä elämäntapoja liikuttamalla aikaa kuvaavaa liukusäädintä.

Yritä edetä jokaisen käyttäytymisen kohdalla mahdollisimman lähelle "Pysy terveenä" tavoitetta.

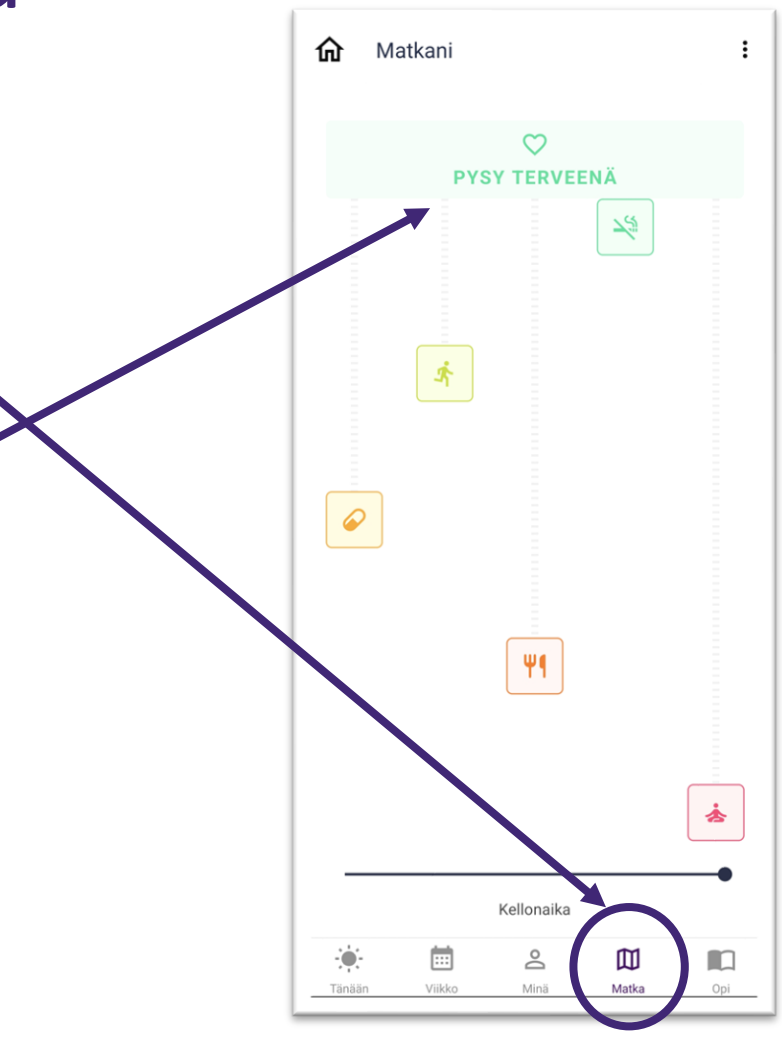

### Tavoitteena terveelliset elämäntavat

Tiedämme, että elämäntapojen muuttaminen ei ole helppoa. PPP tukee sinua terveyskäyttäytymisesi muuttamisessa vaiheittain, ja tässä apuna ovat ohjaustasot.

Aloitat matkasi valmistautumalla käyttäytymisen muuttamiseen (eli "Aloitus"). Sovelluksella voit tutustua käyttäytymistavoitteeseen, harjoitella haluttua käyttäytymistä tarjolla olevilla työkaluilla ja suorittaa pohdiskelutehtäviä.

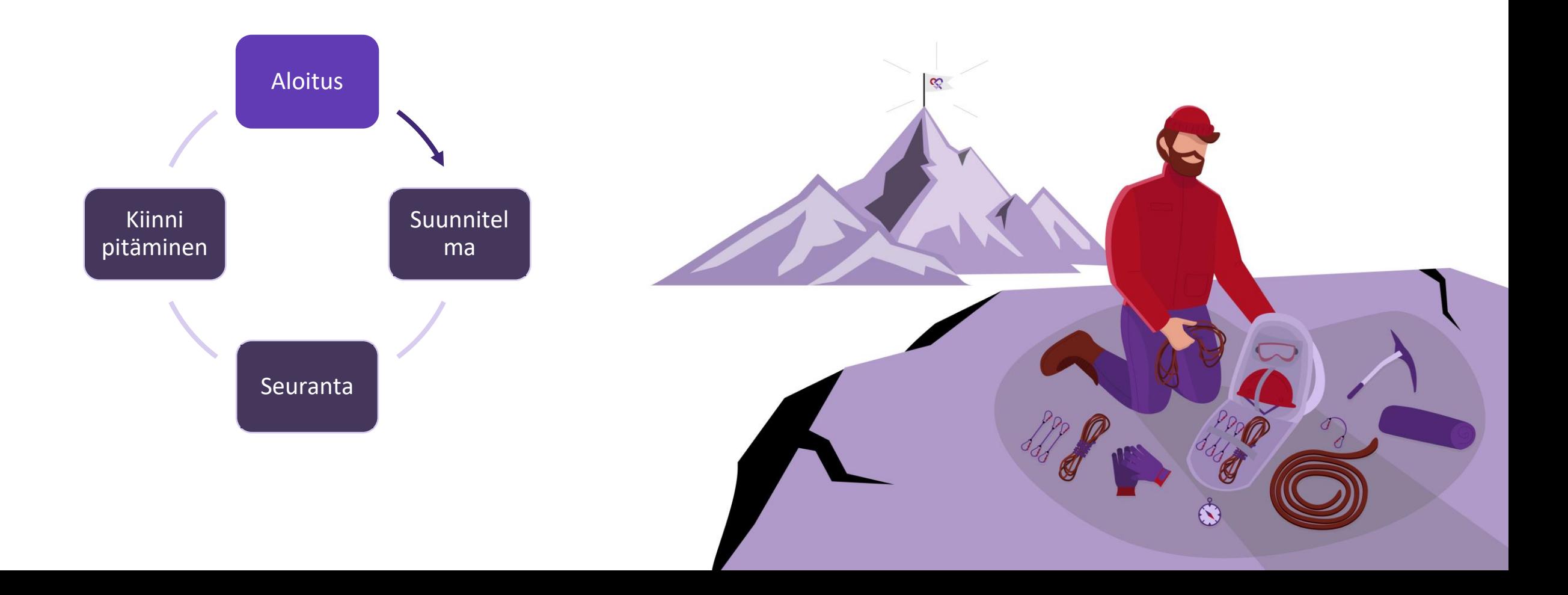

Kun olet valmis työstämään käyttäytymistäsi aktiivisesti, voit alkaa suunnitella ja seurata käyttäytymistäsi (eli "Suunnitelma"). Sovellus auttaa sinua muuttamaan käyttäytymistäsi tavoitteiden asettamisen, työkalujen, vinkkien ja neuvojen avulla.

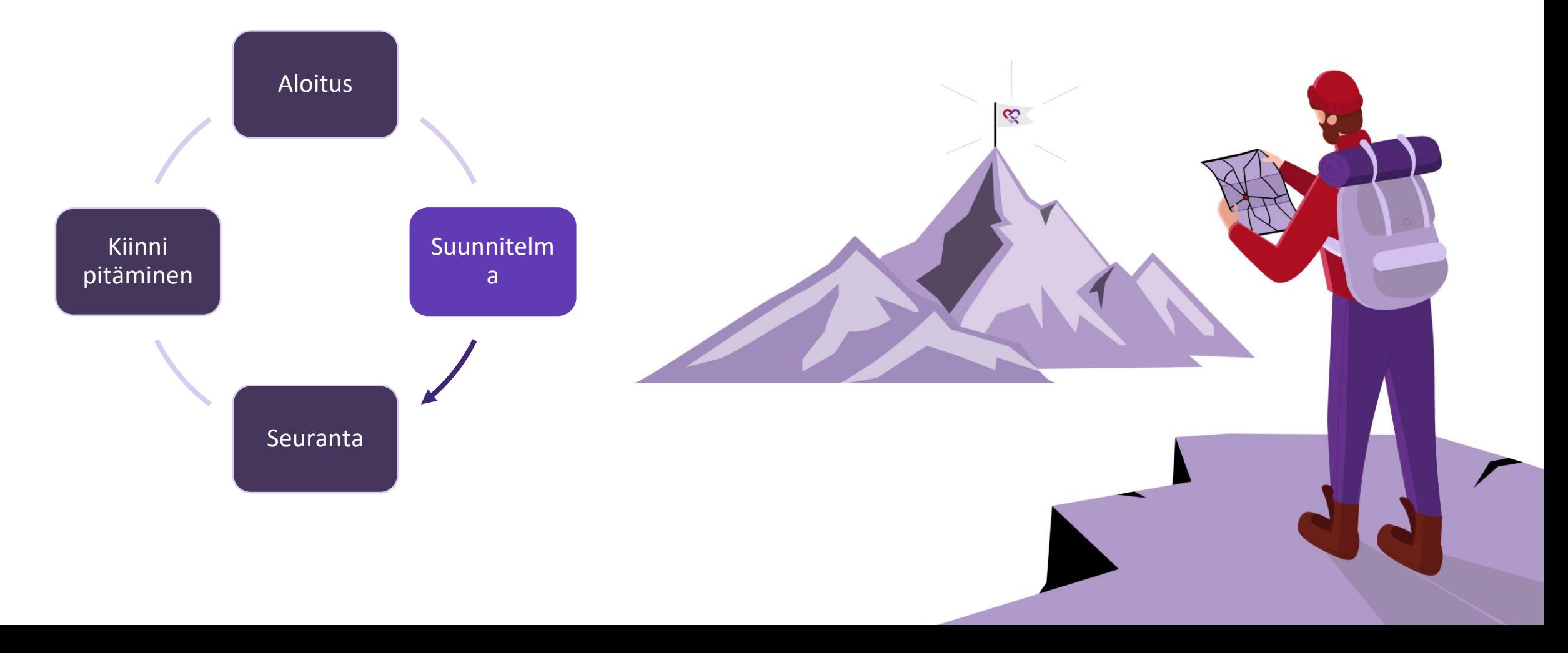

Jonkin ajan kuluttua olet oppinut hallitsemaan käyttäytymistäsi ja voit siirtyä seuraamaan käyttäytymistäsi sovelluksen tarjoamilla työkaluilla (eli "Seuranta").

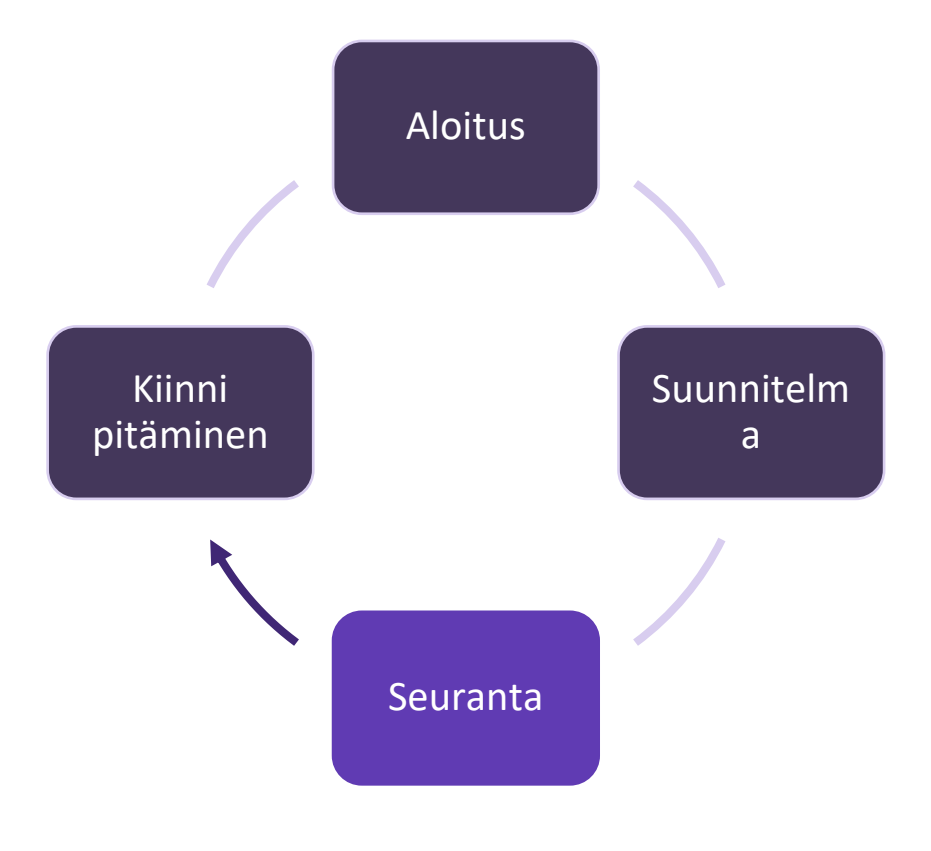

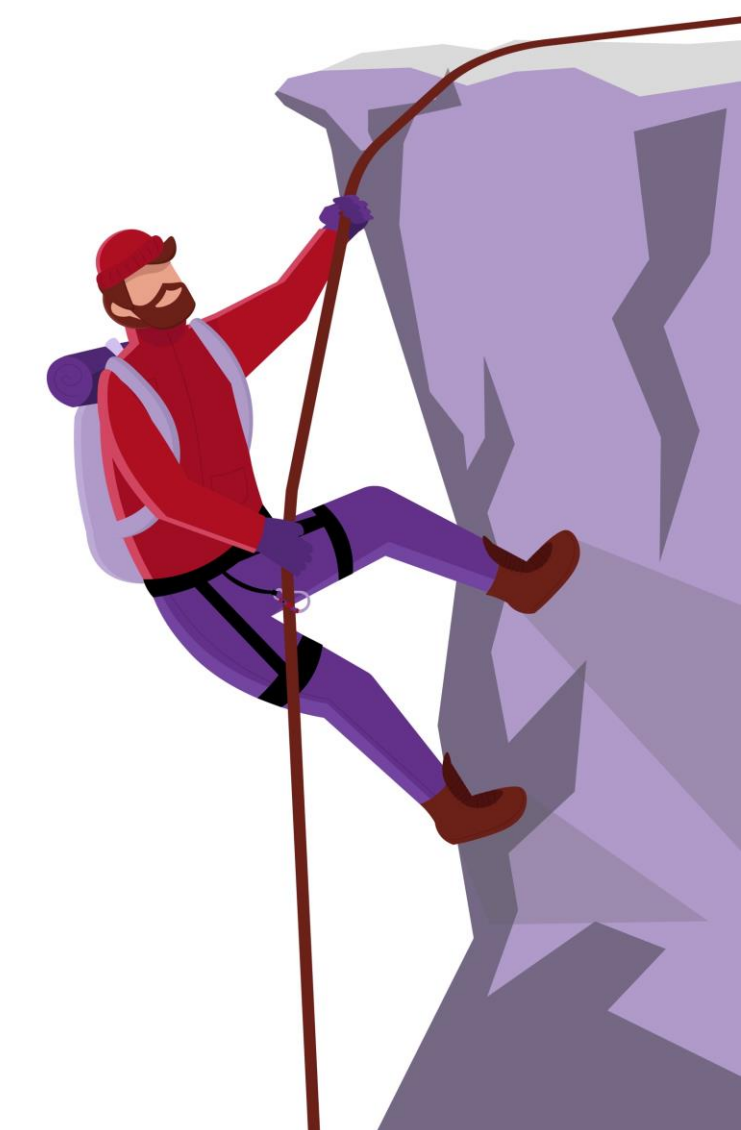

Kun olet onnistunut muuttamaan käyttäytymistäsi, viimeisenä askeleena on pitää kiinni terveellisistä elämäntavoista (eli "Kiinni pitäminen"). Sovellus tukee sinua jatkossakin opetussisällöllä ja pohdiskelutehtävillä.

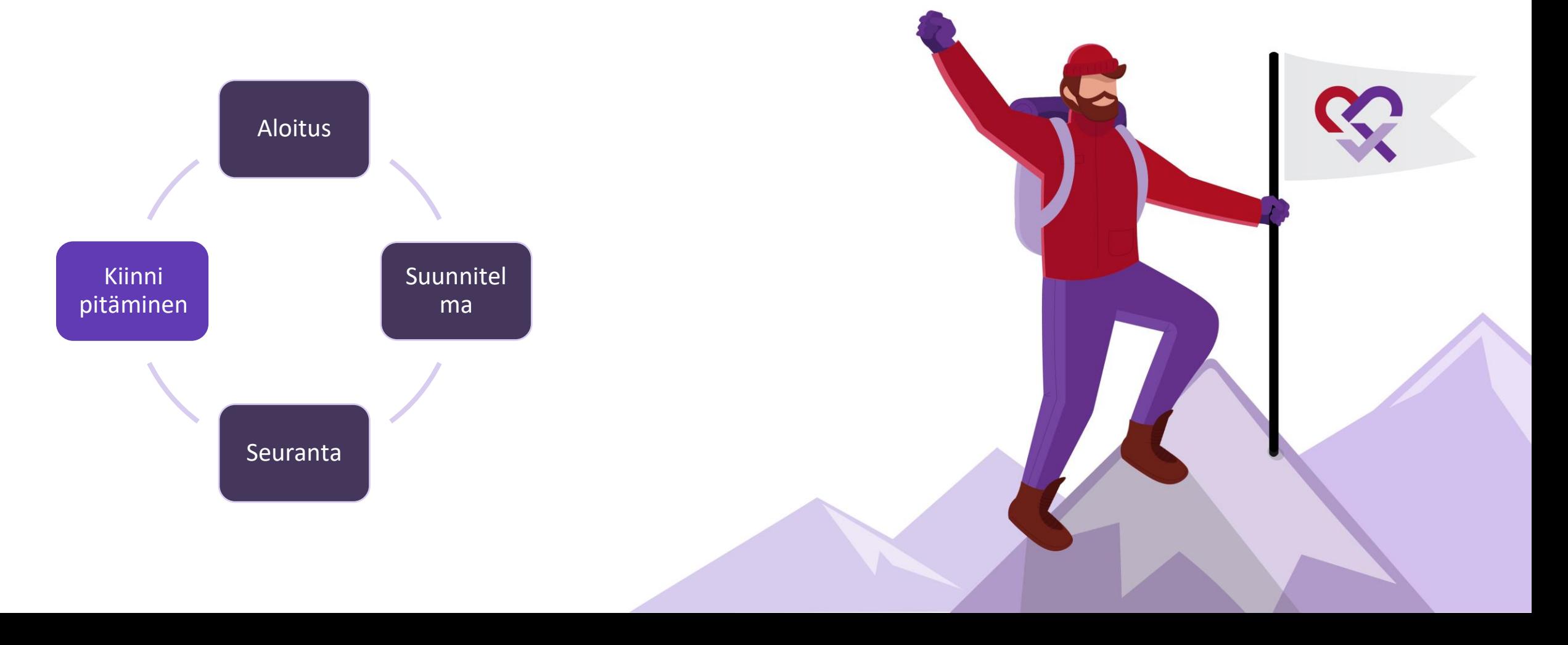

Vanhat epäterveelliset tavat voivat joskus viedä mukanaan. Silloin mobiilisovellus ja hoitaja auttavat sinua pääsemään takaisin oikealle polulle.

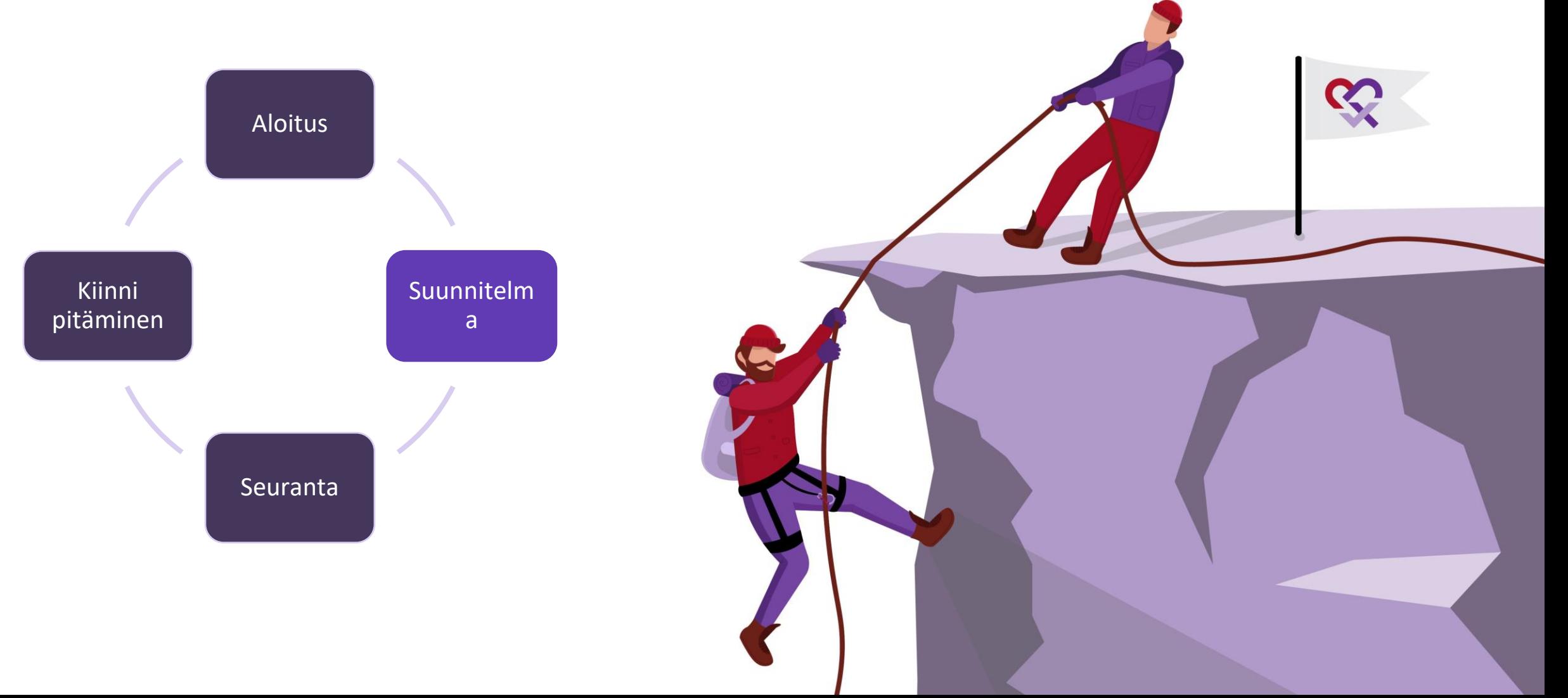

### Henkilökohtainen matka kohti eri käyttäytymistavoitteita

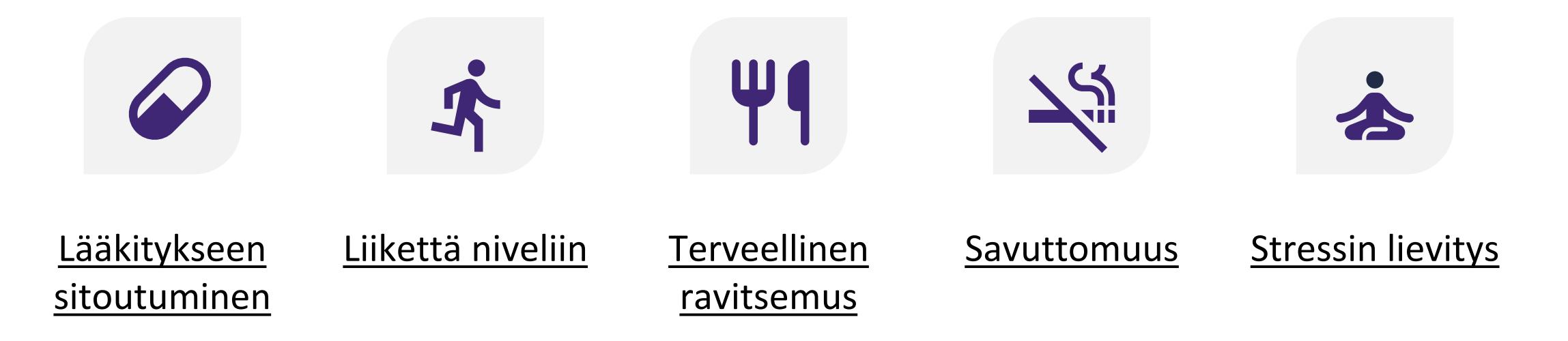

Jokaiseen käyttäytymisen muutokseen liittyy erityispiirteitä. Sovellus auttaa sinua muuttamaan erilaisia käyttäytymismalleja yksilöllisten ohjaustasojen avulla. Paina valitsemaasi käyttäytymistavoitetta ja tutustu saatavilla olevaan tukeen.

<span id="page-13-0"></span>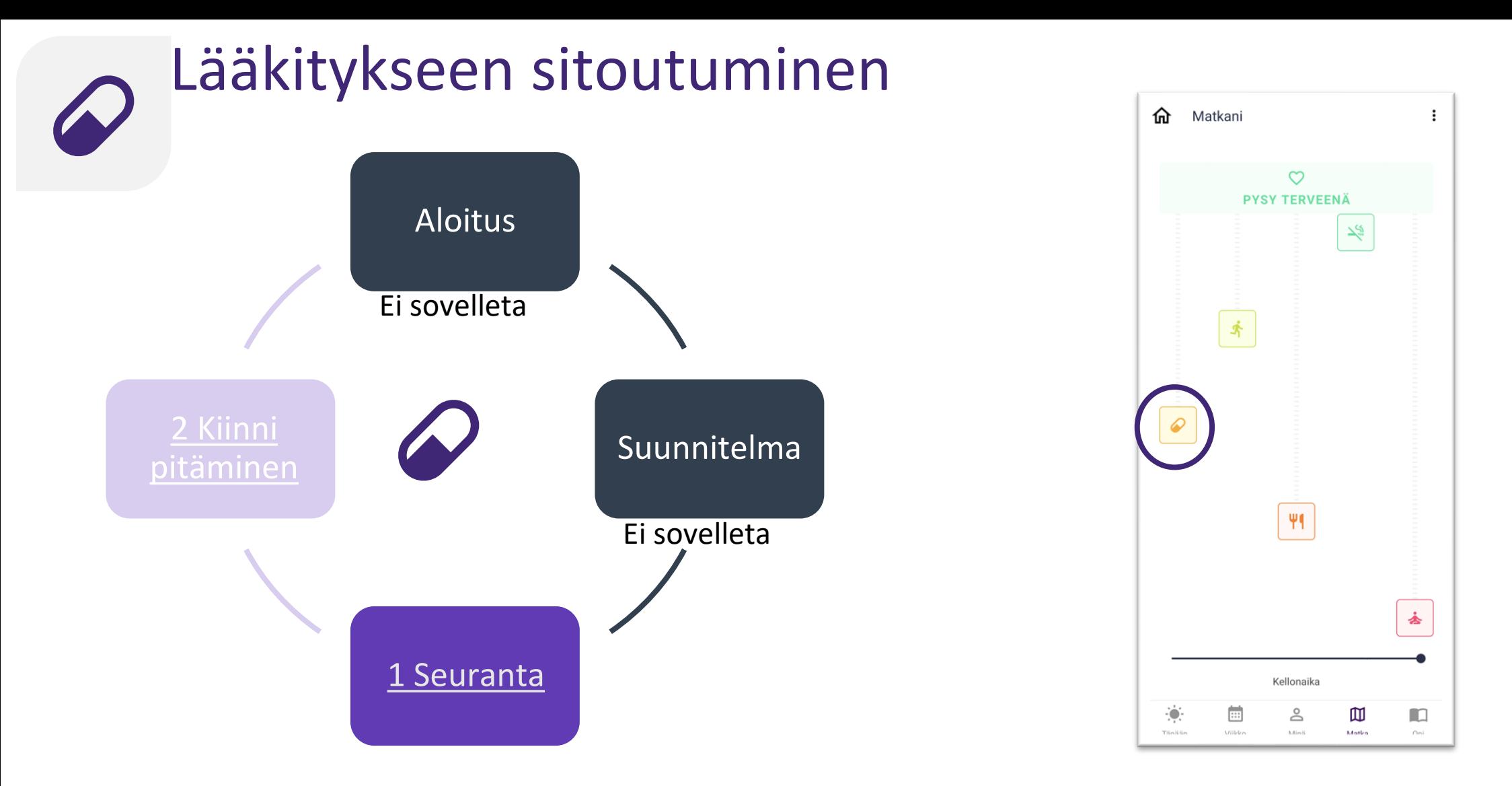

Uusiutuvien sydän- ja verisuonitapahtumien välttämiseksi on tärkeää noudattaa sinulle määrättyä lääkitystä. Sovellus auttaa sinua seuraamaan lääkehoidon noudattamista. Se myös auttaa sinua varmistamaan hyvän lääkitykseen sitoutumisen pitkäaikaisesti.

<span id="page-14-0"></span>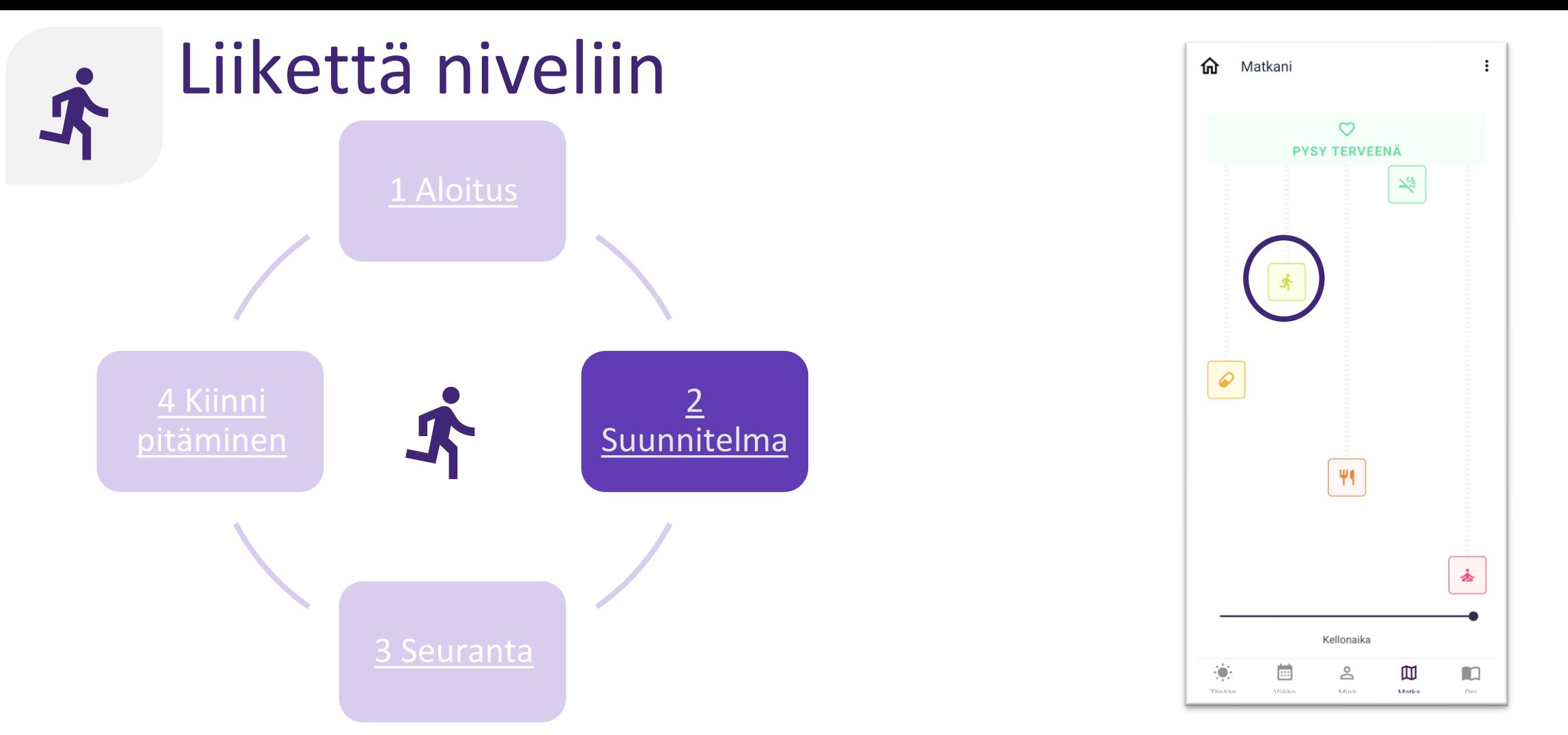

Liikkumattomuus on toistuvien sydän- ja verisuonitapahtumien riskitekijä. Sovellus kannustaa sinua lisäämään liikkumista ja kuntoilua ja pyrkimään tiettyyn tavoitteeksi asetettuun liikuntamäärään. Voit myös suunnitella ja seurata liikkumista.

<span id="page-15-0"></span>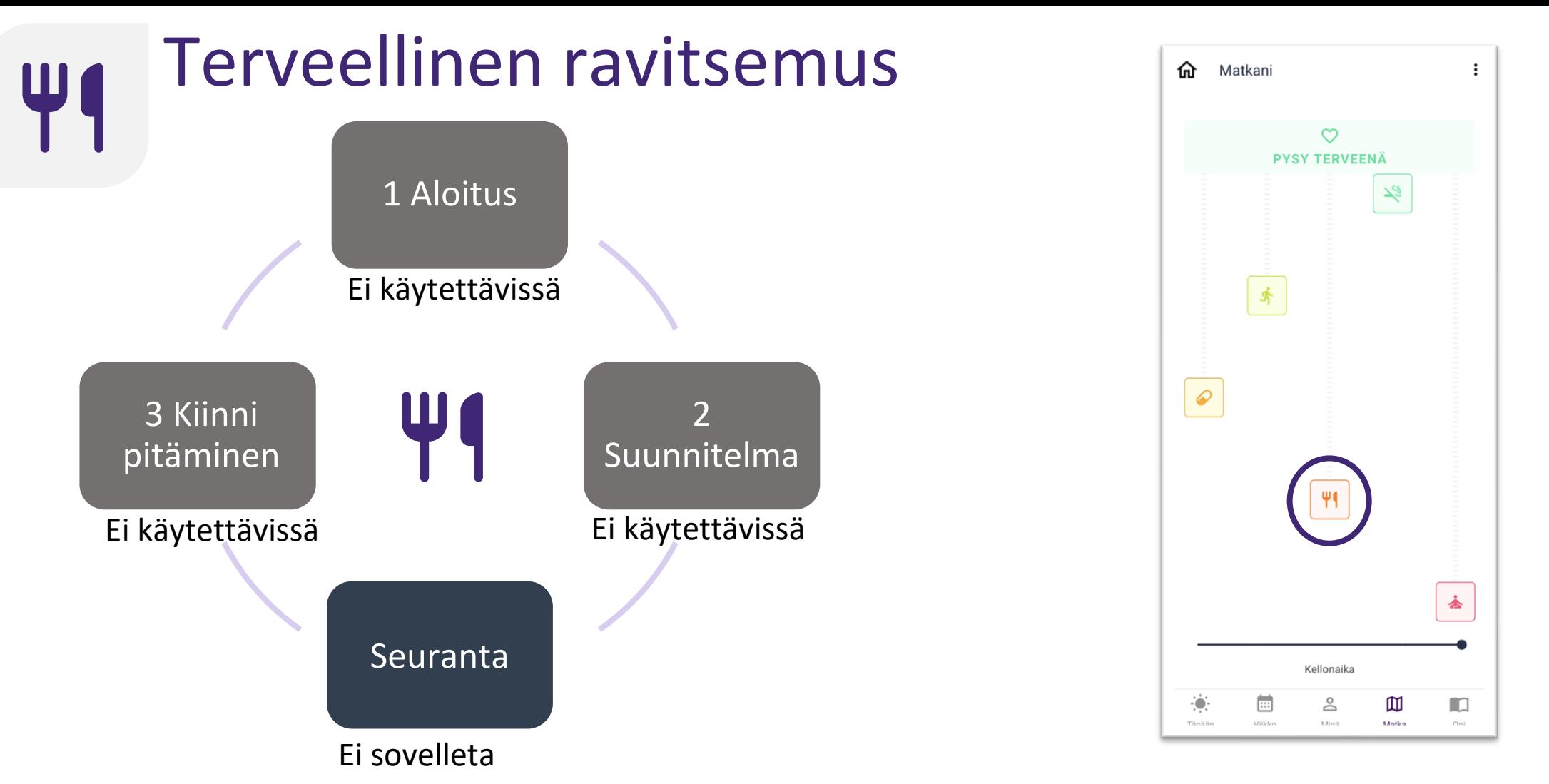

Terveellinen ravitsemus on keskeinen tekijä sydän- ja verisuonitautien ehkäisyssä. Sovellus auttaa sinua tutustumaan sydänterveelliseen ruokavalioon, antaa hyödyllisiä neuvoja käytännön toteutusta varten ja auttaa pitämään kiinni terveellisestä ravitsemuksesta pitkäaikaisesti. <sup>16</sup>

<span id="page-16-0"></span>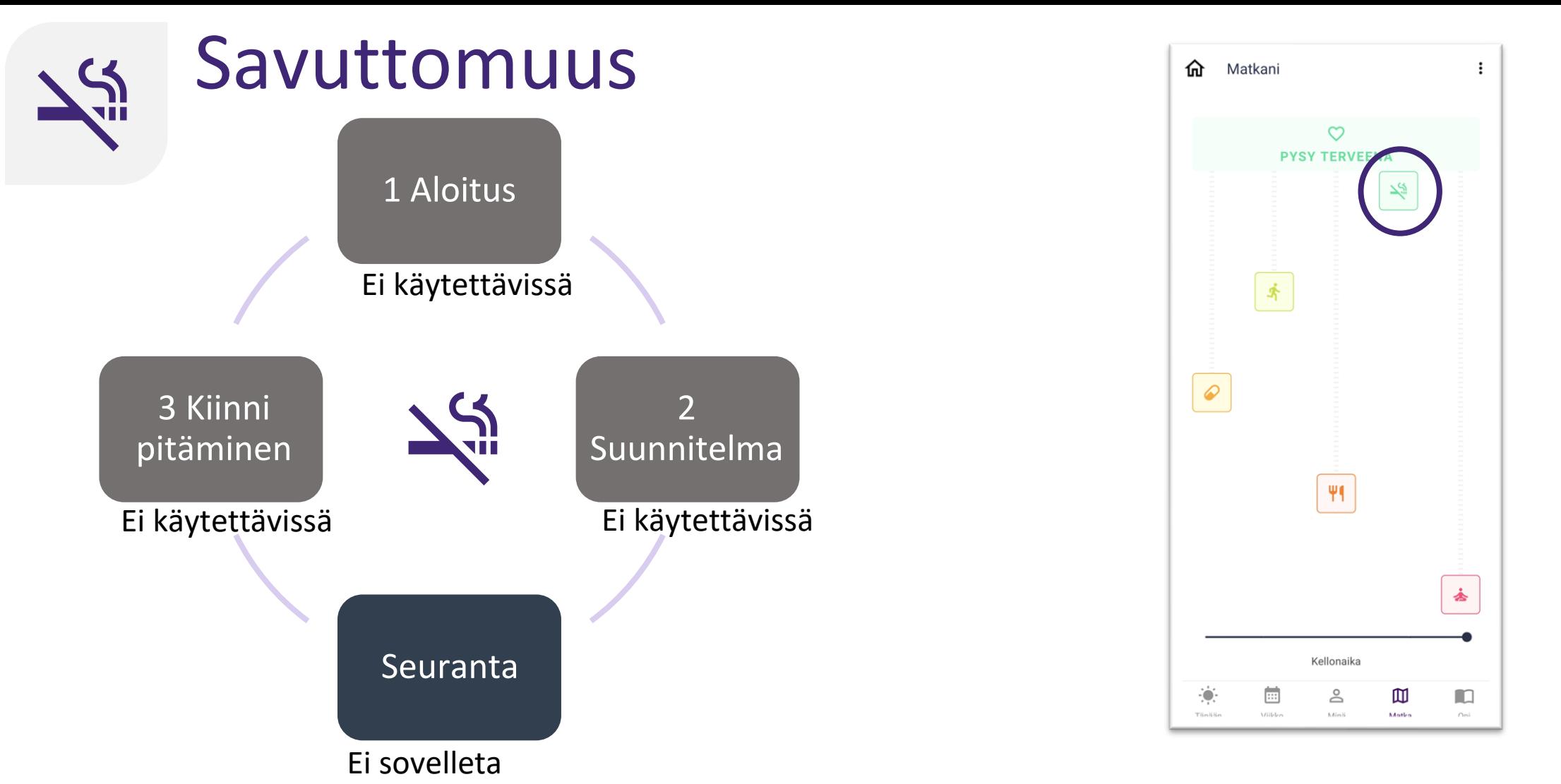

Tupakointi on suurimpia sydän- ja verisuonitautien riskitekijöitä. Sovellus auttaa sinua savuttomuudessa kertomalla savuttomuuden hyödyistä ja nykyisestä tupakointikäyttäytymisestäsi, laatimalla sinulle lopettamissuunnitelman ja esittämällä sinulle räätälöityjä kannustusviestejä, jotka pitävät yllä motivaatiota. 17

<span id="page-17-0"></span>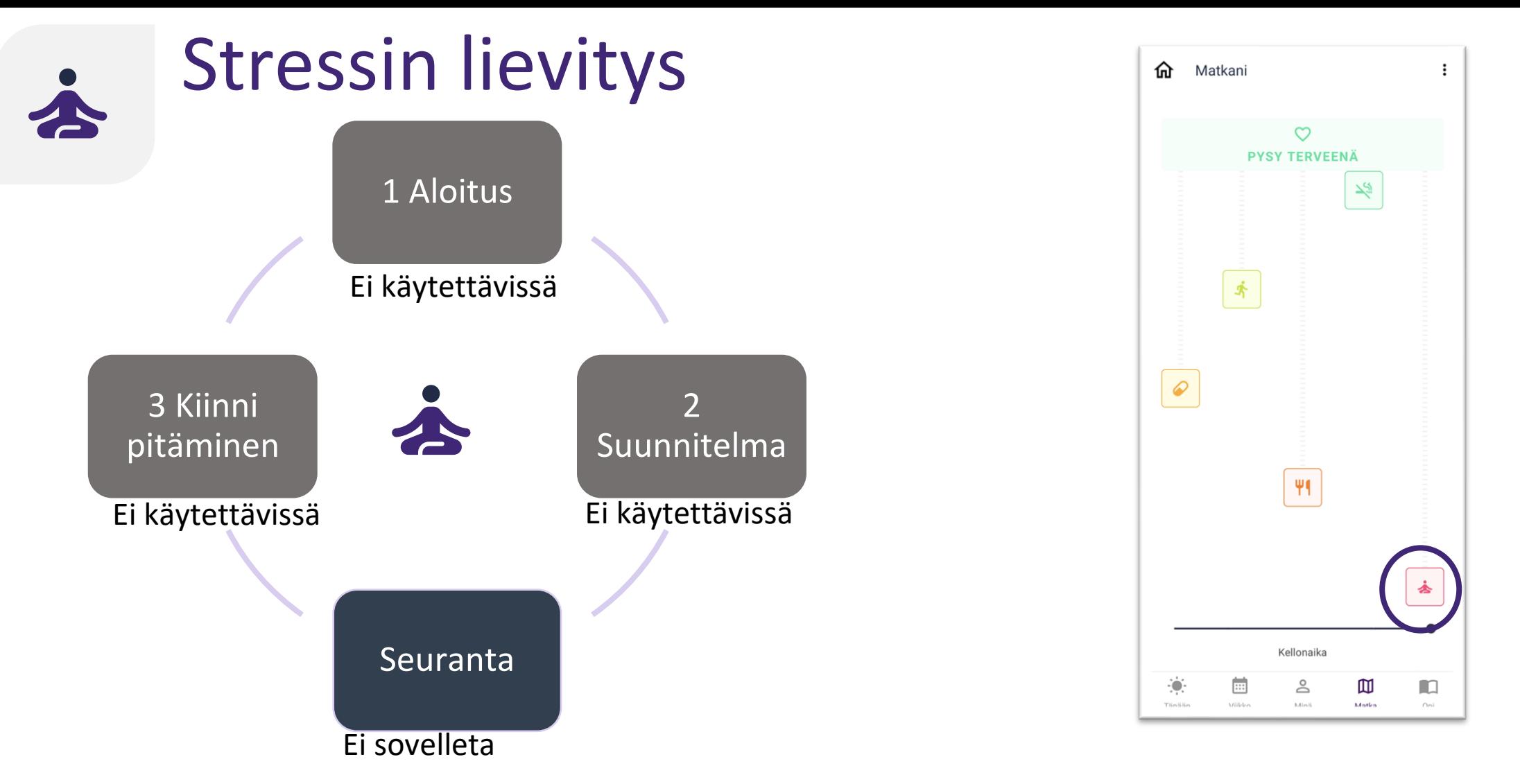

Myös stressitasot ja henkinen hyvinvointi vaikuttavat sydän- ja verisuoniterveyteen. Sovellus kertoo sinulle tarkemmin stressistä ja henkisestä hyvinvoinnista. Sovellus voi myös opettaa sinulle menetelmiä joilla voit lievittää stressiä ja tukea henkistä hyvinvointiasi.

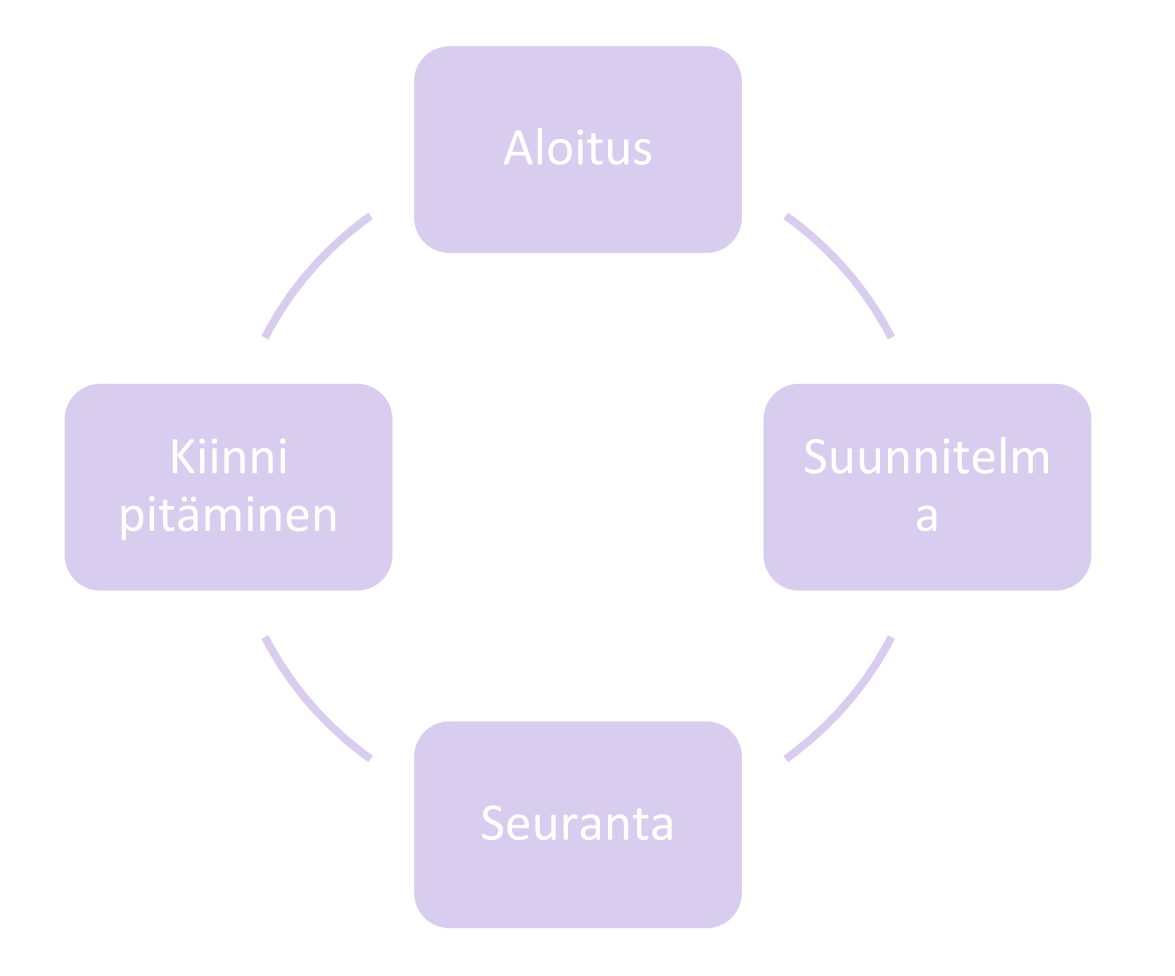

Sovellus auttaa sinua valitsemaan juuri sinulle sopivan ohjaustason.

Voit kuitenkin aina itse tehdä lopullisen päätöksen siitä, pitäisikö ohjaustasoa vaihtaa.

Käyttäytymisesi perusteella saat henkilökohtaisia suosituksia.

Esimerkki: jos olet "Liikettä niveliin" -tavoitteessa ohjaustasolla "Aloitus" ja askelmääräsi kasvaa huomattavasti, sovellus suosittelee sinulle siirtymistä ohjaustasolle "Suunnitelma".

Voit myös siirtyä seuraavalle ohjaustasolle sen jälkeen, kun olet käynyt läpi opetussisällön ja suorittanut tietovisan.

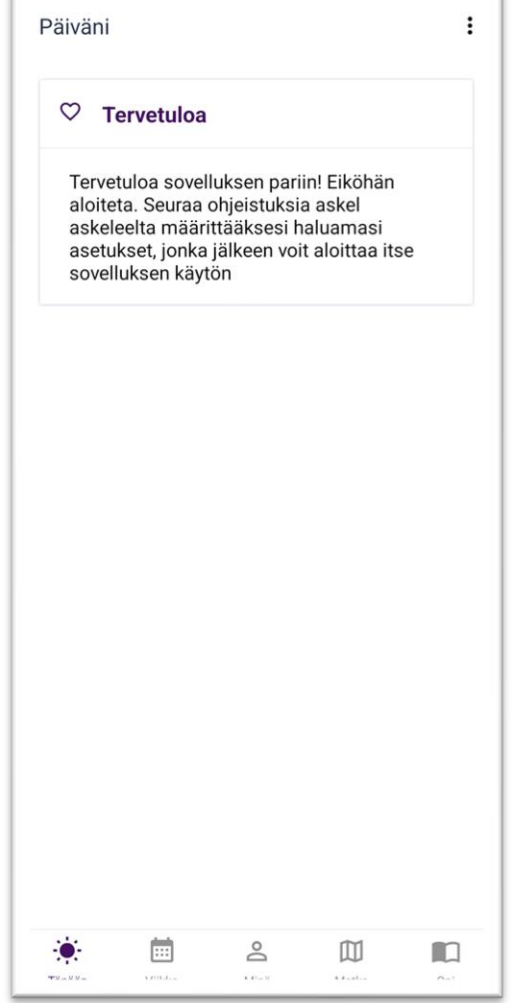

Voit vaihtaa ohjaustasoa milloin tahansa matkasi aikana.

Esimerkki: jos haluat aktivoida "Liikettä niveliin" -tavoitteen ensimmäisen ohjaustason, voit painaa vaihtopainiketta ohjaustason 1 "Opi" kohdalla.

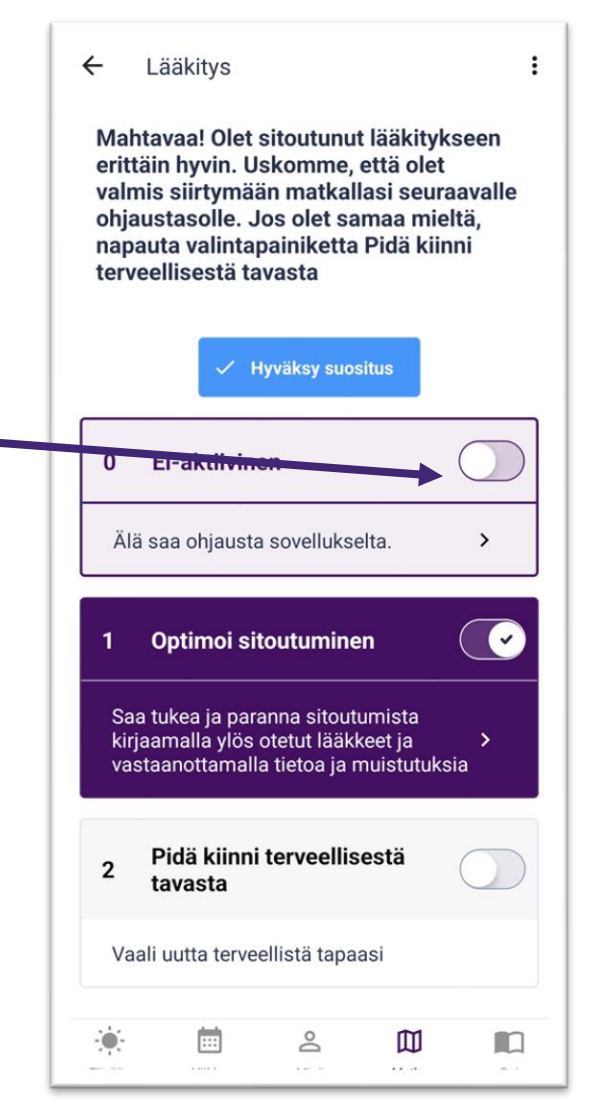

Jos et halua pyrkiä kohti käyttäytymistavoitetta, voit siirtyä passiiviseen tilaan painamalla vaihtopainiketta. Sinut siirretään ohjaustasolle 0.

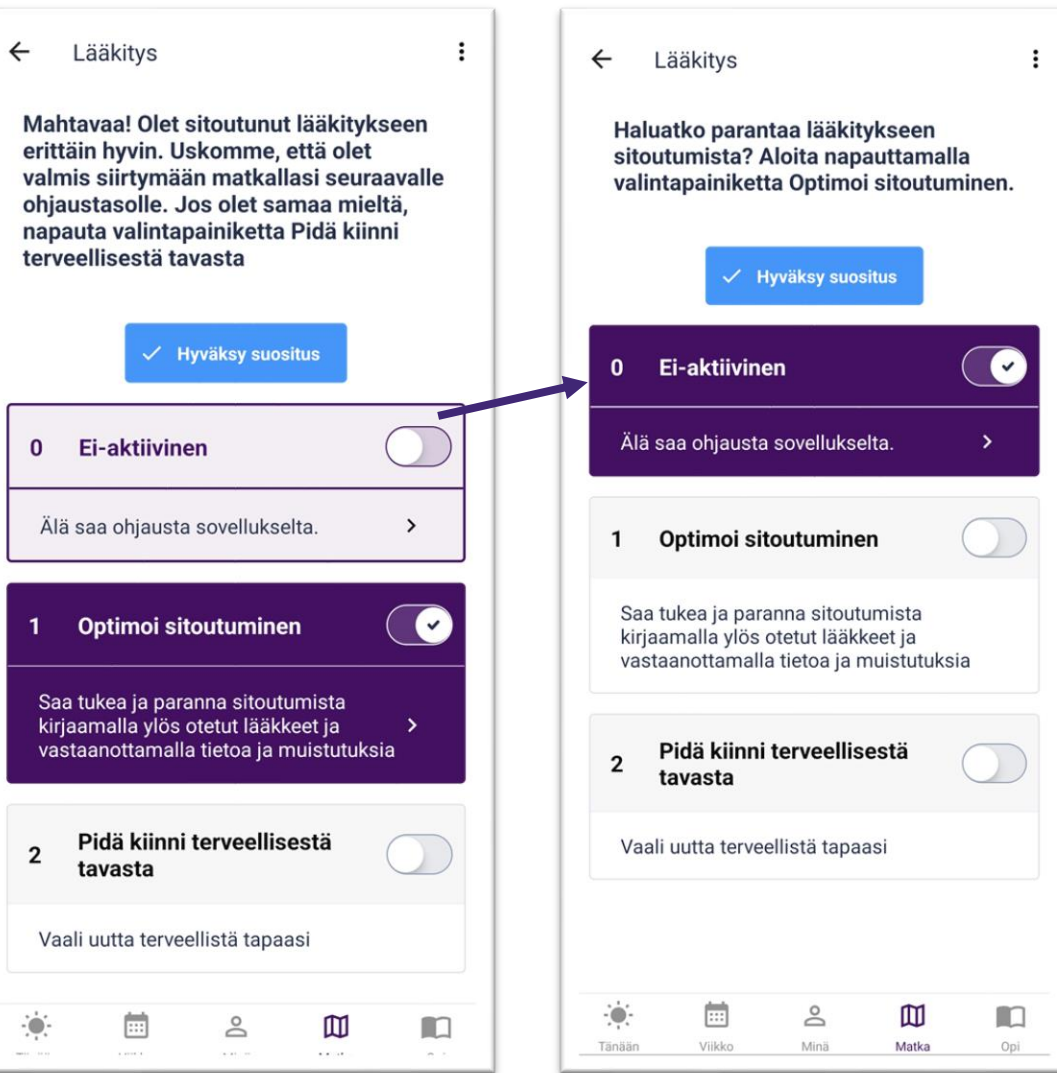

Olet nyt valmis aloittamaan CoroPrevention-sovelluksen käytön. Seuraavilla sivuilla voit tutustua tarkemmin CoroPrevention-sovelluksen toimintoihin.

Onnea matkallesi kohti terveellisiä elämäntapoja!

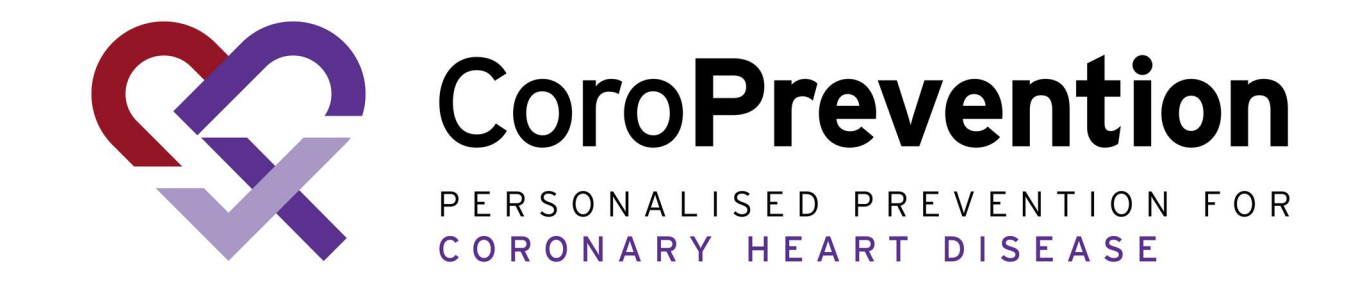

# **Kaikki ohjeet**

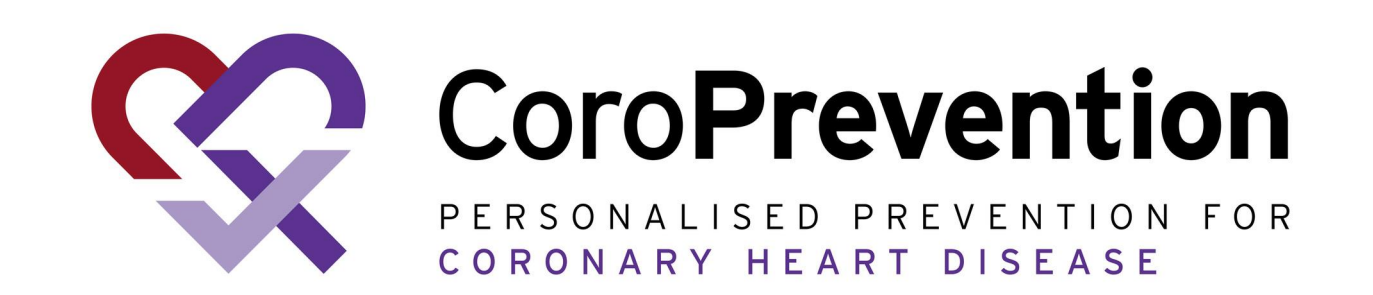

### Sisällysluettelo

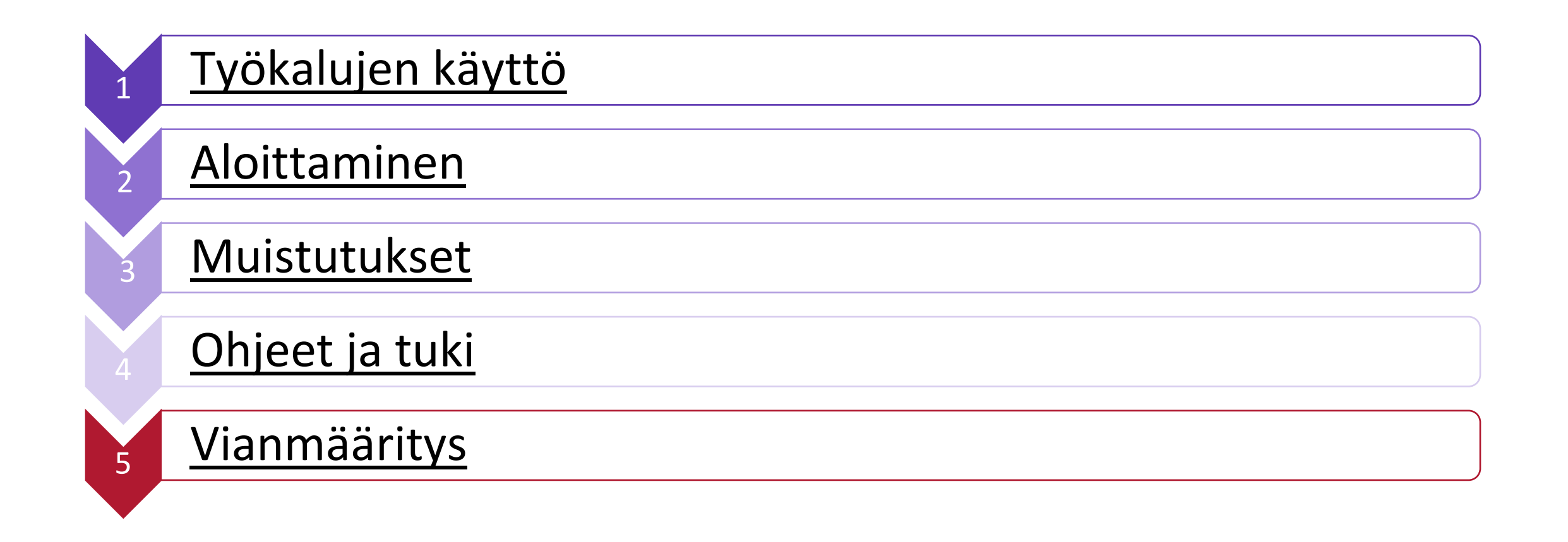

<span id="page-25-0"></span>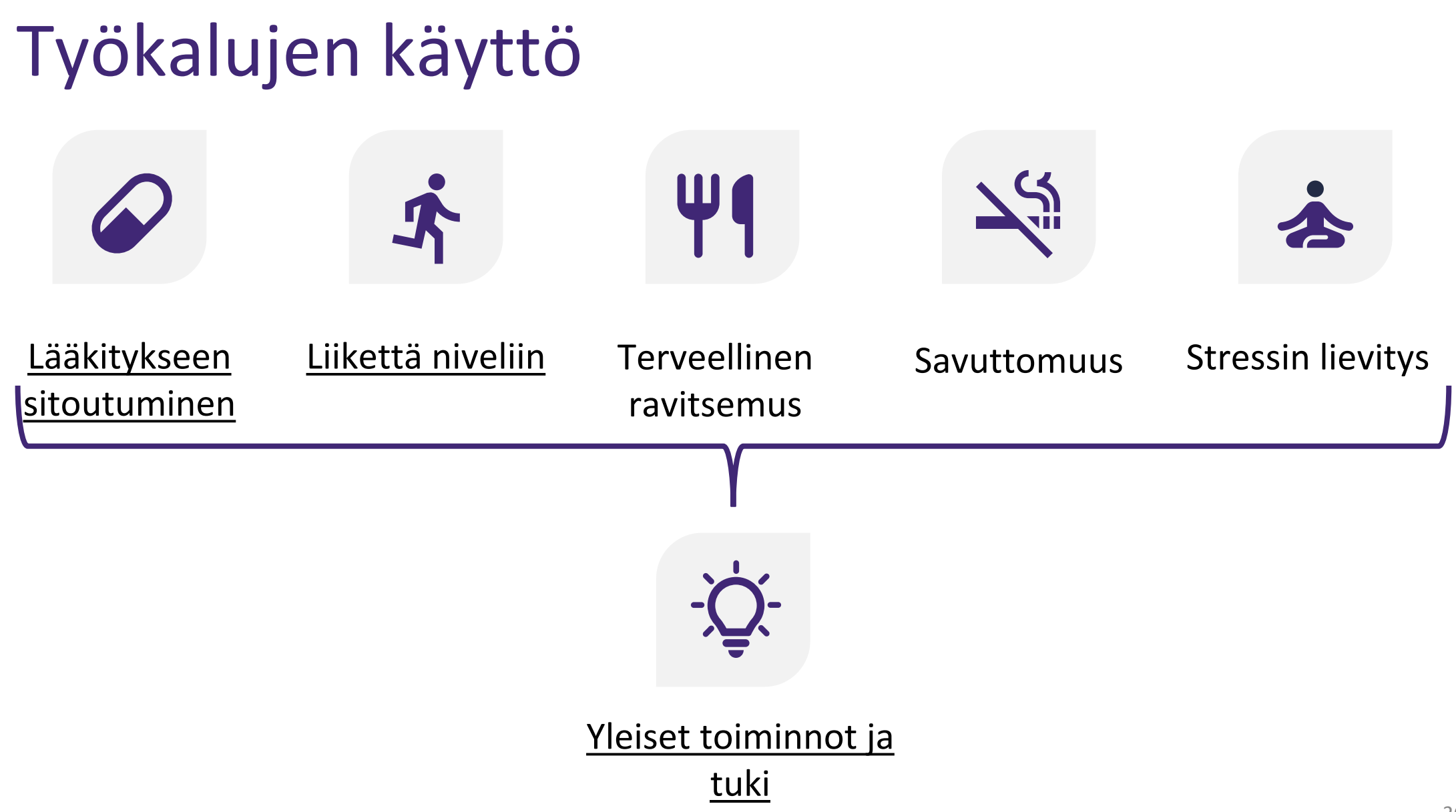

<span id="page-26-0"></span>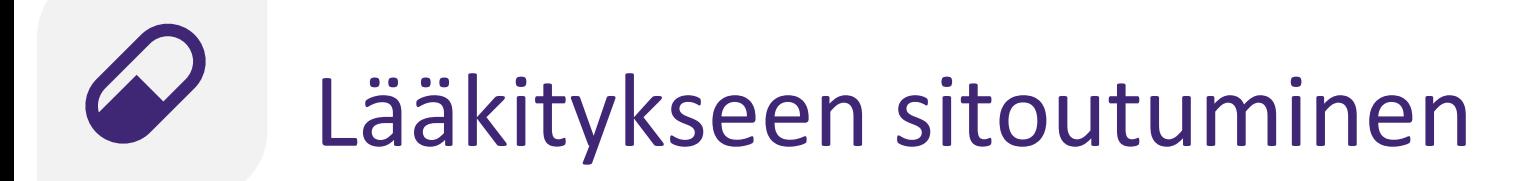

#### **Seuranta:** Optimoi sitoutuminen

Saat tukea, joka auttaa sinua parantamaan lääkitykseen sitoutumista:

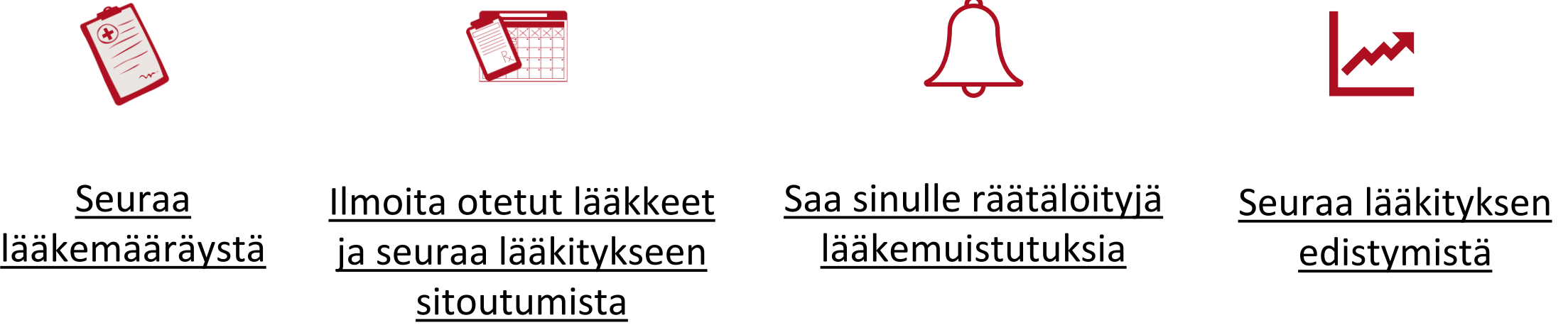

<span id="page-27-0"></span>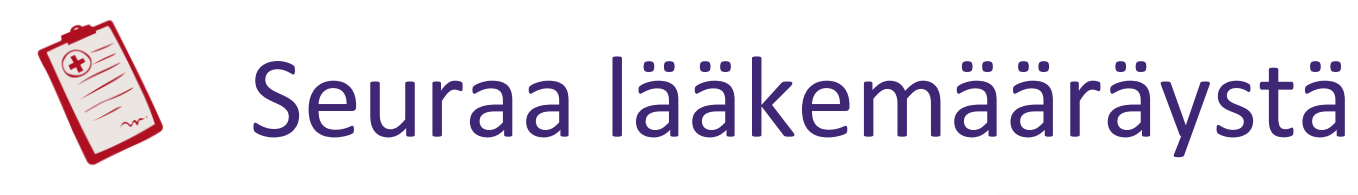

Lataa lääkemääräys PDFtiedostona tulostamista varten.

Tarkasta lääkemääräyksesi säännöllisesti Viikkovälilehdellä ja käy se läpi huolellisesti.

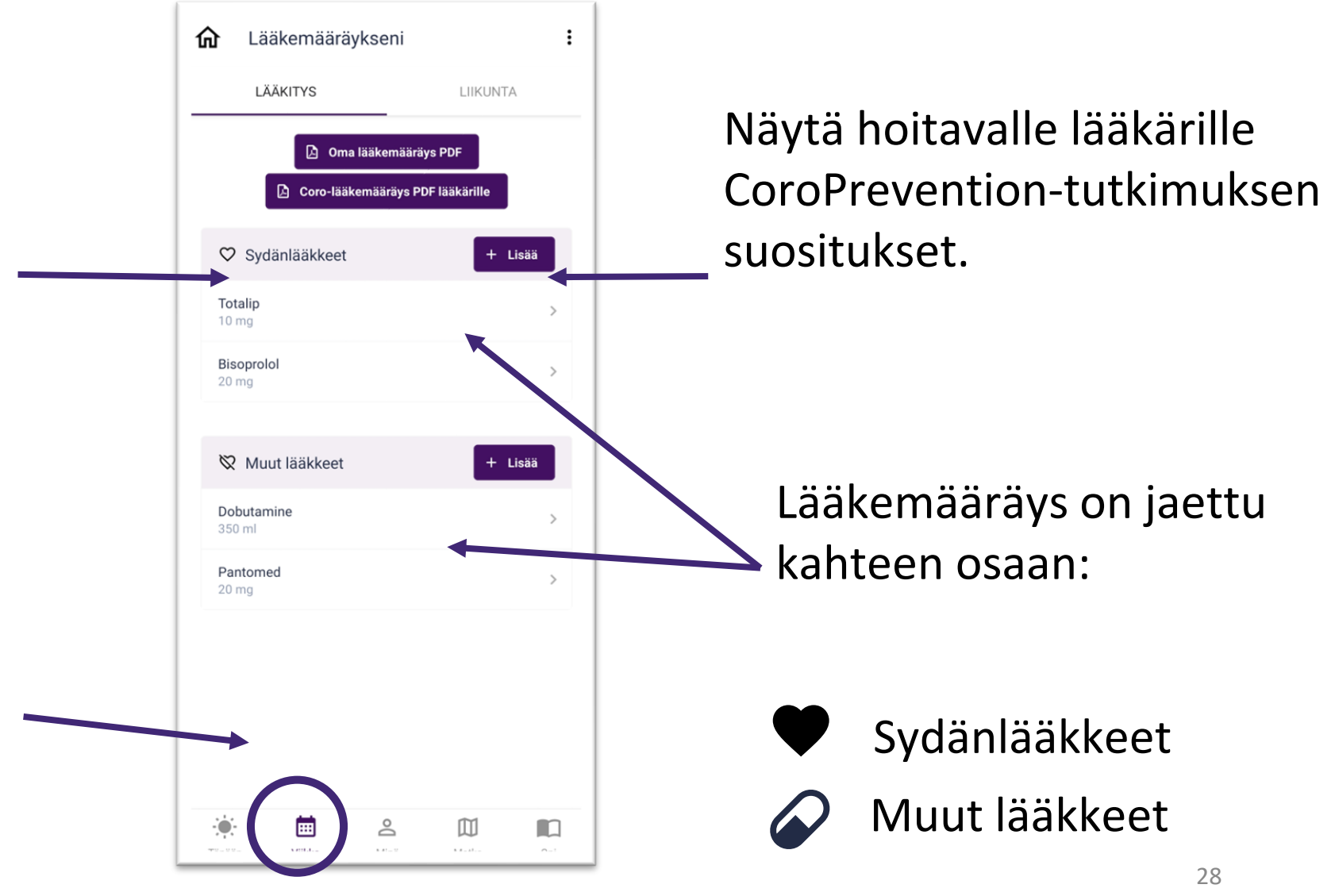

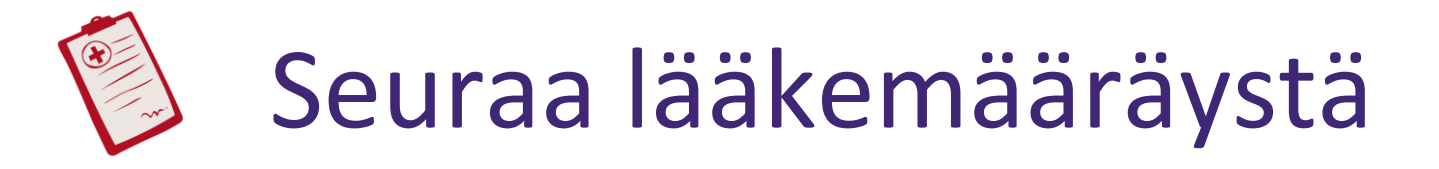

Voit lisätä, muokata tai poistaa lääkemääräyksen lääkkeitä.

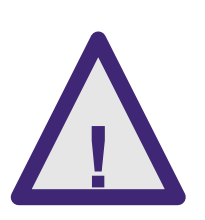

Lääkemääräyksesi on laadittu yhteistyössä hoitohenkilöstön kanssa. Jos **!** olet tehnyt virheen tai et ole varma, miten sinun pitäisi toimia, voit ottaa yhteyttä hoitajaan. Hoitaja voi auttaa sinua noutamaan alkuperäisen lääkemääräyksen.

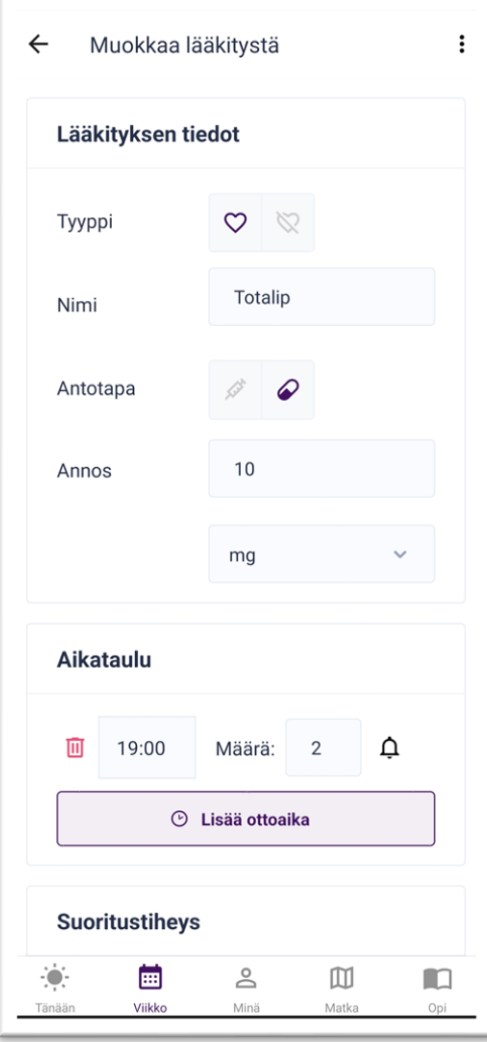

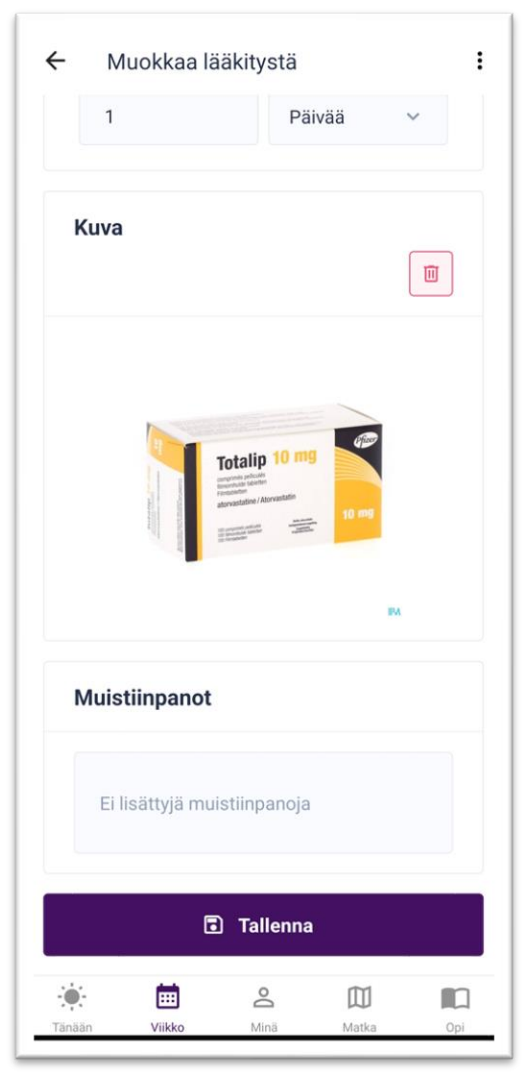

<span id="page-29-0"></span>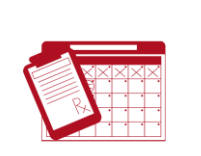

### Ilmoita otetut lääkkeet ja seuraa lääkitykseen sitoutumista

- Voit seurata otettuja lääkkeitä, mikä auttaa sinua lääkitykseen sitoutumisessa.
- Voit kirjata otetut lääkkeet ja seurata lääkitykseen sitoutumista.
- Voit valita, milloin ja kuinka usein haluat ilmoittaa ottamasi lääkkeet. Voit tehdä sen erikseen jokaisena vuorokaudenaikana tai päivittäin.

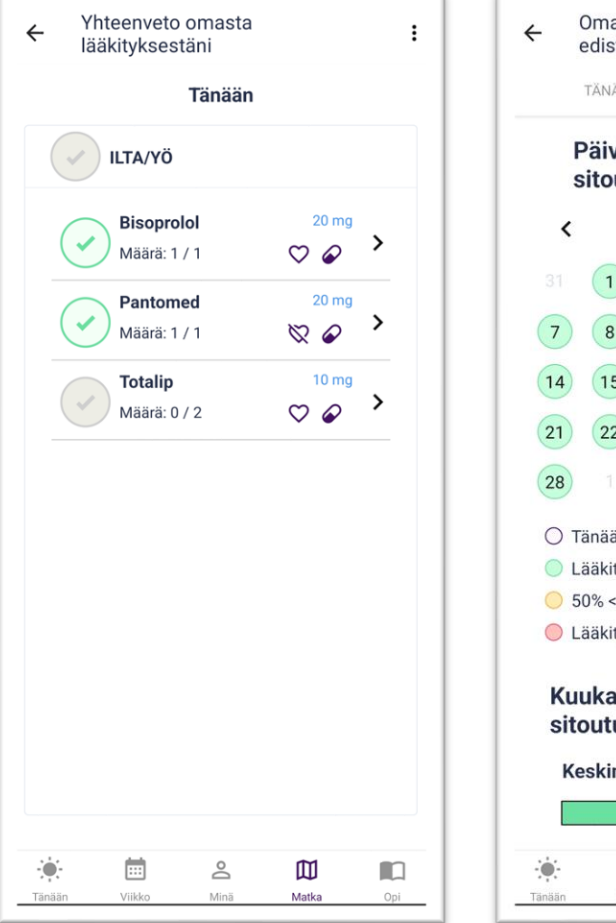

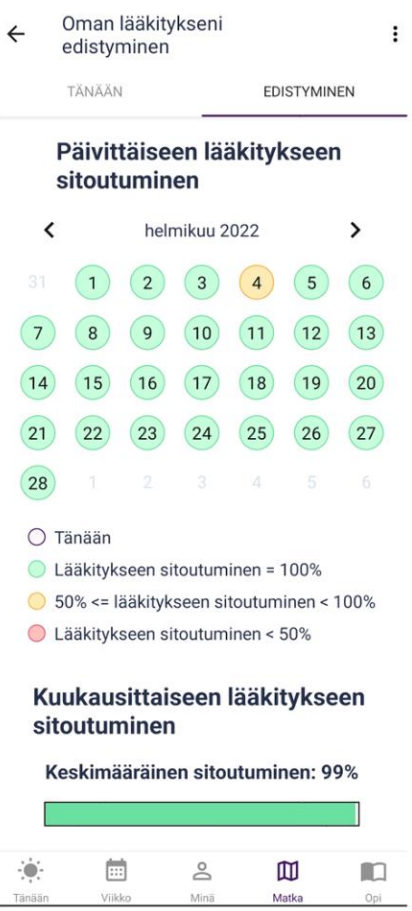

### <span id="page-30-0"></span>Seuraa lääkityksen edistymistä

- Voit valita kuukauden, jonka ajalta haluat tarkastella lääkityksen etenemistä.
- Voit tarkastella päivittäistä lääkitykseen sitoutumista. Päivien värit osoittavat, kuinka hyvin olet sitoutunut lääkitykseesi.
- Voit tarkastella keskimääräistä lääkitykseen sitoutumista valitun kuukauden aikana. Pylvään väri osoittaa, kuinka hyvä kuukausittainen lääkitykseen sitoutuminen oli.

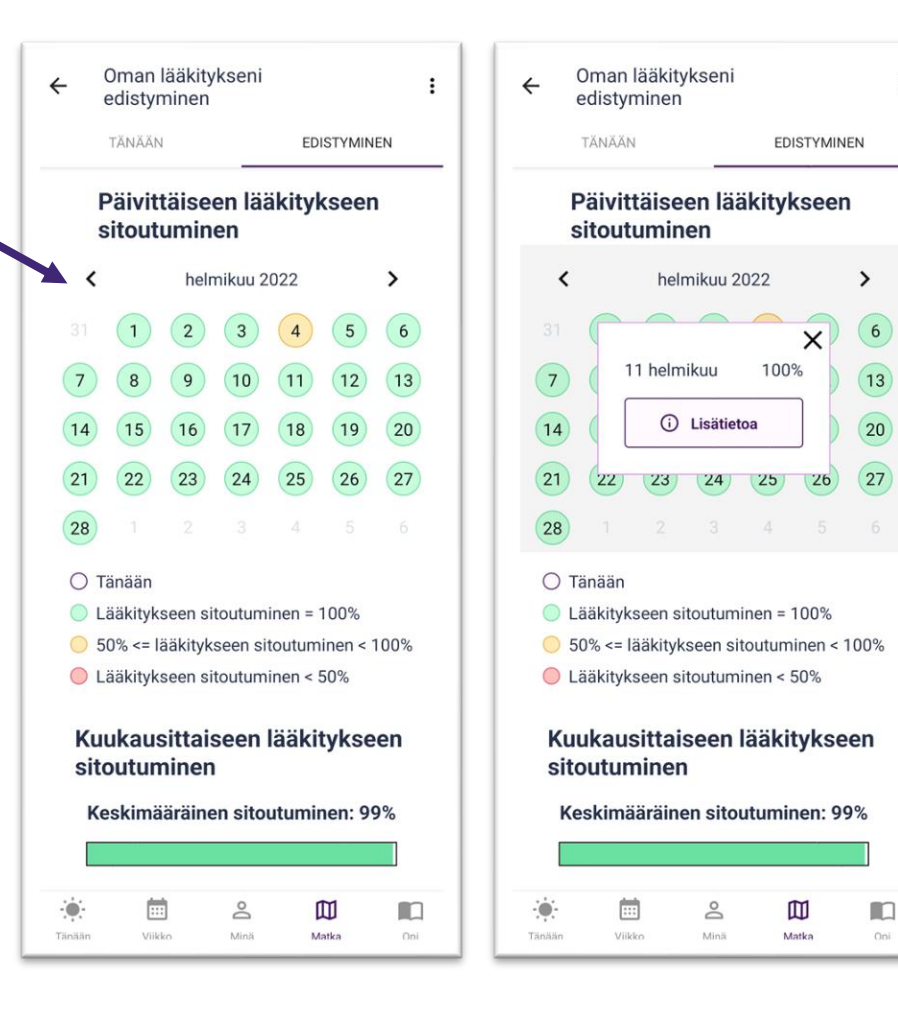

 $\ddot{\mathbf{r}}$ 

<span id="page-31-0"></span>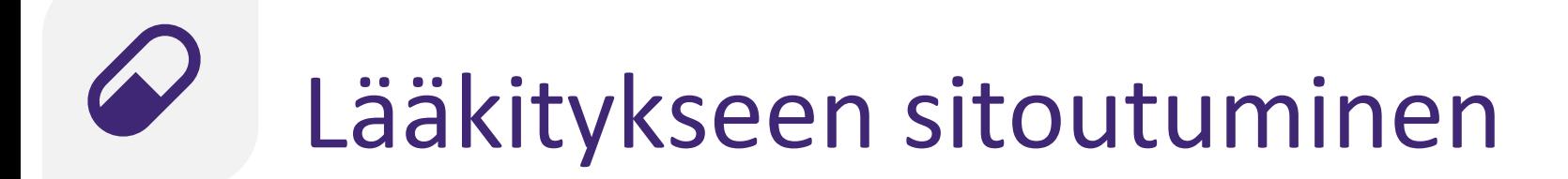

**Kiinni pitäminen:** Pidä kiinni terveellisestä tavasta

Saat tukea, joka auttaa sinua pitämään kiinni lääkitykseen sitoutumisesta:

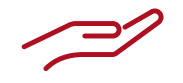

[Yleiset toiminnot](#page-32-0) 

### <span id="page-32-0"></span>Yleiset toiminnot

Sovelluksessa on useita oppimista tukevia toimintoja, jotka auttavat sinua muuttamaan käyttäytymistäsi matkan aikana. Nämä toiminnot parantavat käyttäytymiseen liittyvää tietämystäsi ja auttavat sinua oppimaan lisää omasta käyttäytymisestäsi.

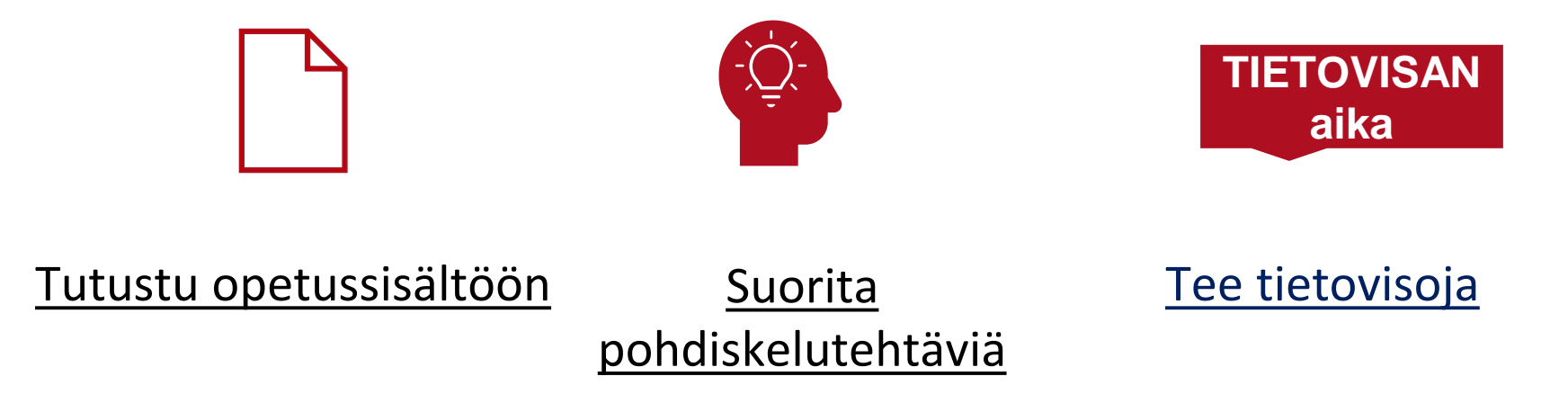

<span id="page-33-0"></span>Saatavilla oleva sisältö esitetään korostettuna. Voit siirtyä sisältöön painamalla otsikkoa.

Alakategorioiden sisällöt esitetään harmaalla, eikä niihin voi siirtyä. Sisällöt tulevat saataville yksi kerrallaan, kun suoritat tietovisoja.

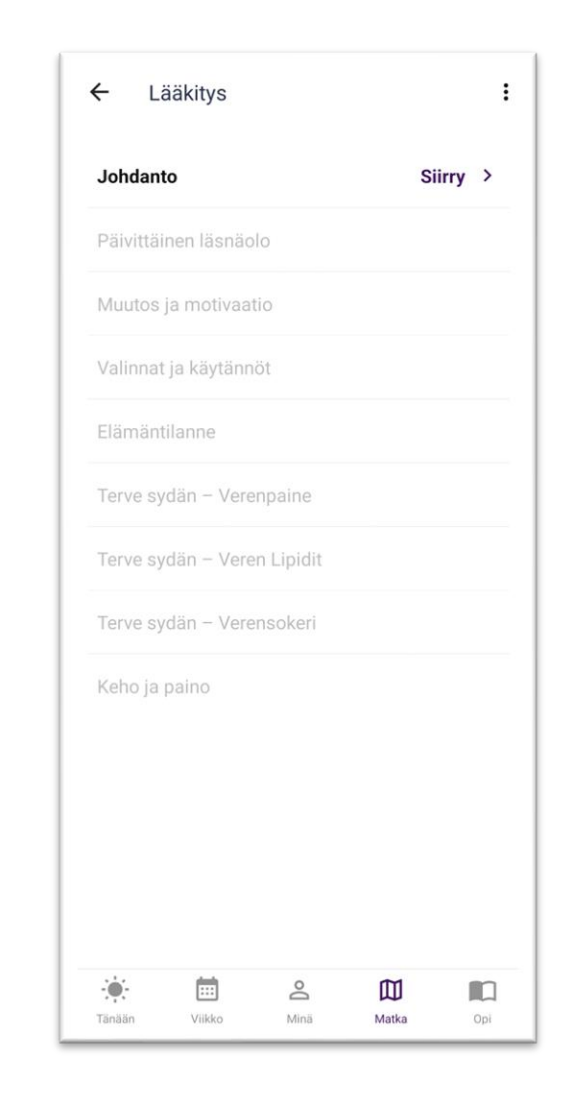

# Tutustu opetussisältöön

 $\leftarrow$ 

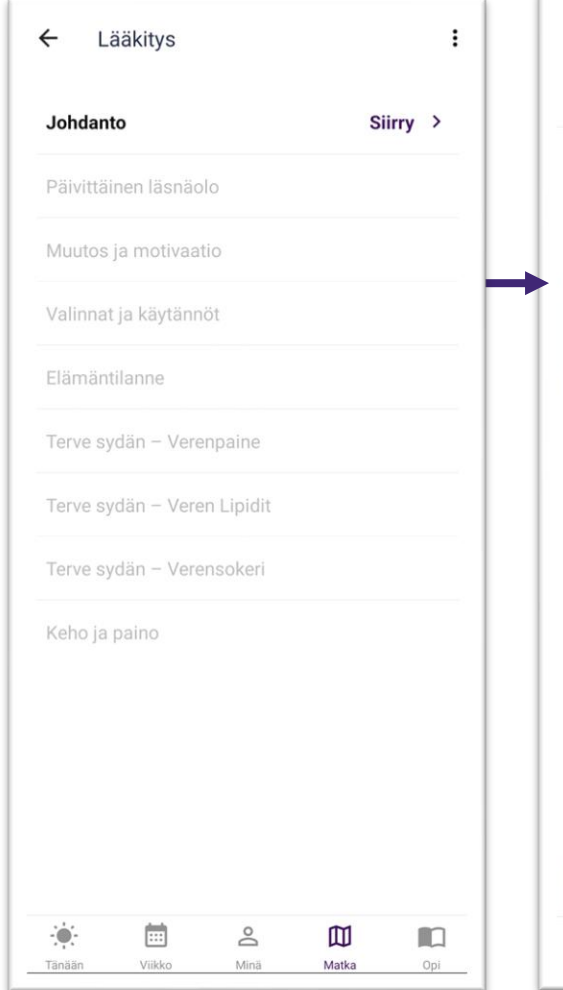

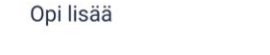

#### Elämäntapa ja hoito

Sepelvaltimotaudin hoito perustuu riskitekijöiden hallintaan, terveelliseen elämäntapaan ja lääkitykseen. Mieti, miten päivittäinen lääkityksesi ja elämäntapasi yhdistyvät arjessa.

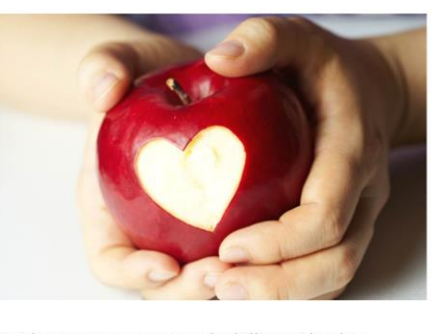

Hoidot toteutetaan aina yksilöllisesti kunkin potilaan sydämen terveyden ja sairauksien mukaan. Muista tarkkailla sydänsairauteesi liittyviä oireita. Oireiden omaseuranta auttaa arvioimaan lääkityksen tehokkuutta, sydänsairauden vakavuutta ja hoidon muutostarpeita. Tarkastele elämääsi silloin tällöin ja vertaa kunkin hetkistä elämäntilannettasi sitä edeltäneeseen ajanjaksoon. Monet asiat vaikuttavat hyvinvointiin ja elämänlaatuun.

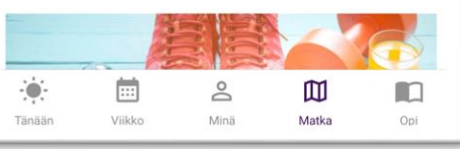

 $\leftarrow$ Opi lisää

 $\vdots$ 

☆

Elämäntapa ja hoito

#### 43 henkilöä on merkinnyt tämän suosikiksi

Sepelvaltimotaudin hoito perustuu riskitekijöiden hallintaan, terveelliseen elämäntapaan ja lääkitykseen. Mieti, miten päivittäinen lääkityksesi ja elämäntapasi yhdistyvät arjessa.

 $\ddot{\mathbf{z}}$ 

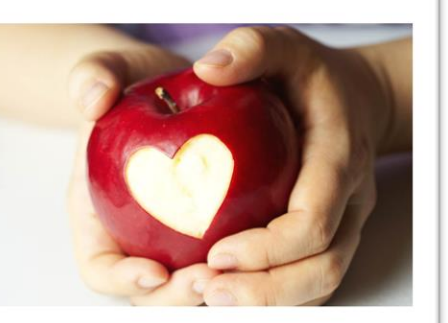

Hoidot toteutetaan aina vksilöllisesti kunkin potilaan sydämen terveyden ja sairauksien mukaan. Muista tarkkailla sydänsairauteesi liittyviä oireita. Oireiden omaseuranta auttaa arvioimaan lääkityksen tehokkuutta, sydänsairauden vakavuutta ja hoidon muutostarpeita. Tarkastele elämääsi silloin tällöin ja vertaa kunkin hetkistä elämäntilannettasi sitä edeltäneeseen ajanjaksoon. Monet asiat vaikuttavat hyvinvointiin ja elämänlaatuun.

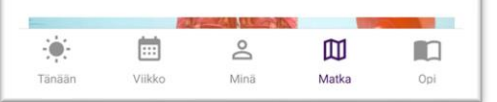

Merkitse sisältö suosikiksi painamalla tähtikuvaketta. Tämän jälkeen näet, kuinka moni muu on merkinnyt sen suosikiksi.

Voit vierittää näkymää ylös ja alas.

## Suorita pohdiskelutehtäviä

Saat tehtäviä, joiden avulla voit pohtia opetussisältöä.

 $\sum_{i=1}^{n}$ 

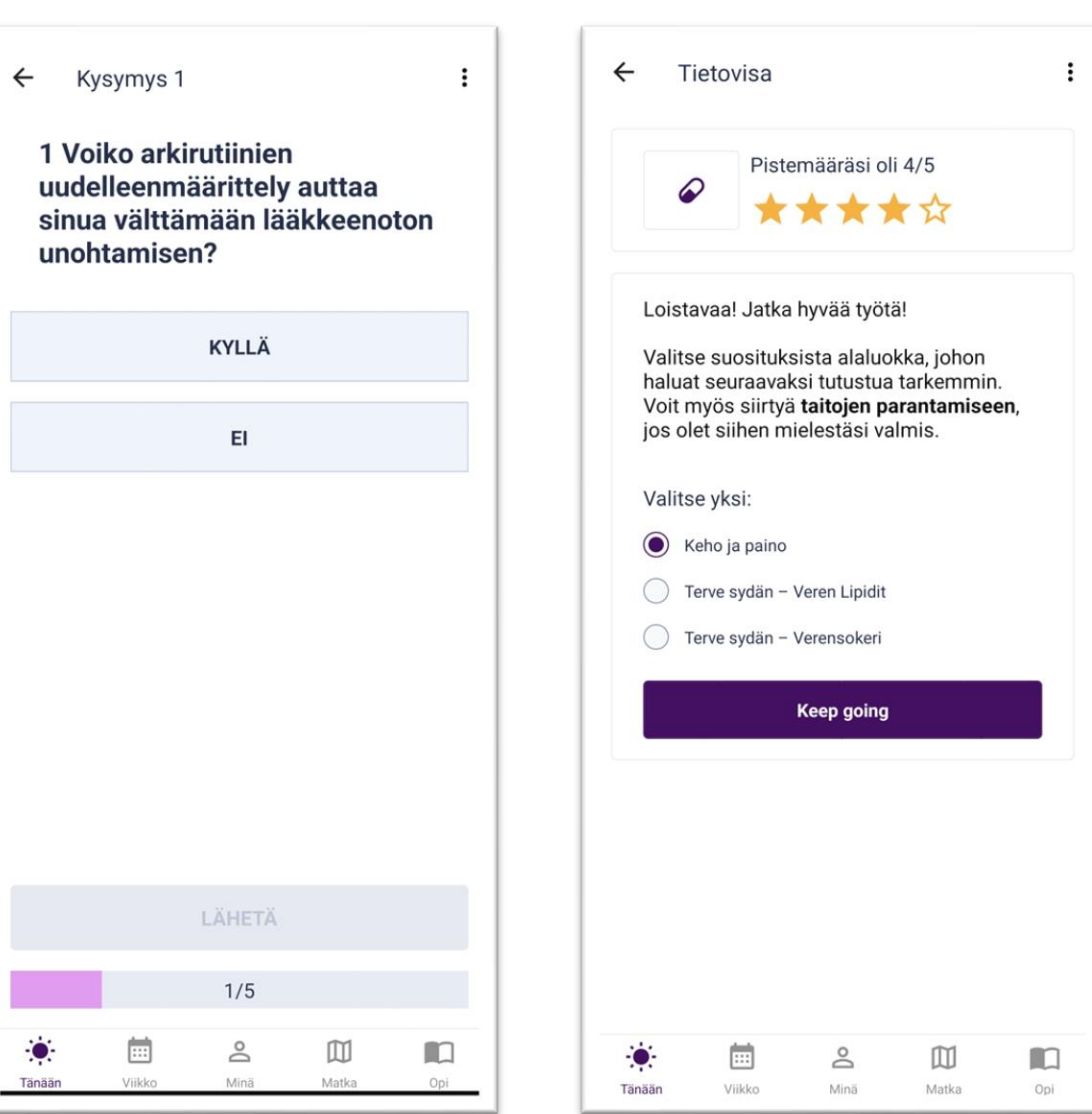
#### **aika**

#### <span id="page-36-0"></span>[TIETOVISAN](#page-36-0) **Tee tietovisoja**

Käytyäsi läpi opetussisällön voit tehdä tietovisan. Tuloksesi perusteella saatat voida siirtyä seuraavalle ohjaustasolle tai jatkaa käyttäytymistavoitteeseen perehtymistä.

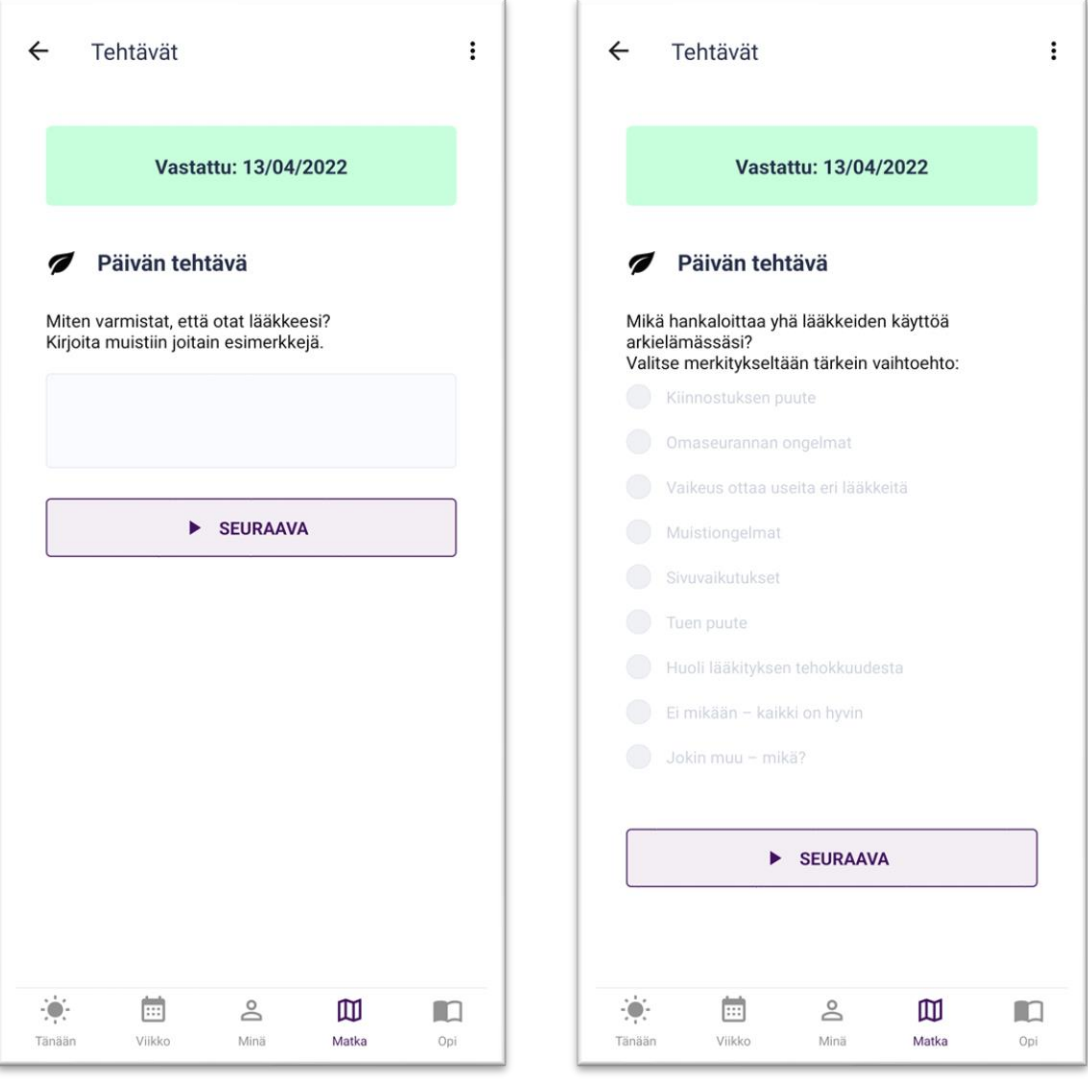

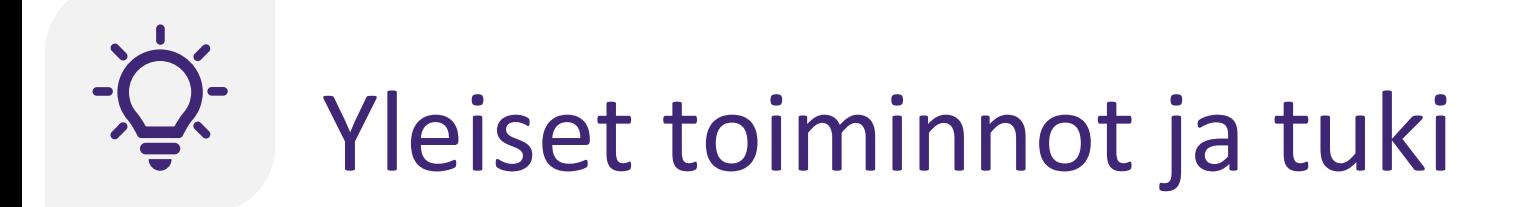

Sovelluksessa on monia yleisiä toimintoja ja tukitoimintoja, jotka tukevat sinua käyttäytymisen muuttamisessa:

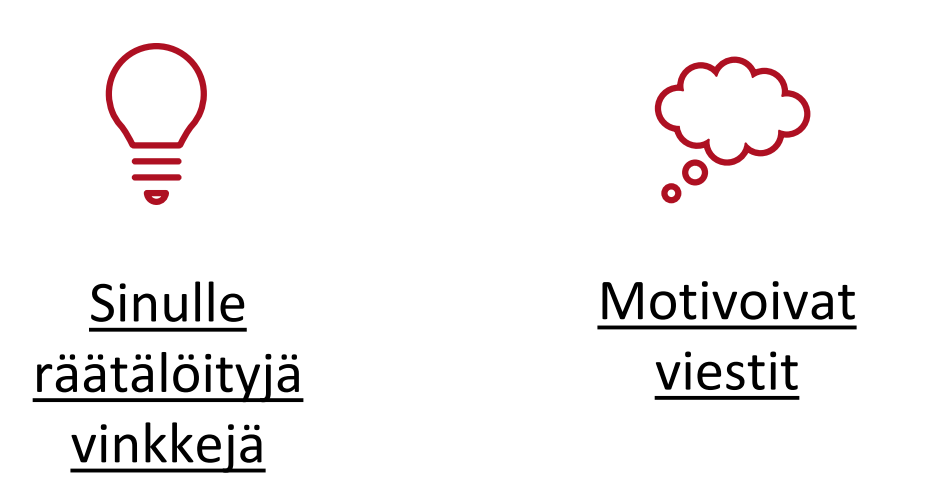

# <span id="page-38-0"></span>Sinulle räätälöityjä vinkkejä

Saat vinkkejä erilaisista terveyttä tukevista toimintatavoista käydessäsi läpi eri ohjaustasoja.

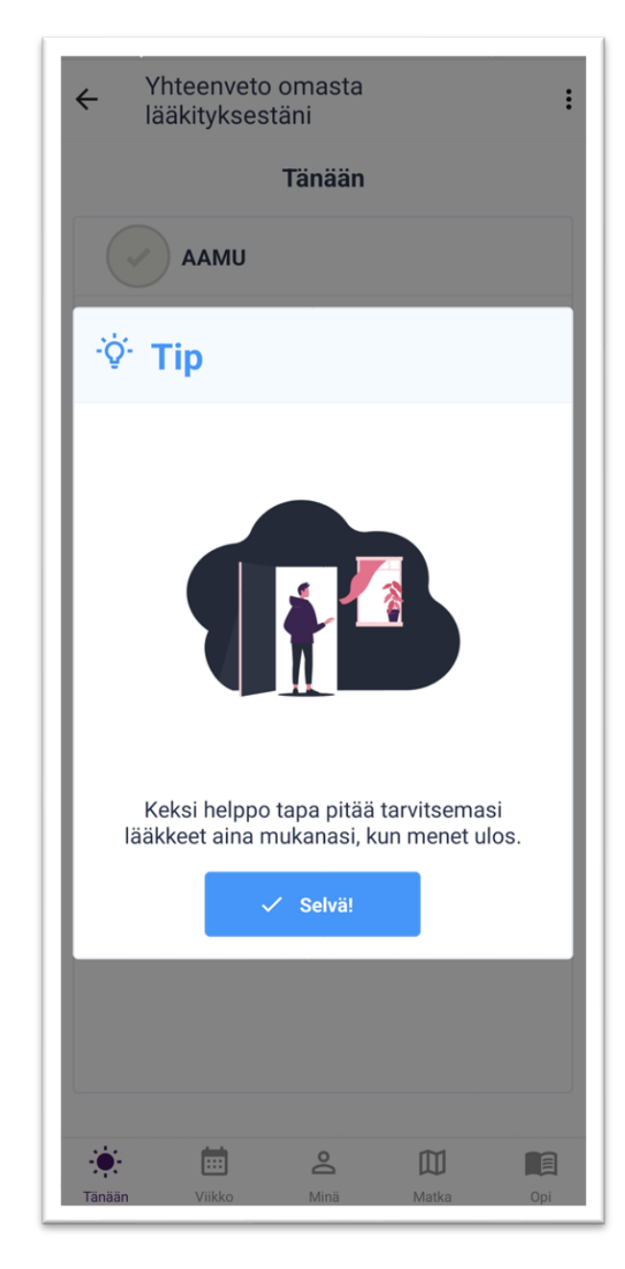

<span id="page-39-0"></span>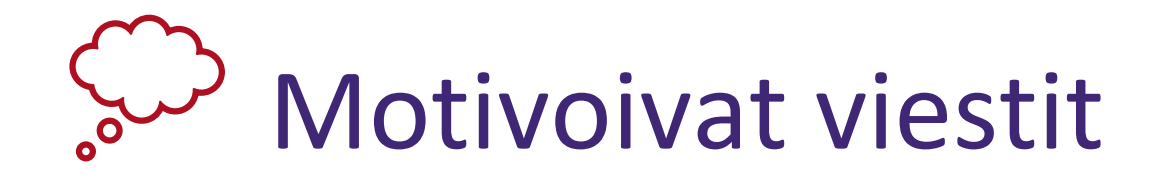

Sovellus kannustaa sinua henkilökohtaisilla viesteillä, jotka motivoivat pyrkimään kohti<br>käyttäytymistavoitteita ja saavuttamaan "Pysy käyttäytymistavoitteita ja saavuttamaan terveenä" -tavoitteen.

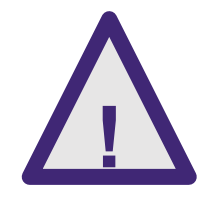

Jos motivoivat viestit aiheuttavat stressiä tai tuntuvat epämiellyttäviltä, keskustele asiasta hoitajan tai lääkärin kanssa.

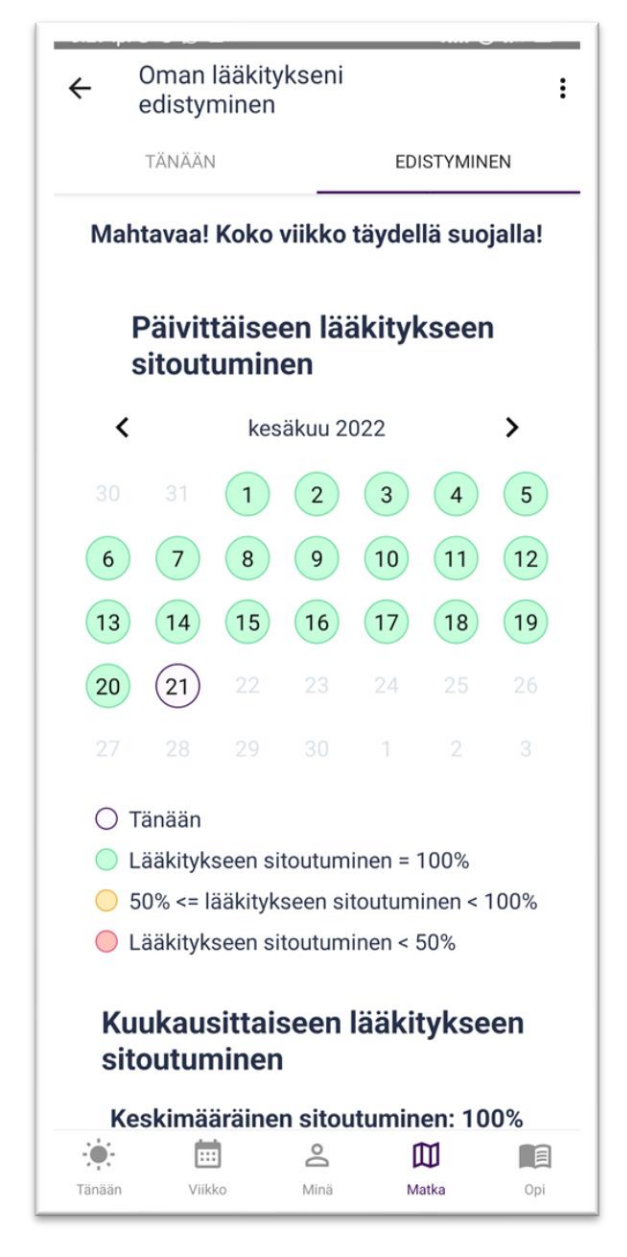

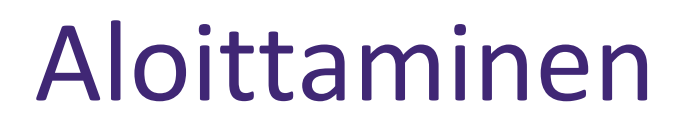

Alhaalla olevan navigointipalkin välilehdet ovat:

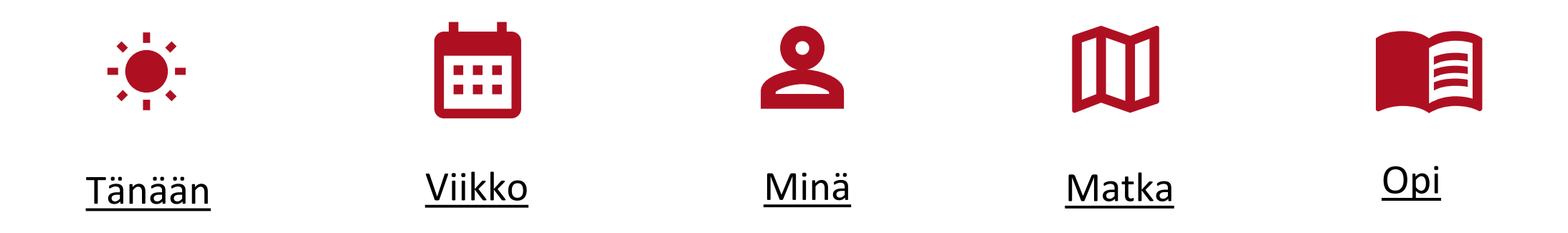

<span id="page-41-0"></span>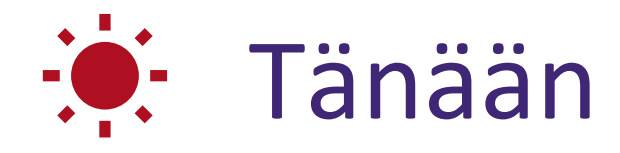

- Tänään-välilehdellä on erilaisia sovellusmuistutuksia, jotka kannustavat sinua pyrkimään kohti käyttäytymistavoitteita (esim. "Lääkitykseen sitoutuminen" ja "Liikettä niveliin").
- Avaa sovellusmuistutus painamalla sitä ja ryhdy toimeen.

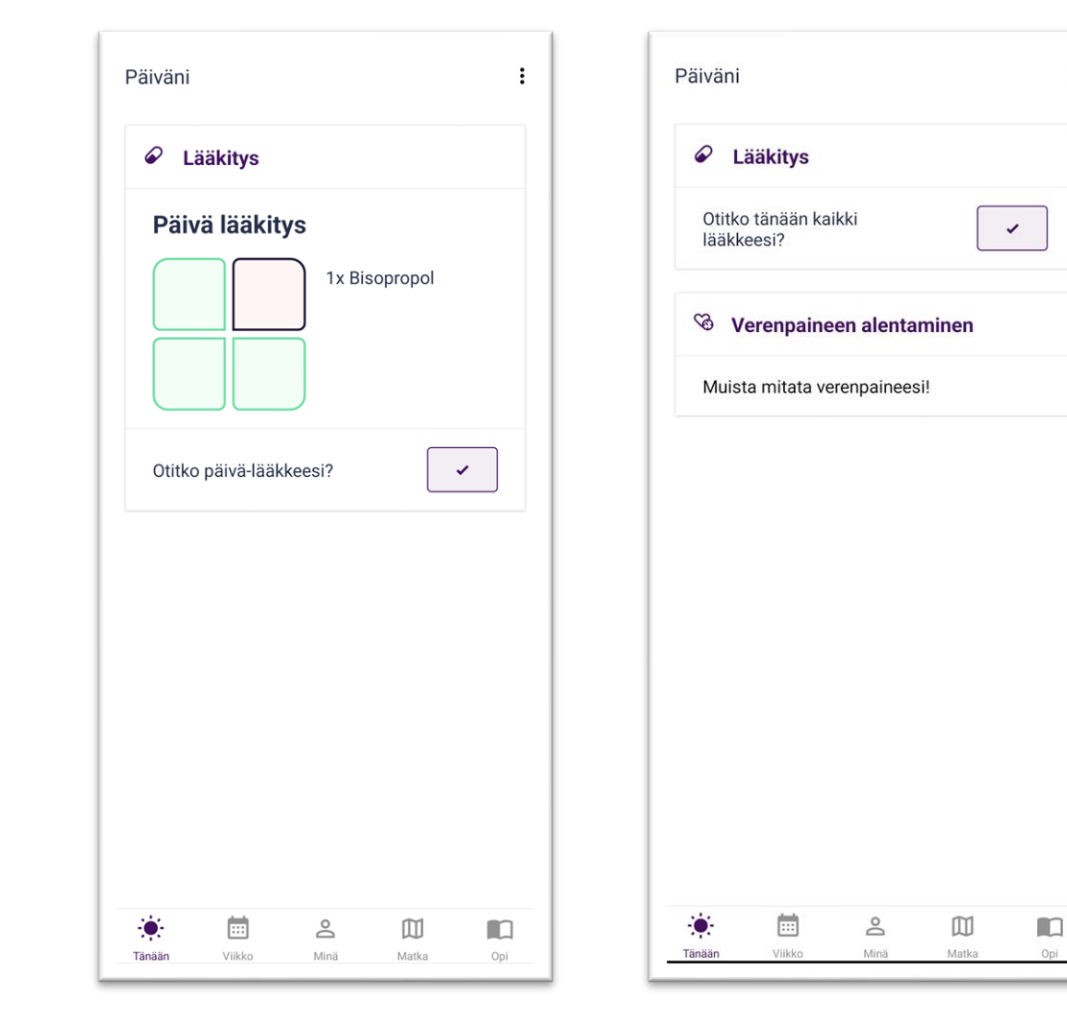

 $\ddot{\cdot}$ 

<span id="page-42-0"></span>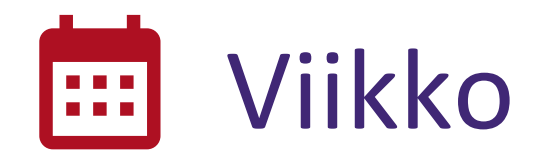

- Viikko-välilehden yläosassa olevien navigointivälilehtien määrä vaihtelee. Määrä riippuu "Suunnitelma" ohjaustasolla sillä hetkellä olevien käyttäytymistavoitteiden määrästä.
- Lääkitys-välilehdellä esitetään aina nykyinen lääkemääräyksesi. Täällä voit tarkastella ja muokata lääkemääräystä.
- Liikunta-välilehdellä esitetään viikoittainen liikuntasuunnitelmasi. Täällä voit seurata, miten hyvin olet noudattanut liikuntasuunnitelmaasi ja miten päivittäinen liikuntatavoitteesi on edistynyt päivä päivältä.

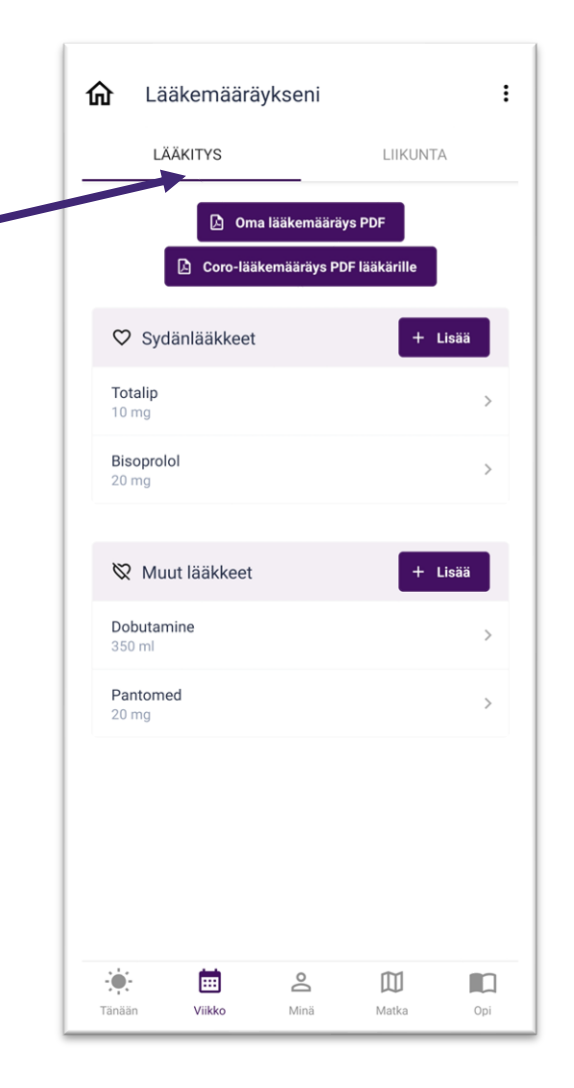

<span id="page-43-0"></span>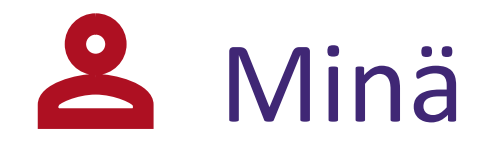

- Minä-välilehdellä esitetään yhteenveto neljästä tärkeimmästä parametristä (*arvosta*):
	- Verenpaine
	- Paino
	- HbA1c (Glukoosi)
	- Kolesteroli
- Kunkin arvon kohdalla voit:
	- Tarkastella parametria tarkemmin painamalla asteikkoa
	- Ilmoittaa mittausarvon
	- Tarkastella edistymistäsi kaaviona
	- Asettaa sovellusmuistutuksia ja saada suosituksia tiheämmin/harvemmin tehtävistä mittauksista

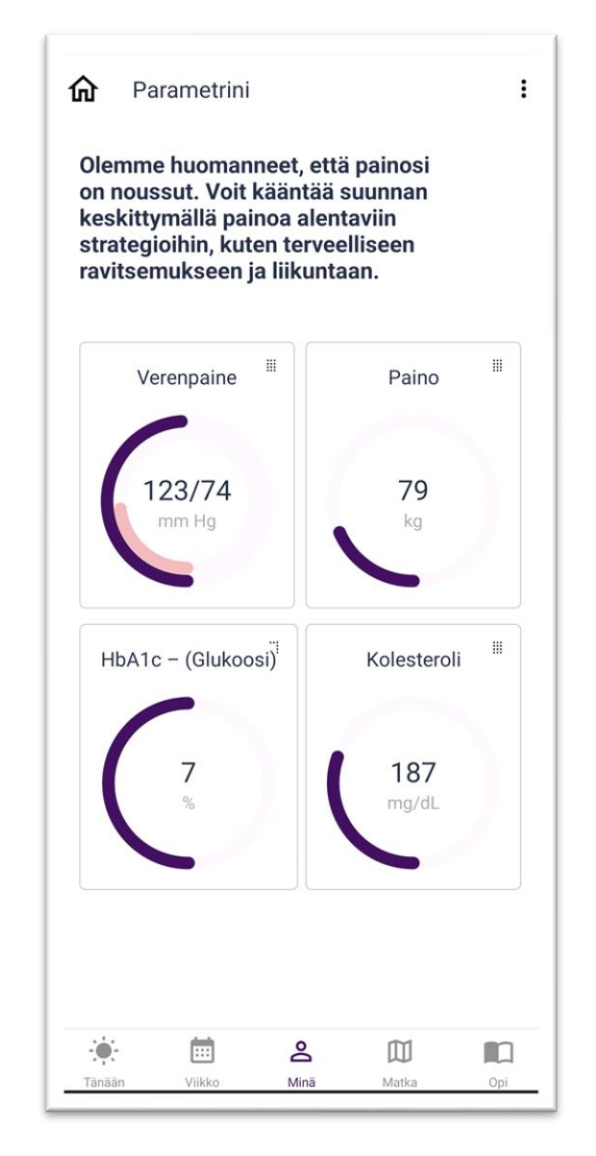

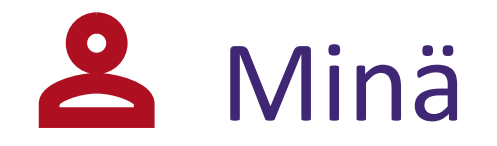

- Parametriasteikon väri kertoo, kuinka hyvä mittaustuloksesi on. Vihreä alue on parametrin optimaalinen alue.
- Sovellus seuraa parametrien edistymistä.
- Tavoitteidesi ja parametriarvojen kehityksen perusteella saat sovellusmuistutuksia siitä, miten parametrien mittaustiheyttä kannattaa muuttaa.

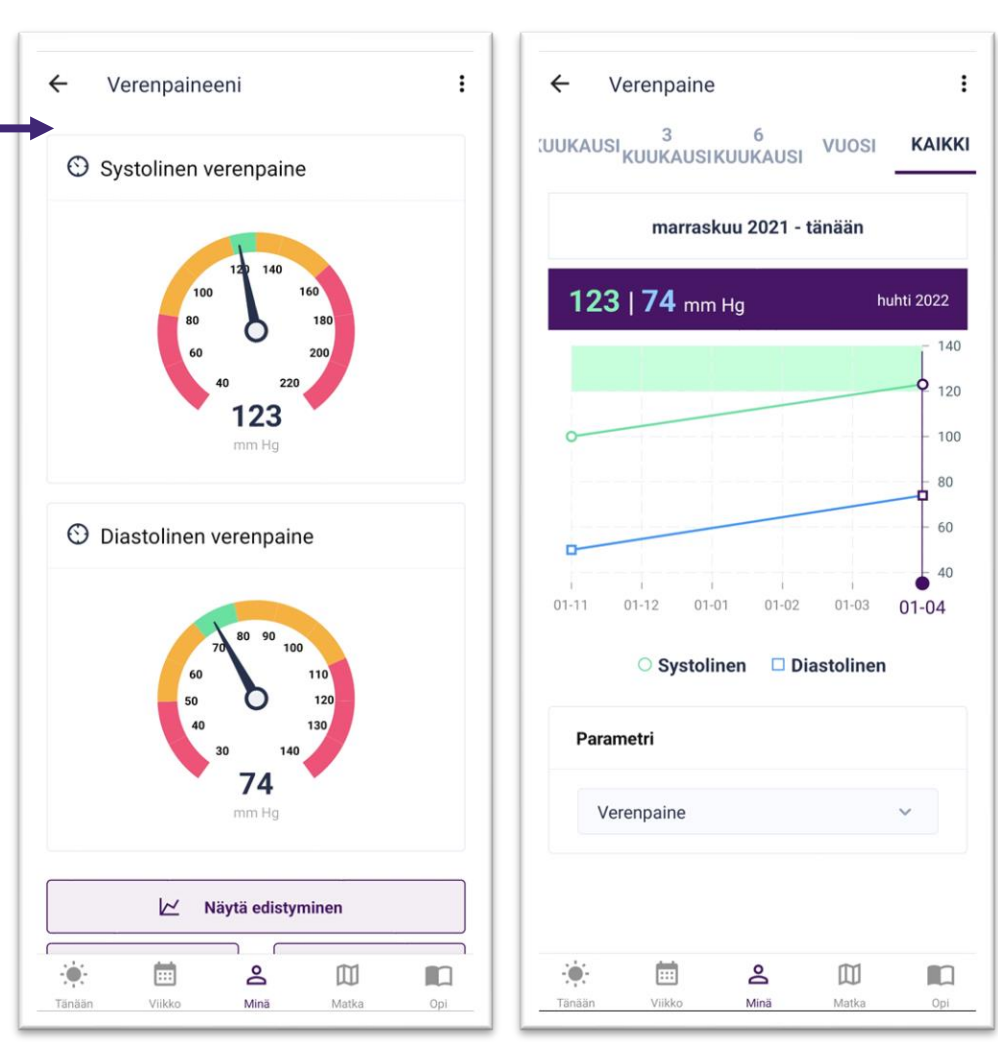

## <span id="page-45-0"></span>**III** Matkani

• Matkani-välilehdellä voit tarkastella käyttäytymistavoitteidesi edistymistä matkallasi kohti päätavoitetta "Pysy terveenä". Käyttäytymistavoitteet vasemmalta oikealle ovat seuraavat:

Ψ1

- **ELääkitykseen sitoutuminen**
- Liikettä niveliin
- **Terveellinen ravitsemus**
- Savuttomuus  $\sum_{i=1}^{n}$
- **Exercise Stressin lievitys**

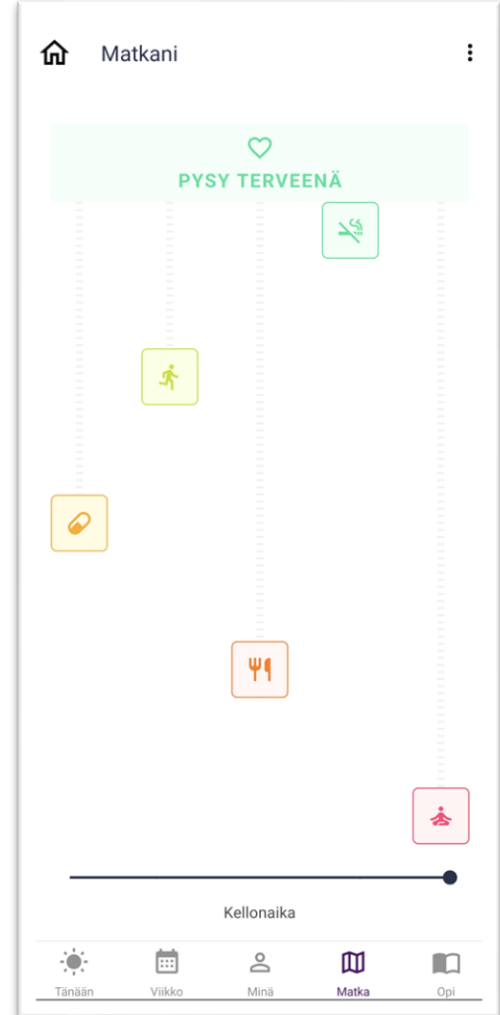

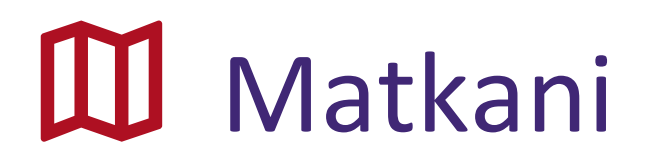

- Matkan visualisointi päivitetään kerran viikossa.
- Värit ja etäisyydet "Pysy terveenä" -kentästä vaihtelevat käyttäytymistavoitteidesi nykyisen tilan mukaan.

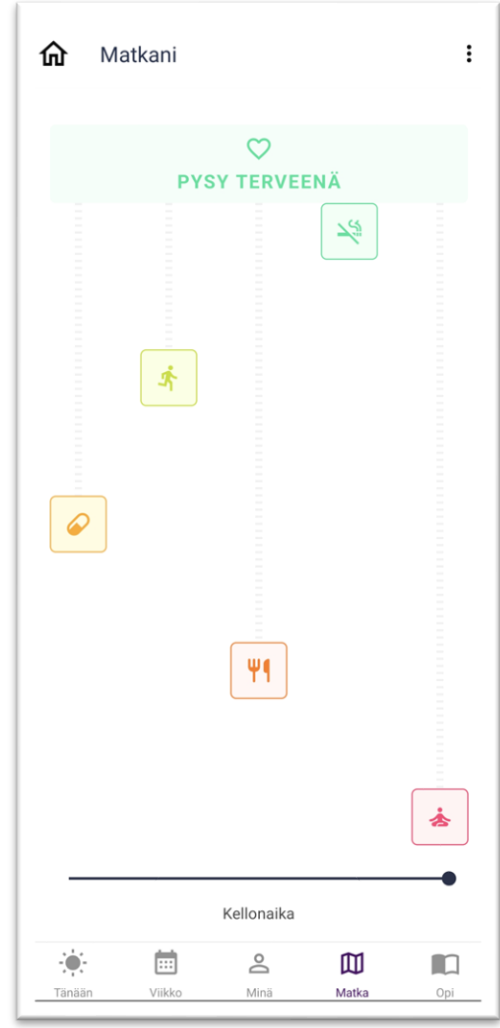

<span id="page-47-0"></span>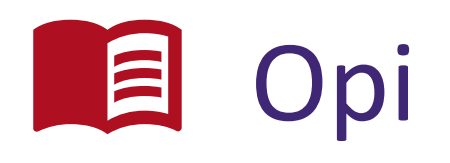

- Voit lisätä tietämystäsi käymällä läpi opetussisällön ja tekemällä osaamishaasteen.
- Saat sovellusmuistutuksia-suositellusta opetussisällöstä.
- CoroPrevention-saippuasarjan (nimeltä "A new beginning" eli "Uusi alku") videoissa kerrotaan elämästä sydäntapahtuman jälkeen. Tutkimuksen alussa uusi jakso on saatavilla joka viikko.

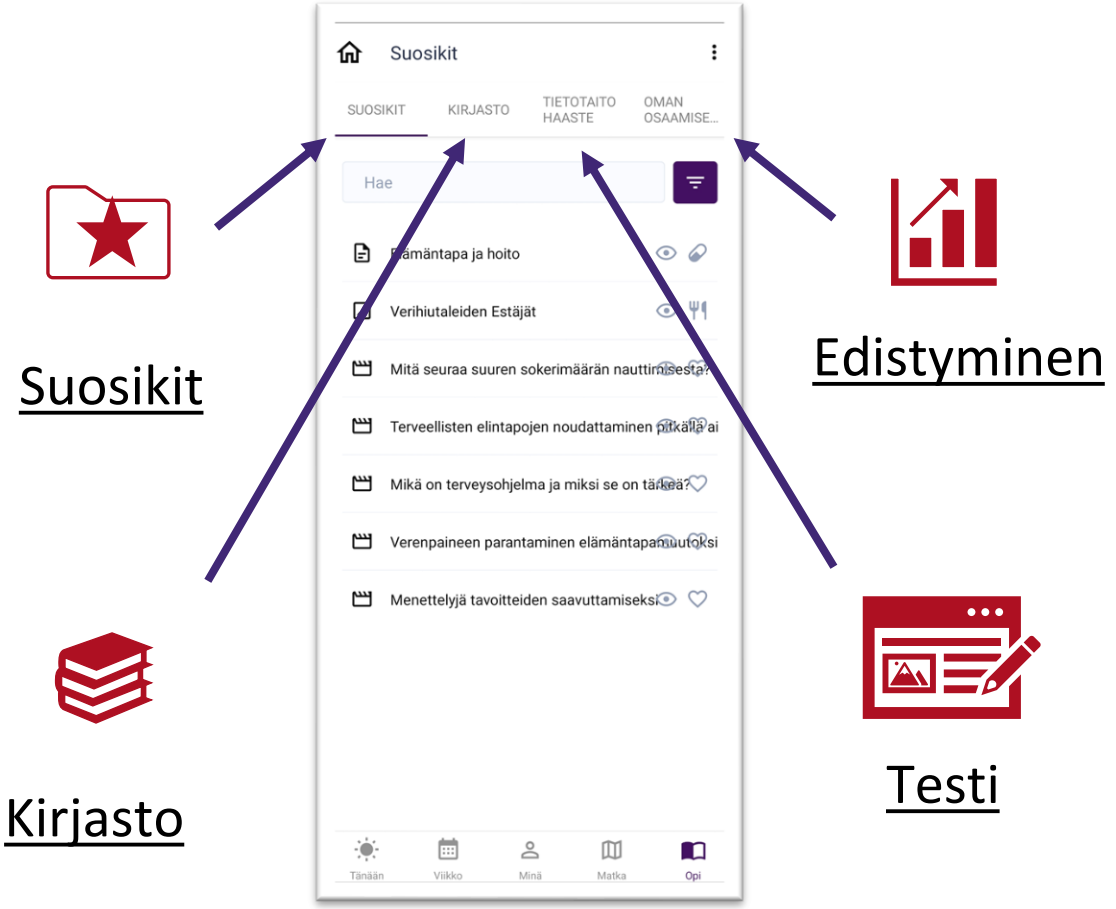

Opi-välilehden yläosassa on neljä välilehteä.

<span id="page-48-0"></span>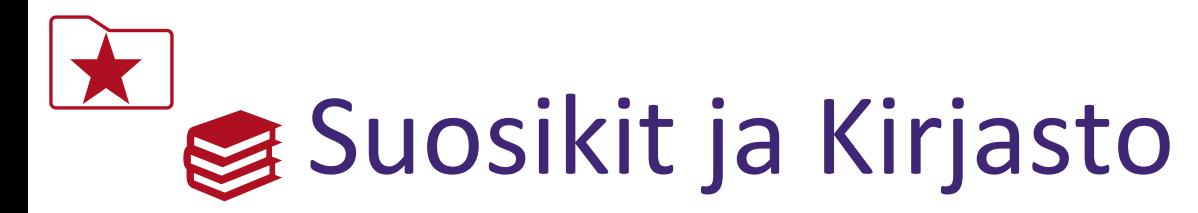

- Voit lisätä suosikkeihin sisältöä, joka kiinnostaa sinua ja jota haluat käydä vielä uudelleen läpi. Nämä sisällöt esitetään Suosikit-välilehdellä.
- Kirjasto-välilehdellä esitetään kaikki opetussisältö, joka on saatavilla sovelluksessa.
- Opetussisällöstä voit:
	- Katsoa videoita  $\mathbf{H}$
	- Lukea tekstejä E
	- Katsella kuvia  $\Box$
- Voit selata, hakea ja suodattaa opetussisältöä.

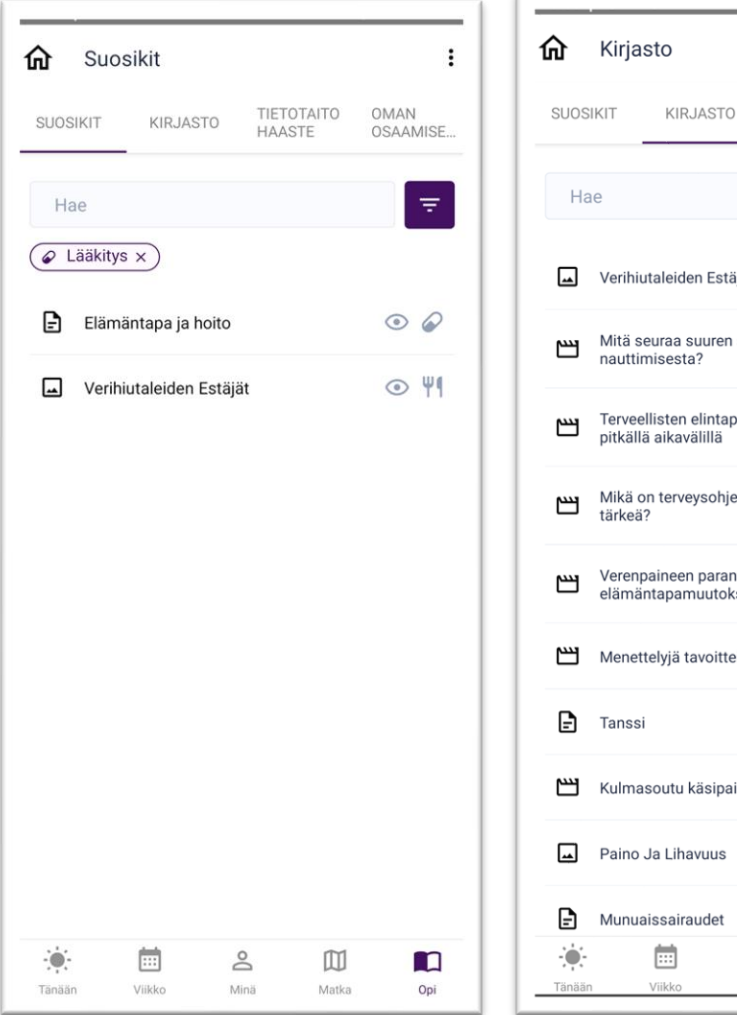

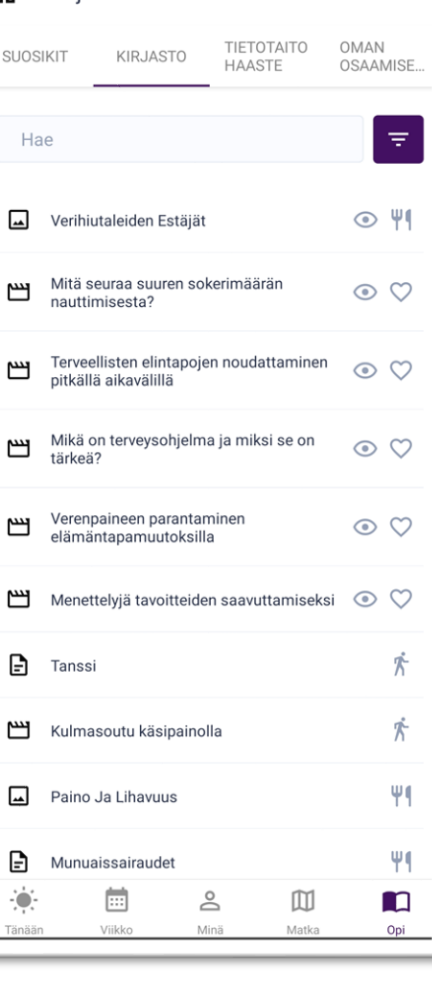

<span id="page-49-0"></span>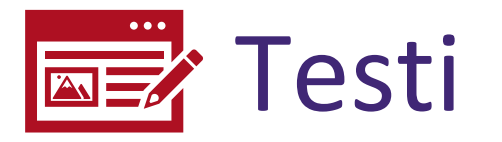

- Osaamishaaste on lyhyt monivalintatesti, joka auttaa arvioimaan sydän- ja verisuonitauteihin liittyvää tietämystäsi. Sen perusteella sinulle suositellaan opetussisältöä, jonka avulla voit parantaa tietämystäsi ja ryhtyä toimeen.
- Osaamishaasteesta saadut pisteet lasketaan sen mukaan, kuinka moneen kysymykseen vastasit oikein.
- Tähdet kertovat, kuinka hyvin pärjäsit osaamishaasteessa. Jos saavutat kolme tähteä, siirryt osaamishaasteessa yhden tason ylöspäin.

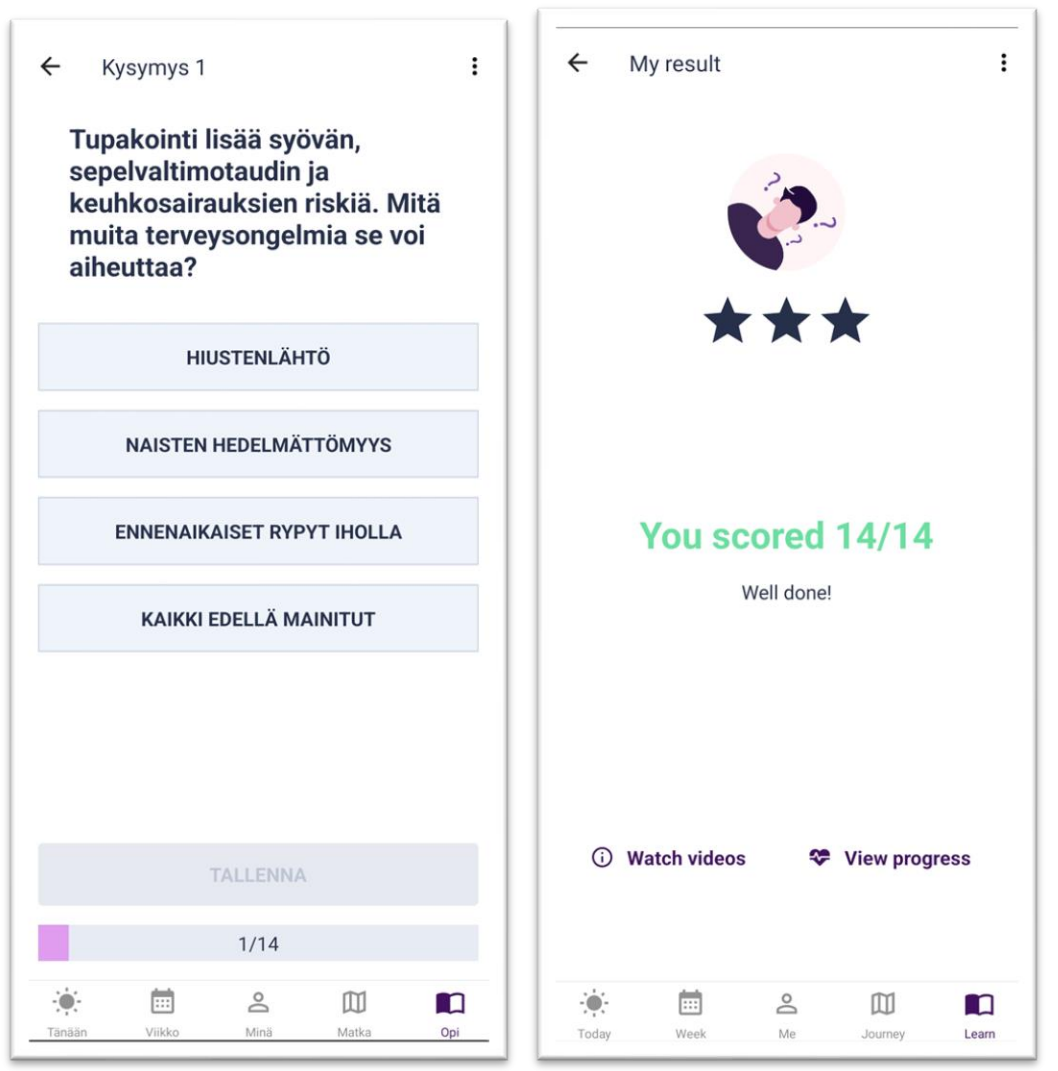

#### <span id="page-50-0"></span>Edistyminen **FFI**

Edistyminen-välilehdellä voit tarkastella:

- Kuinka pärjäsit viimeisimmässä osaamishaasteessa.
- Mikä on osaamistasosi eri kategorioissa.
- Miten olet edistynyt osaamishaasteessa ajan kuluessa.

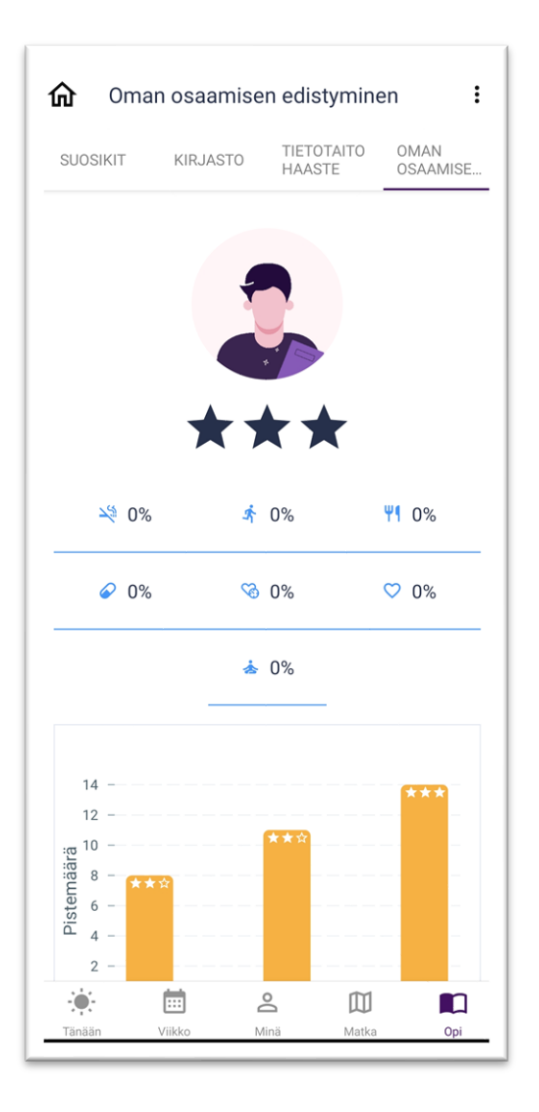

#### Muistutukset

Muistutukset ovat tärkeitä, koska ne ilmoittavat odottavista toimista, jotka auttavat sinua saavuttamaan käyttäytymistavoitteesi. Sovellus ilmoittaa **sovellusmuistutuksilla** ja **Android-/iOS-muistutuksilla**, kun on aika ryhtyä toimeen.

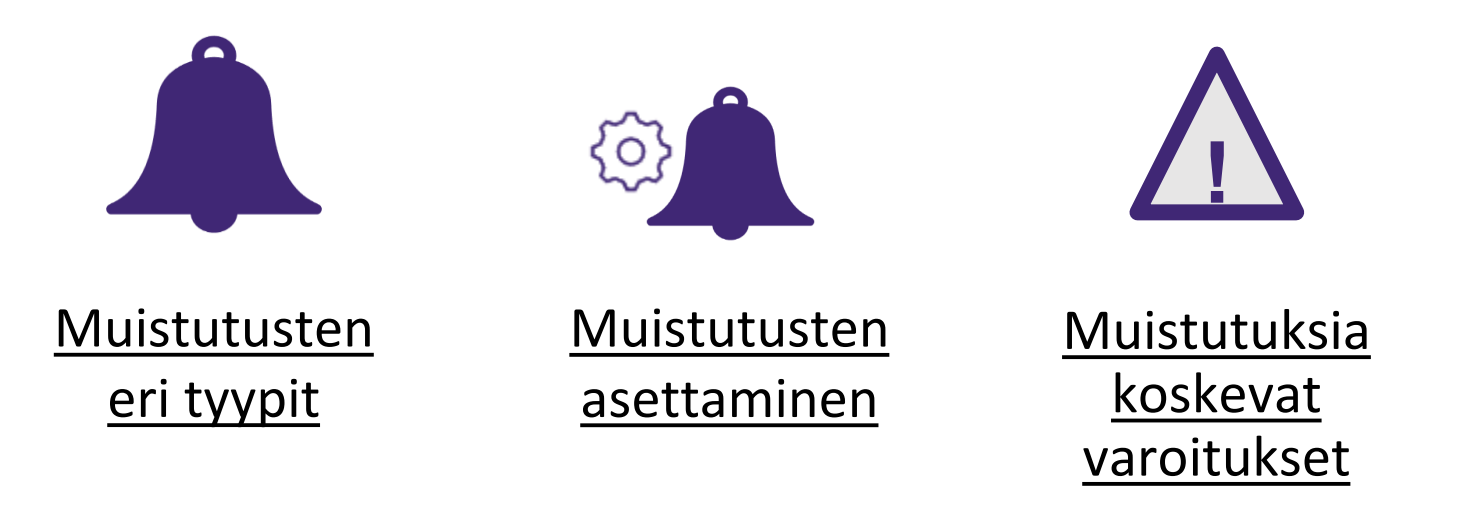

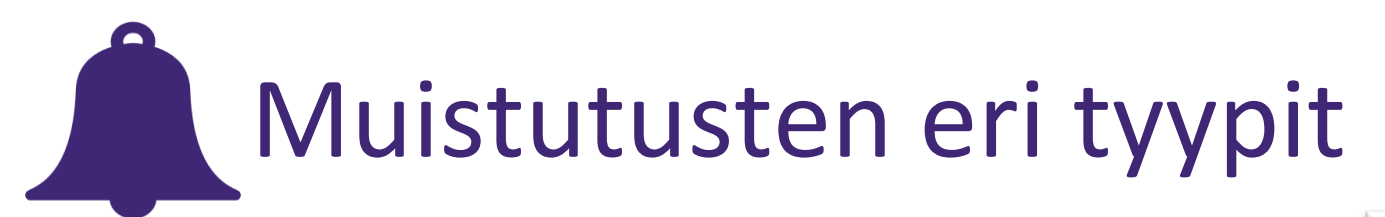

- Saat **sovellusmuistutuksia** alhaalla olevan valikon Tänään-välilehdellä.
- Saat **Android-/iOS-muistutuksia** push-ilmoituksina älypuhelimeesi.
- Saat erilaisia sovellusmuistutuksia, jotka perustuvat nykyiseen ohjaustasoosi ja valittuihin käyttäytymistavoitteisiin.

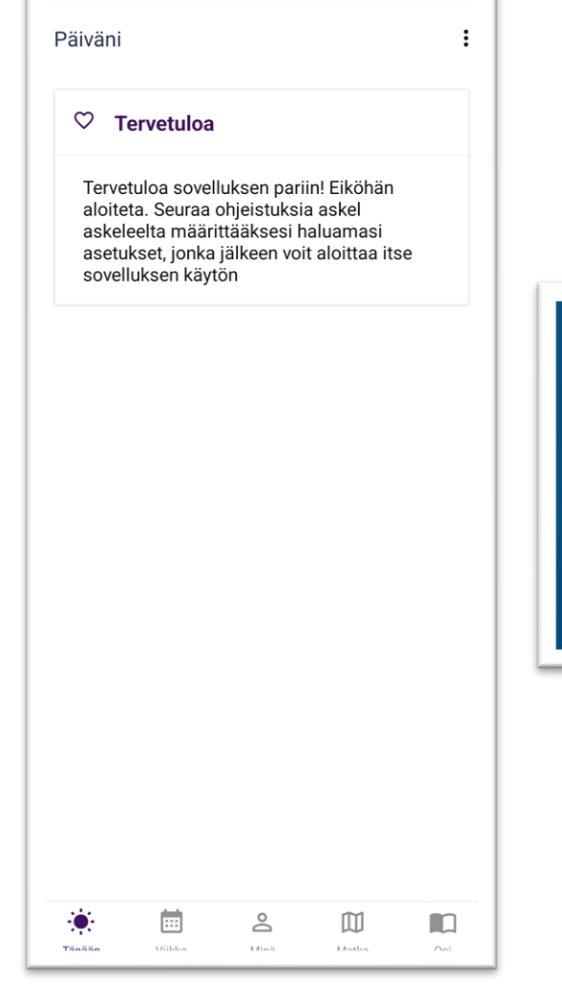

#### **Sovellusmuistutus Android-/iOS-**

**muistutus**

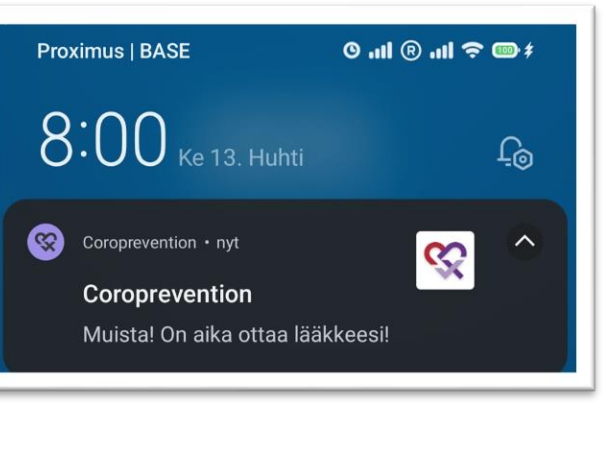

<span id="page-53-0"></span>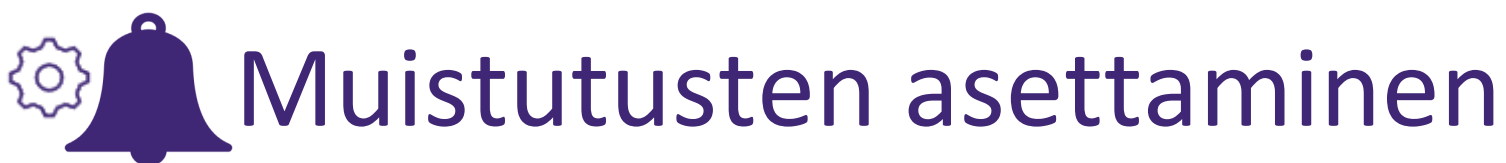

Voit määrittää muistutuksia Asetuksetnäkymässä.

Paina kolmea pistettä.

Siirry asetuksiin valitsemalla "Asetukset".

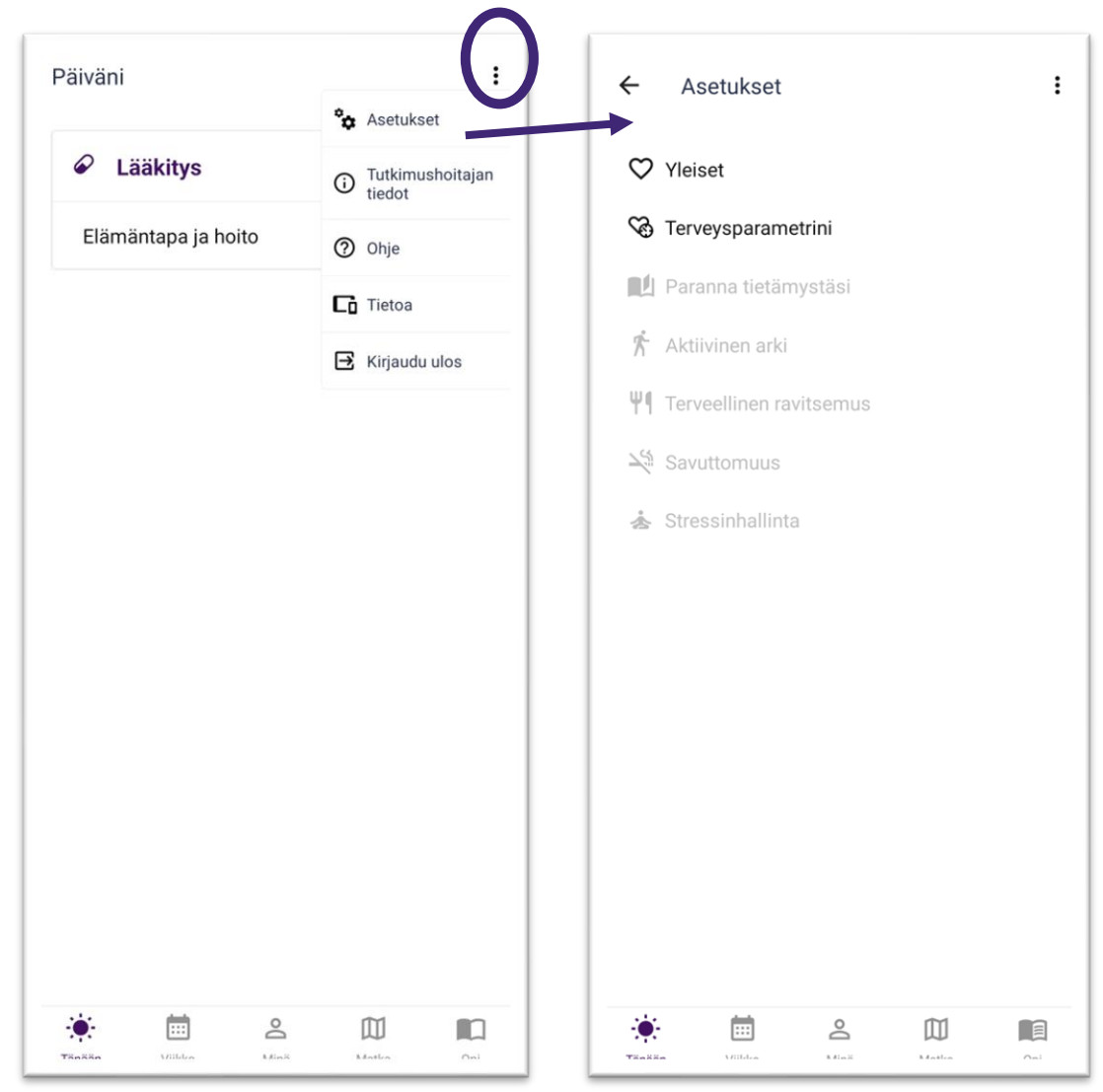

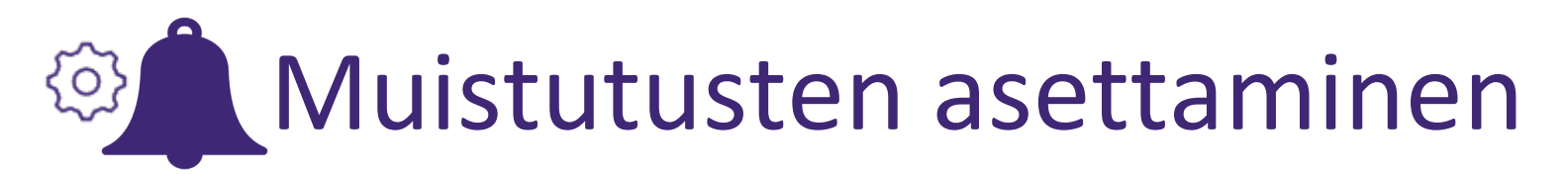

- Voit asettaa ajan, jolloin haluat vastaanottaa sovellusmuistutuksia ja Android-/iOS-muistutuksia.
- Voit ottaa joitakin sovellusmuistutuksia ja Android-/iOSmuistutuksia pois käytöstä. Voit myös laittaa koko sovelluksen lepotilaan tietyksi ajaksi käyttämällä Androidin- /iOS:n "Älä häiritse" -toimintoa.

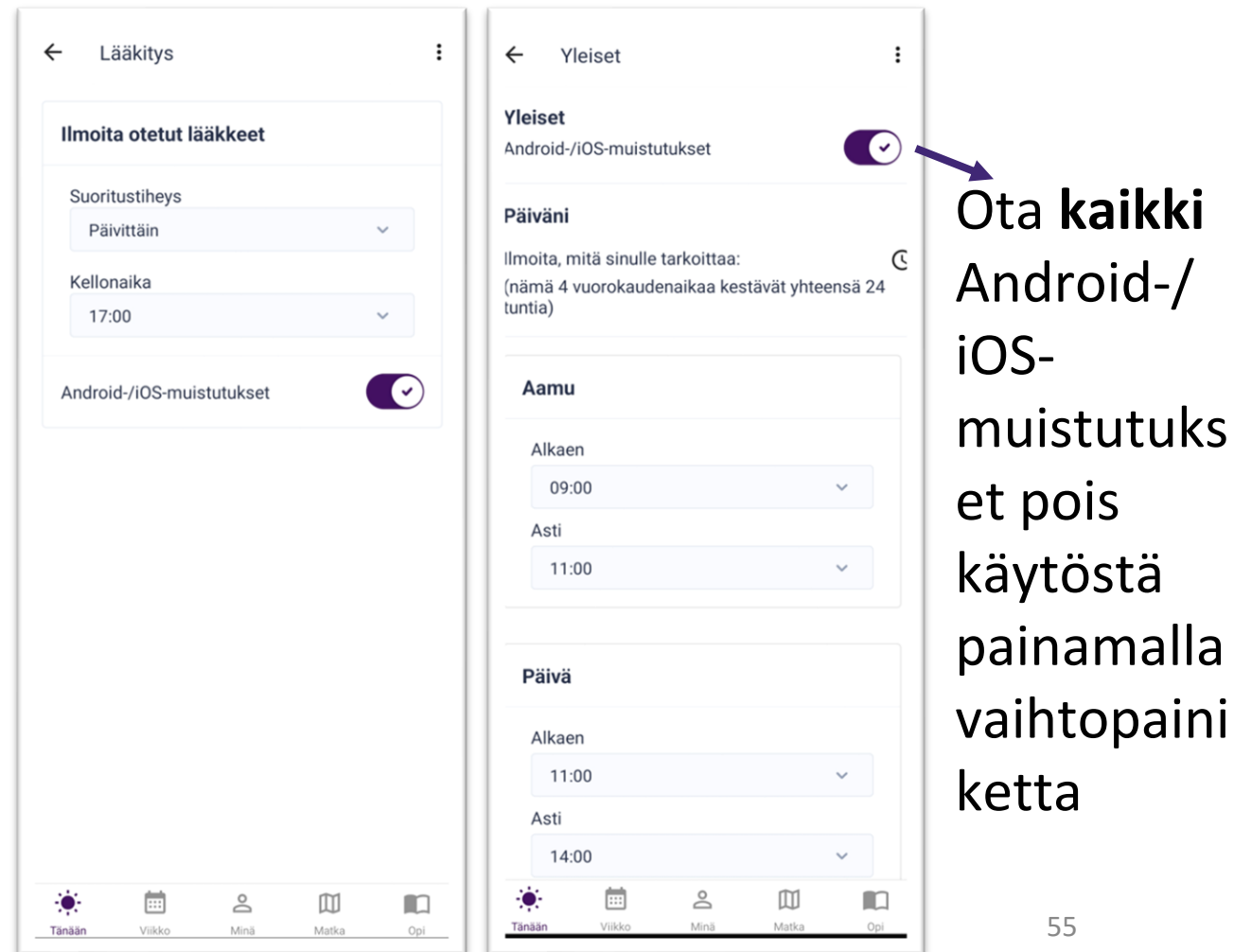

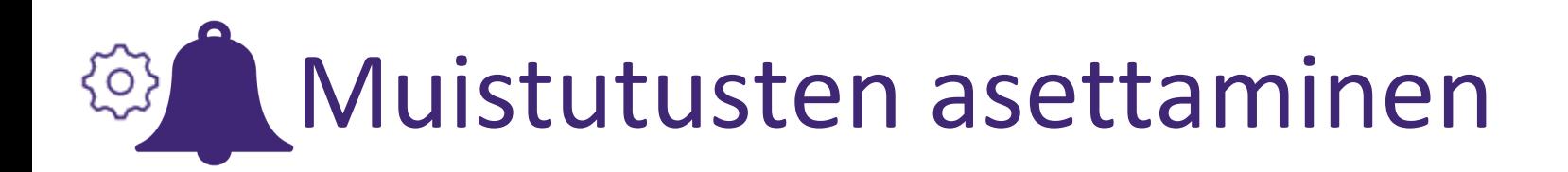

Jos haluat, voit kirjautua ulos sovelluksesta (kolmen pisteen valikosta). Jos kirjaudut ulos, et saa enää Android-/iOS-muistutuksia.

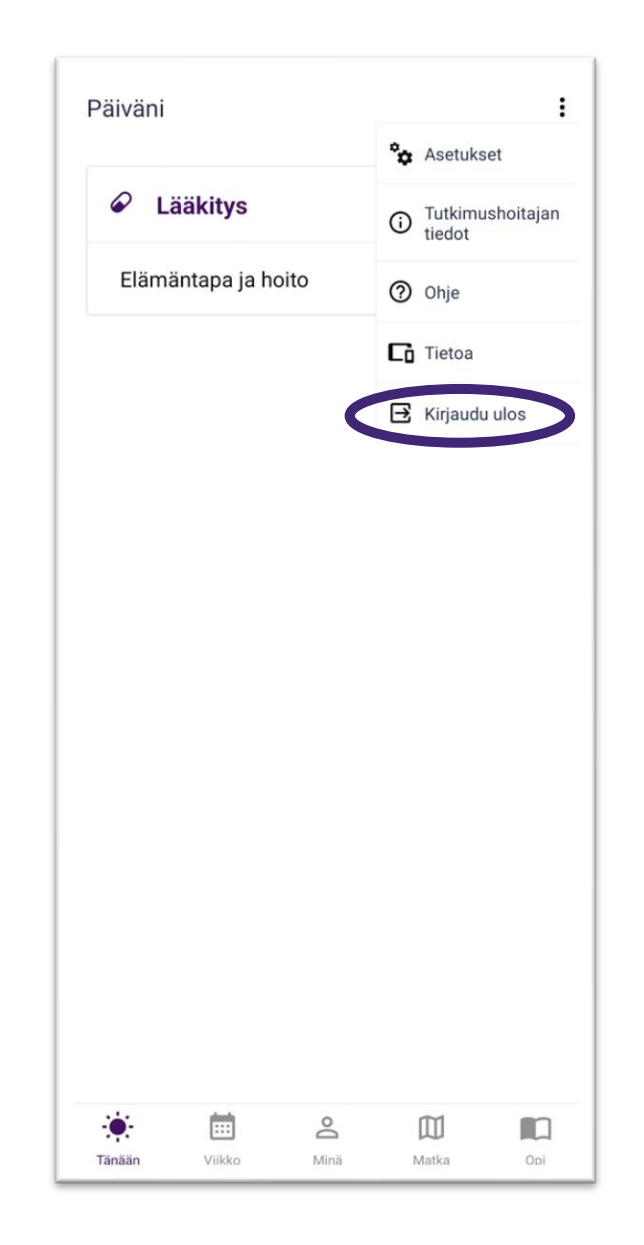

# <span id="page-56-0"></span>**!** Muistutuksia koskevat varoitukset

- Tutkimuksen alussa määrität lääkitysmuistutukset yhdessä hoitajan kanssa. Varmistatte yhdessä, että lääkitysmuistutukset ja lääkemääräys ovat kunnossa.
- Määritä muistutukset niin, että niistä on hyötyä käytännössä. Jos huomaat, että muistutukset aiheuttavat stressiä tai tuntuvat epäkäytännöllisiltä, harkitse niiden määrittämistä uudelleen tai keskustele hoitajasi kanssa siitä, miten voisit määrittää ne paremmin.
- Muistutukset on tarkoitettu tukemaan päivittäistä toimintaa, ja niiden täytyy perustua hoitajan tai lääkärin todellisiin määräyksiin. Jos et ole varma siitä, pitääkö muistutus paikkaansa, ota aina yhteyttä hoitajaan tai lääkäriin tai tutustu alkuperäiseen määräykseen, jos se on saatavilla.

### Ohjeet ja tuki

Lisäapua on tarjolla, jos tarvitset tarkempia ohjeita tai neuvoja.

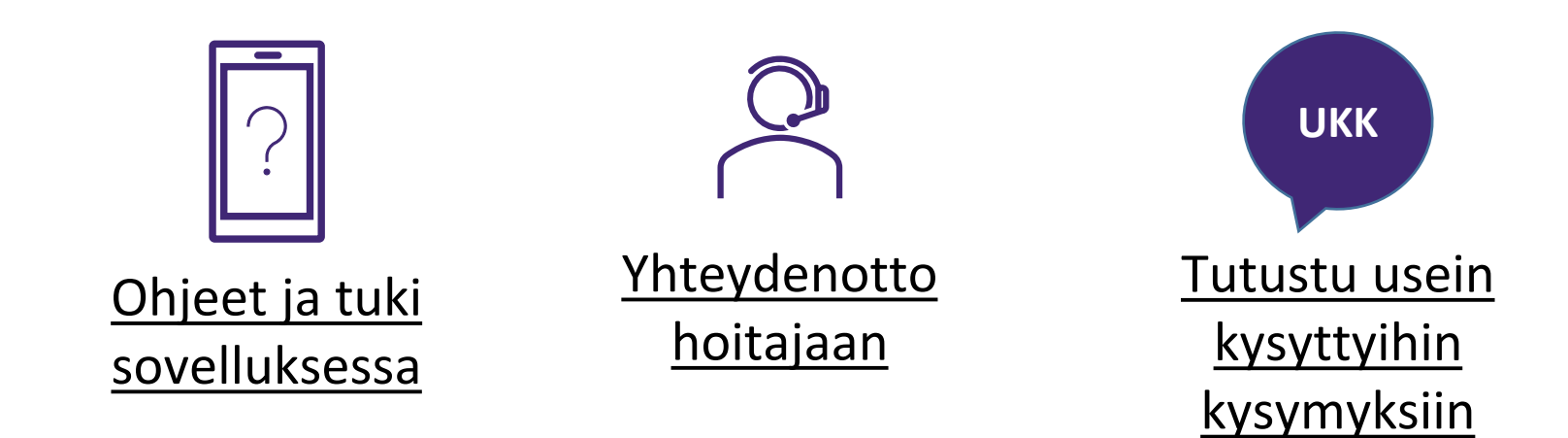

<span id="page-58-0"></span>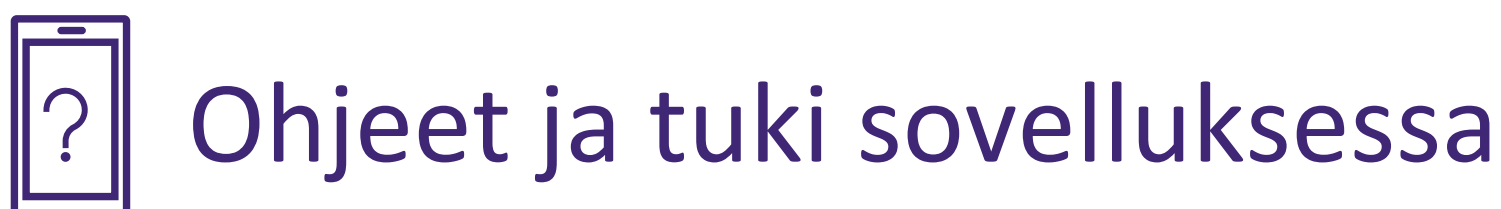

Voit tutustua nykyisen näkymän ohjeeseen painamalla kolmea pistettä.

Ohjeessa kerrotaan vaihe vaiheelta, mitä voit tehdä näkymässä. Siirry seuraavaan ohjeviestiin painamalla "Seuraava"-painiketta. Varsinainen näkymä ei ole aktiivinen, kun luet ohjetietoja.

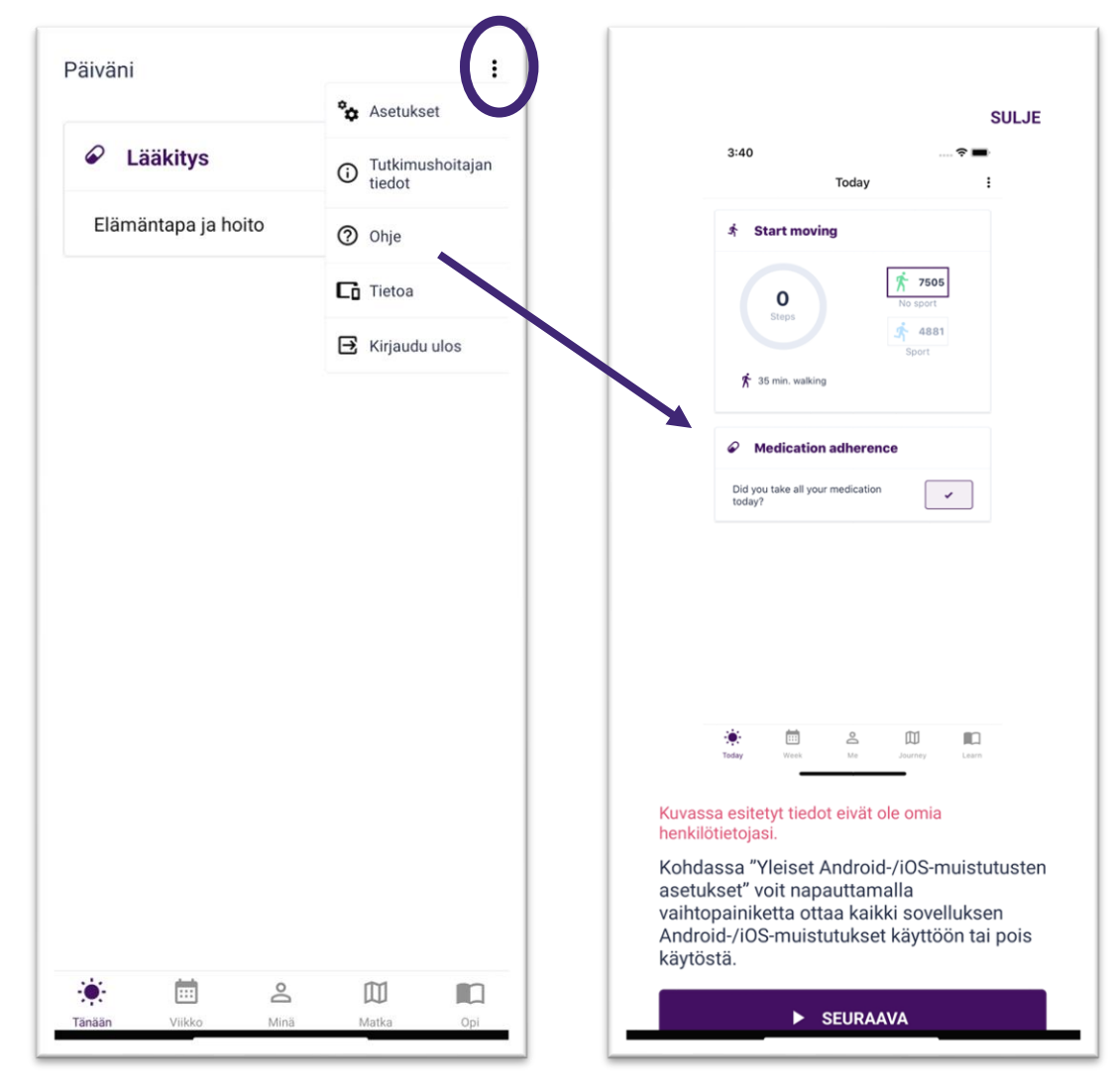

## <span id="page-59-0"></span>Yhteydenotto hoitajaan

Jos haluat ottaa yhteyttä hoitajaan, soita "Hoitajan tiedot" -näkymässä ilmoitettuun numeroon. Voit myös ottaa yhteyttä tutkimuskeskukseen verkkosivustolta <https://coroprevention.eu/research/trial>

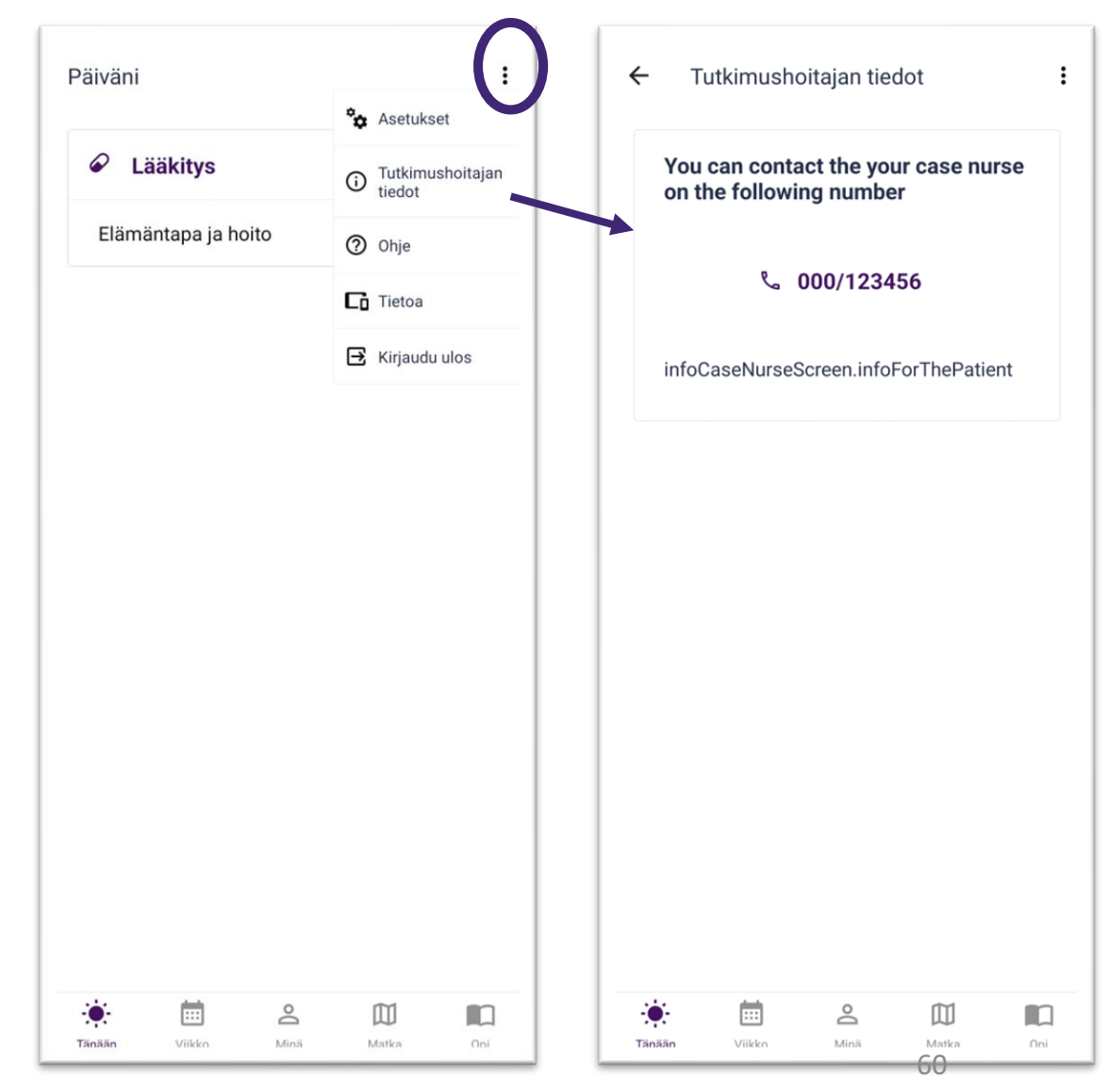

### Tutustu usein kysyttyihin kysymyksiin

Voit siirtyä verkkosivuston usein kysyttyihin kysymyksiin painamalla "Tietoja"-näkymässä olevaa linkkiä.

**UKK**

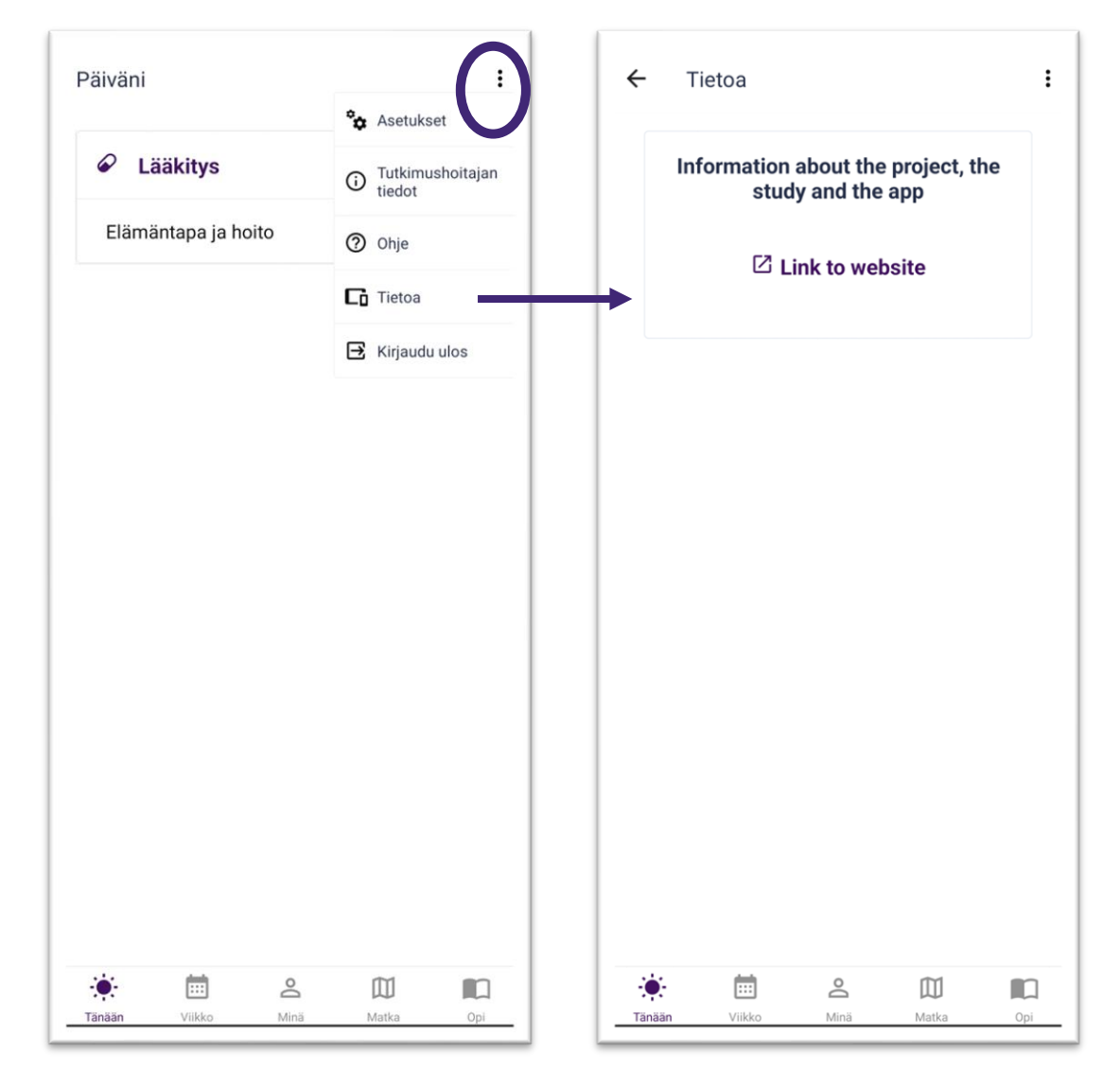

#### Vianmääritys

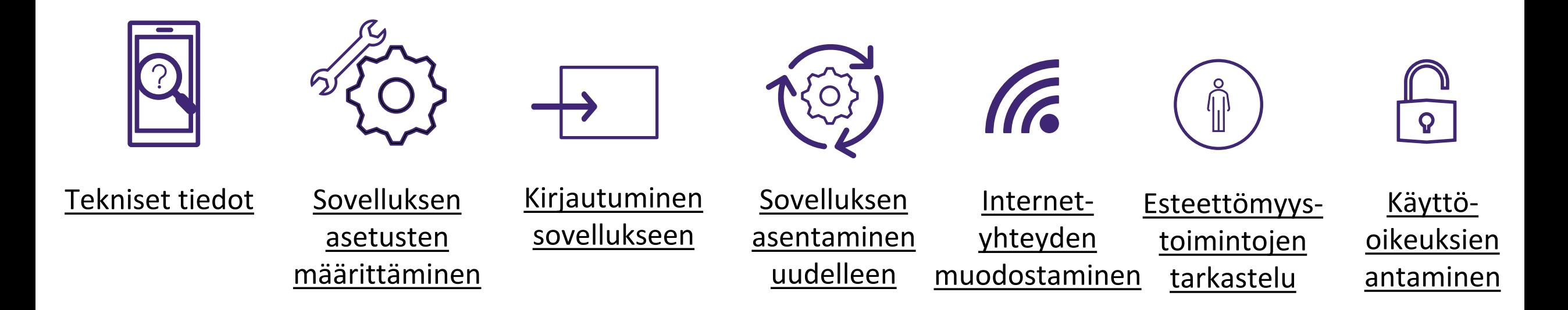

<span id="page-62-0"></span>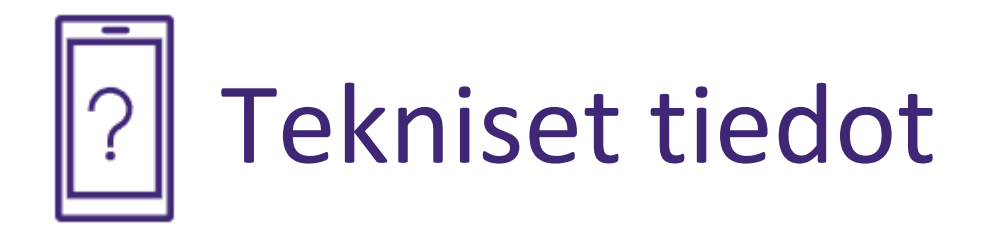

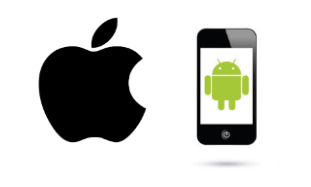

[Älypuhelimen](#page-65-0)  [tunnistaminen](#page-65-0) [ja vähimmäis](#page-64-0)vaatimukset

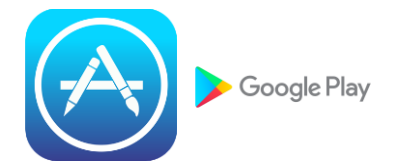

**Digitaalisen** [sovelluskaupan](#page-67-0)  tunnistaminen

Liikkumisen seurantaan käytetyn sovelluksen [tunnistaminen](#page-69-0)

#### Älypuhelimen tunnistaminen ja vähimmäisvaatimukset

• iOS-/Apple-älypuhelin:

Saat helpoimmin selville, onko älypuhelimesi iOS-/Apple-älypuhelin, älypuhelimesi takaosasta. Jos takana lukee "iPhone" tai näet kuvan omenasta, jota on puraistu, älypuhelimesi on iOS-älypuhelin/iPhone.

• Android-älypuhelin:

Koska Android-älypuhelimia valmistetaan eri yrityksissä, niiden takaosat näyttävät erilaisilta.

Niissä ei tarvitse lukea Androidia, mutta yleensä näytöllä mainitaan "Google" tai "Powered by Android" tai näytetään vihreän robotin kuva, kun kytket älypuhelimen virran päälle tai pois päältä.

Jos älypuhelimesi ei ole iPhone, on todennäköistä, että se on Android-älypuhelin.

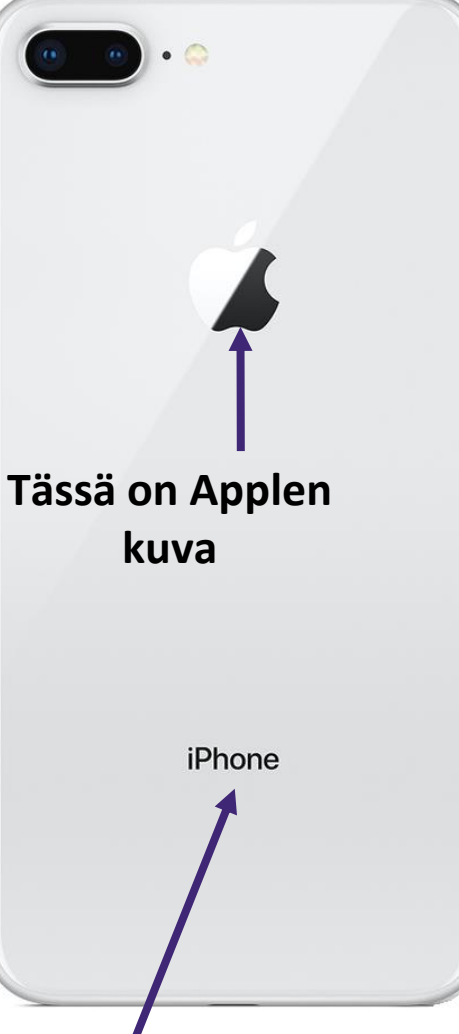

#### <span id="page-64-0"></span>**A**

Apple App Store ja Google Play -kauppa ovat digitaalisia alustoja, joilla voit ostaa ja ladata digitaalisia ohjelmistoja ja sovelluksia.

• Jos sinulla on iOS-/Apple-älypuhelin, voit ladata CoroPreventionsovelluksen Apple App Storesta.

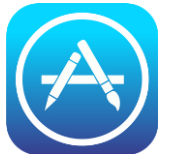

• Jos sinulla on Android-älypuhelin, voit ladata CoroPreventionsovelluksen Google Play -kaupasta. Google Play

*Mobiilisovelluksen päivitykset tulevat saataville myös Apple App Storen ja Google Play -kaupan kautta.*

<span id="page-65-0"></span>Apple Terveys

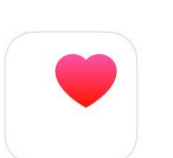

- Terveys-sovellus on oletusarvoisesti käytettävissä jokaisessa Apple-/iOSälypuhelimessa. Siksi sinun ei tarvitse ladata ja asentaa sitä.
- Terveys-sovellus kerää terveystietoja iPhonesta, Apple Watchista ja jo käyttämistäsi sovelluksista.

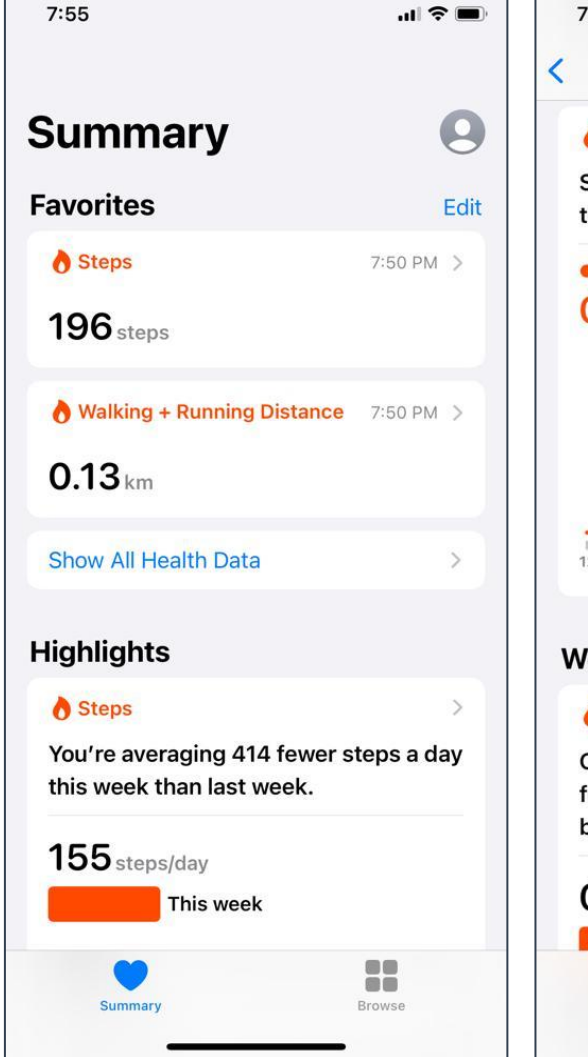

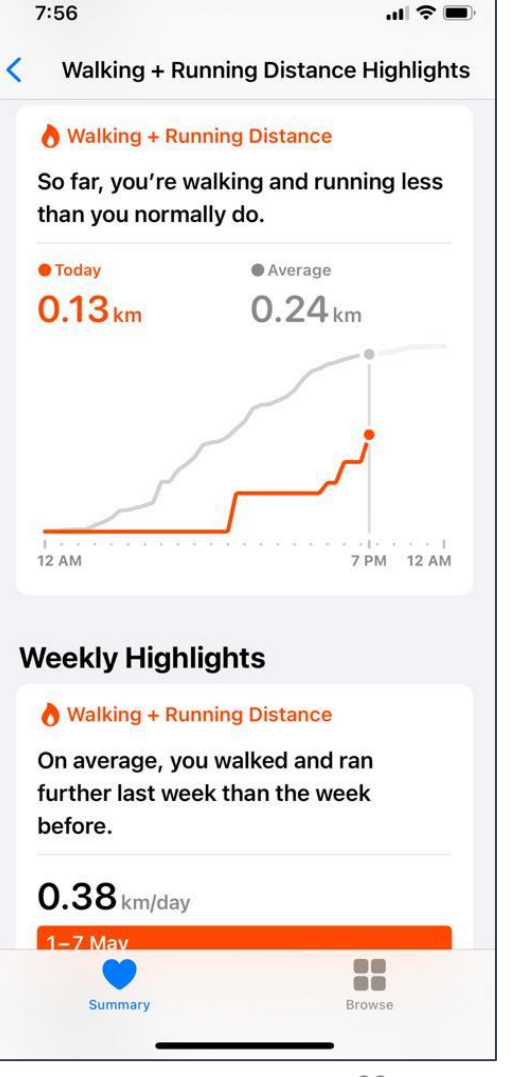

Apple Terveys

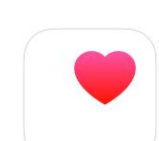

- Voit avata Terveys-sovelluksen napauttamalla sovelluksen kuvaketta.
- Lisätietoa Terveys-sovelluksen käytöstä on verkkosivustolla:

<https://support.apple.com/en-us/HT203037>

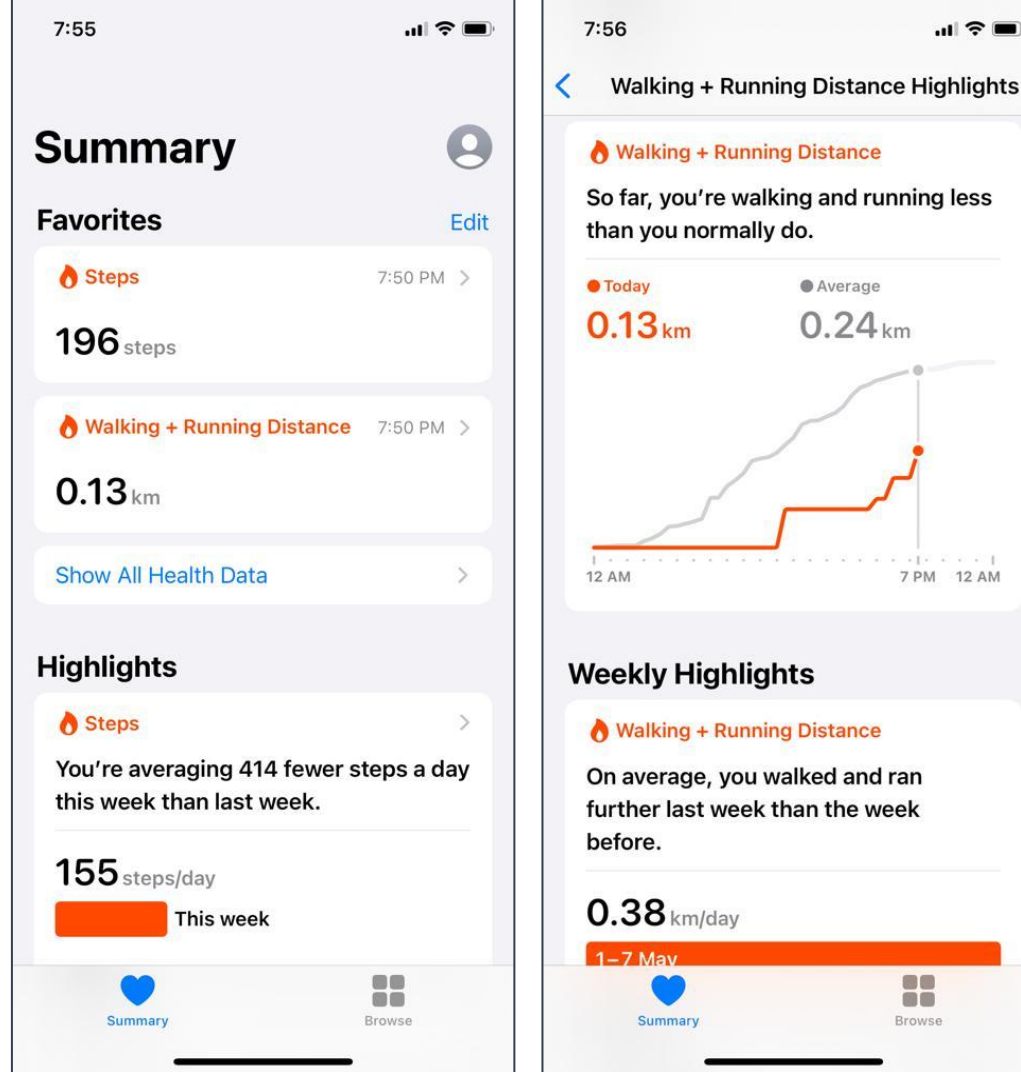

 $\ln$   $\approx$   $\blacksquare$ 

<span id="page-67-0"></span>Google Fit

- 
- Google Fit on sovellus, jonka voit ladata Androidälypuhelimeesi Google Play -kaupasta.
- Google Fit -sovellus kerää päivittäisiä liikuntatietoja, jotka auttavat seuraamaan terveyttäsi ja kuntoiluasi.

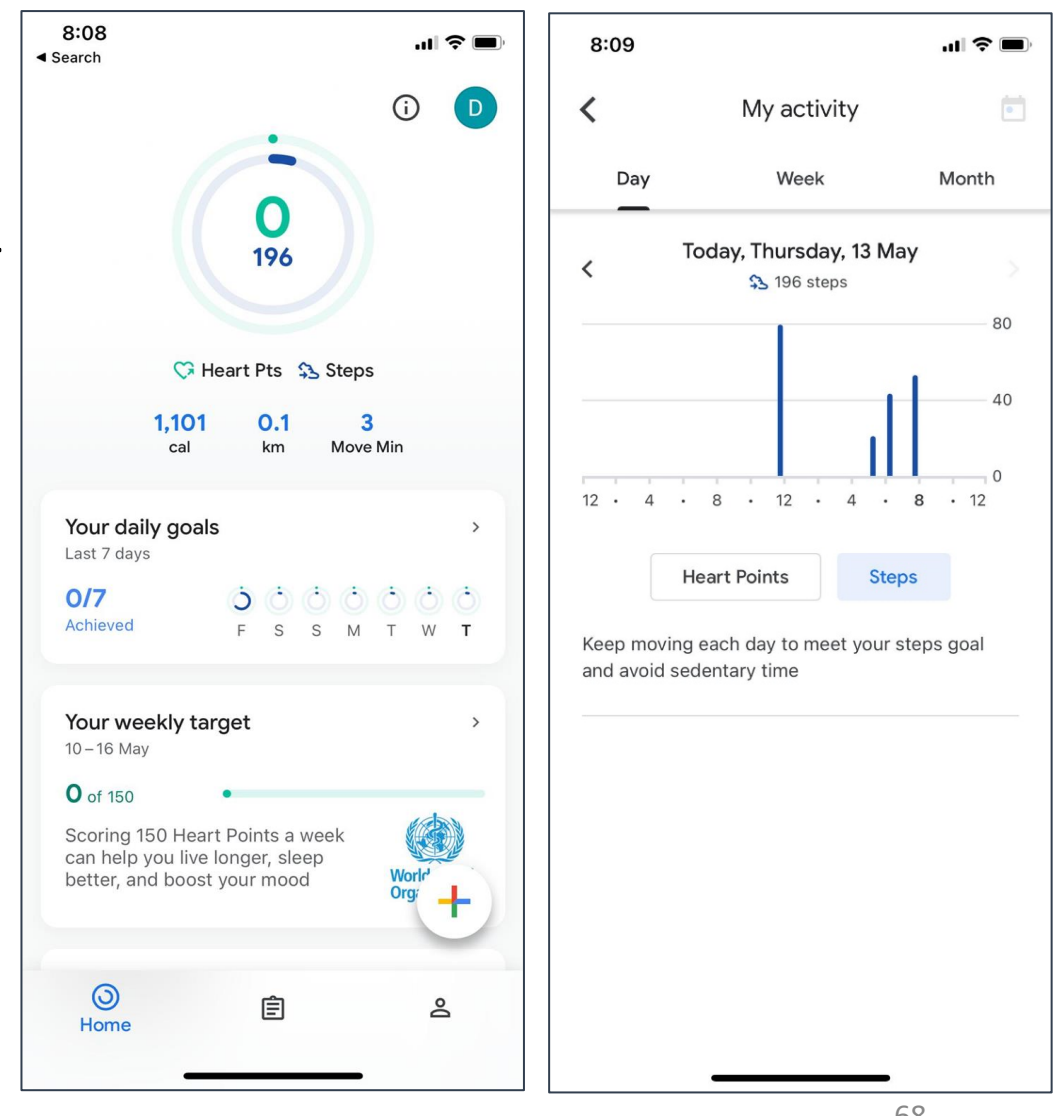

Google Fit

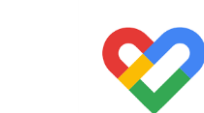

- Voit avata Google Fit -sovelluksen napauttamalla sovelluksen kuvaketta.
- Lisätietoa Google Fit -sovelluksen käytöstä on verkkosivustolla:

[https://support.google.com/fit/answer/6075067?](https://support.google.com/fit/answer/6075067?co=GENIE.Platform%3DAndroid&hl=en) co=GENIE.Platform%3DAndroid&hl=en

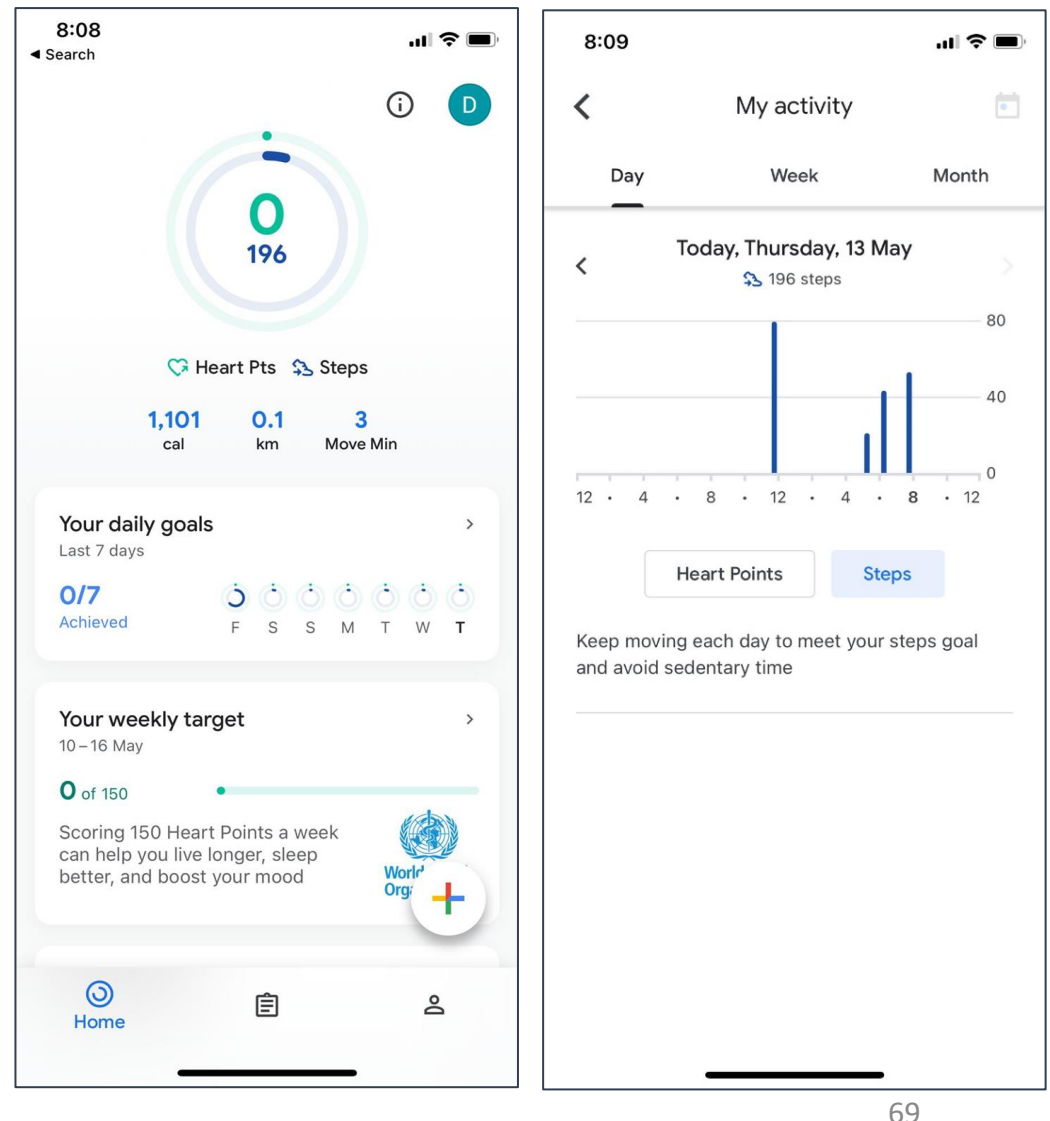

# <span id="page-69-0"></span>Sovelluksen asetusten määrittäminen

- Tutkimuksen alussa olet asentanut sovelluksen ja käynyt "Tervetuloamuistutuksen" läpi yhdessä tutkimuskeskuksen hoitajan kanssa.
- Asetusten määrittämisen aikana määritit seuraavat:
	- 1. Vuorokaudenajat
	- 2. Parametrien oletusmittayksiköt
	- 3. Parametrien mittausajankohdat
	- 4. Android-/iOS-muistutukset lääkityksestä

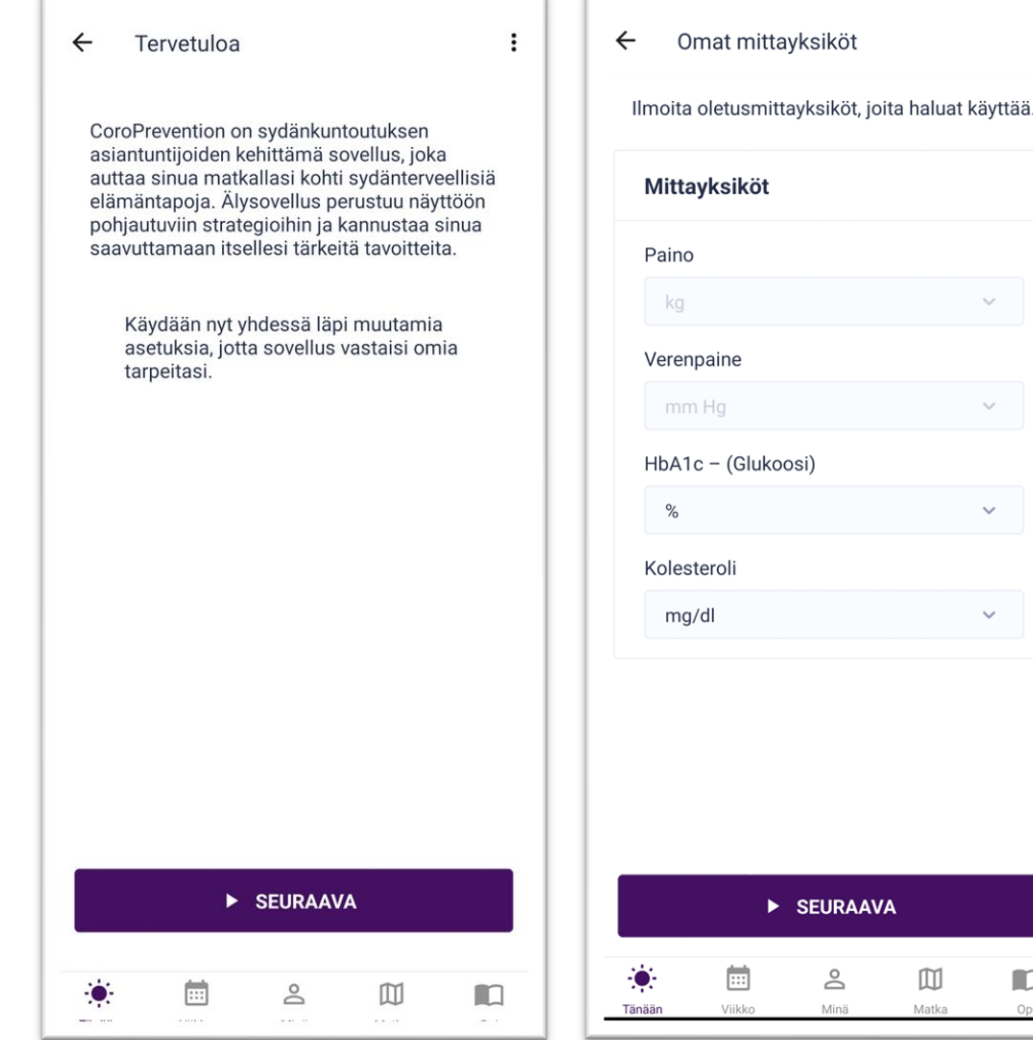

 $\square$ 

 $\Box$ 

 $\ddot{\phantom{a}}$ 

# Sovelluksen asetusten määrittäminen

Sinun täytyy määrittää kaikki asetukset ennen kuin voit aloittaa sovelluksen käytön.

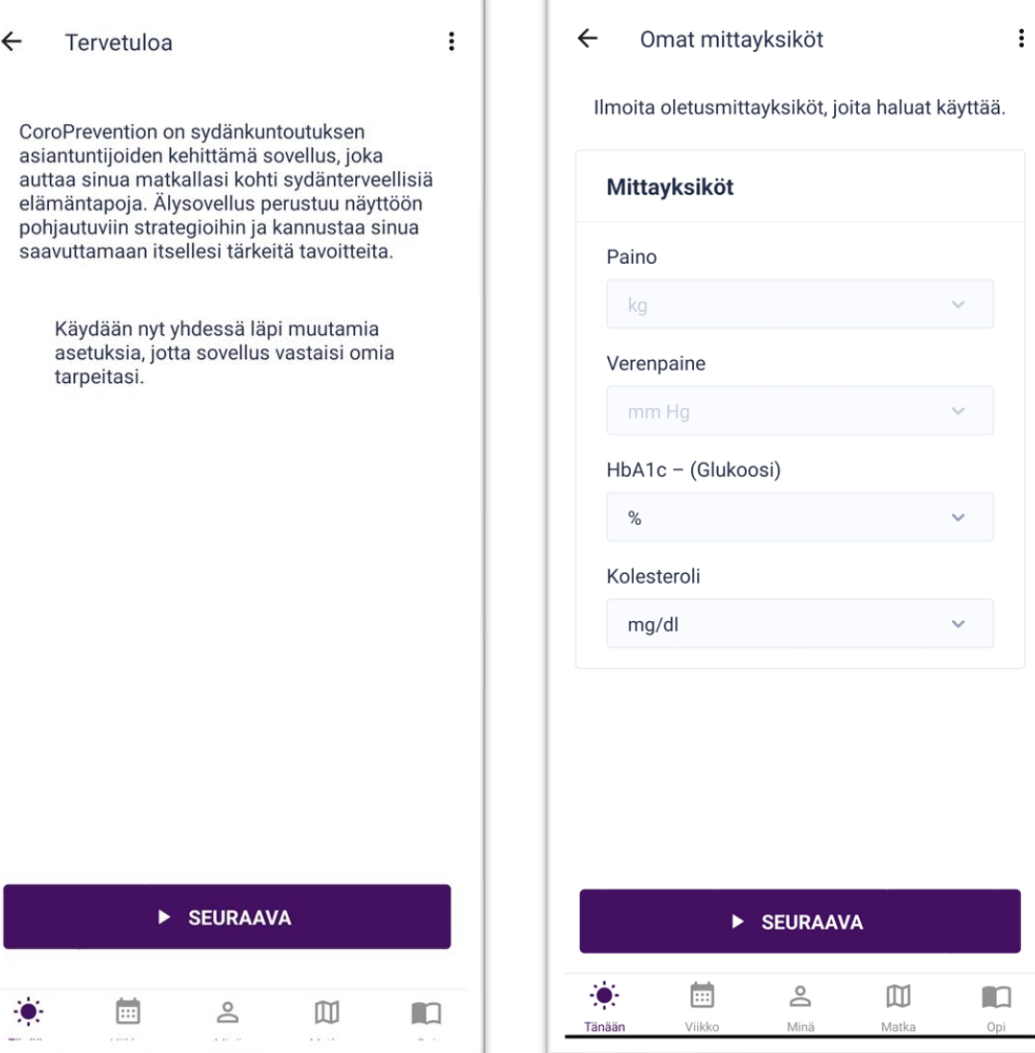

### <span id="page-71-0"></span>Kirjautuminen sovellukseen

- Järjestelmä luo tilisi automaattisesti.
- Voit kirjautua sovellukseen syöttämällä tutkimustunnuksesi ja skannaamalla QR-koodin, jonka sait omalta hoitajaltasi paperille tulostettuna. Vaihtoehtoisesti voit kirjautua sisään käyttämällä tutkimustunnusta ja salasanaa.
- Säilytä QR-koodin sisältävä tuloste, jotta voit kirjautua sisään. Jos kadotat tämän tulosteen, voit soittaa hoitajalle ja pyytää kopiota QR-koodista sähköpostitse tai postitse.

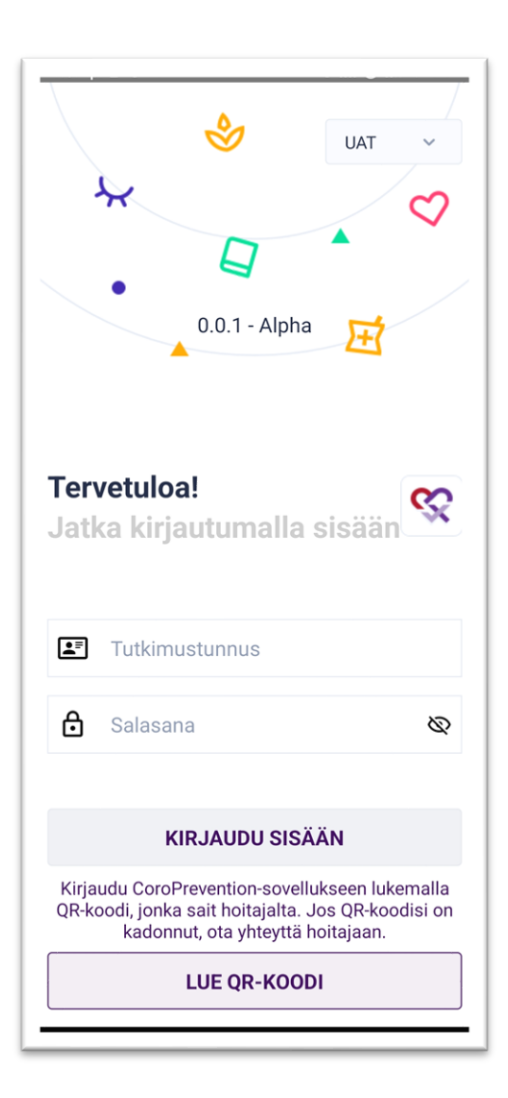
# Sovelluksen asentaminen uudelleen

- Jos CoroPrevention-sovellus täytyy asentaa uudelleen, katso lisätietoa CoroPrevention-verkkosivuston usein kysymyksistä.
- Jos kadotat älypuhelimesi, ota yhteyttä hoitajaan. Hoitaja varmistaa, että tietosi pysyvät turvassa ja että älypuhelimesi löytävä henkilö ei voi tarkastella henkilötietojasi.

## Sovelluksen asentaminen uudelleen

• Jos sovellus täytyy asentaa uudelleen, sinun on asennettava se itse. Siirry älypuhelimesi sovelluskauppaan ja lataa CoroPreventionsovellus. Jos sovelluksen asentaminen uudelleen tuottaa ongelmia, voit pyytää apua hoitajalta.

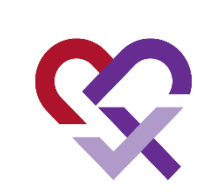

• Jos asennat CoroPrevention-sovelluksen uuteen älypuhelimeesi, sinun täytyy asentaa myös Google Fit -sovellus tai Applen Terveyssovellus ja kirjautua näihin sovelluksiin samalla sähköpostiosoitteella kuin vanhaan älypuhelimeesi.

#### Internetyhteyden muodostaminen

- Jotta CoroPrevention-sovellus toimisi kunnolla, käyttöön tarvitaan verkkoyhteys. Et voi käyttää sovellusta ilman verkkoyhteyttä.
- Vaikka verkkoyhteyttä ei ole, saat silti Android-/iOS-muistutuksia lääkkeiden ottamisesta.

### Esteettömyystoimintojen tarkastelu

- Esteettömyystoimintojen avulla voit mukauttaa älypuhelintasi omien tarpeidesi mukaan.
- Hyödyllisiä tukitoimintoja voisivat olla esimerkiksi:
	- Älypuhelimen fonttikoon muuttaminen
	- Tekstin lukeminen ääneen
	- Ääniohjaus syöttökenttiin kirjoittamisen sijaan
	- Värisokeille soveltuvat väriasetukset
- Voit tutustua näihin esteettömyystoimintoihin älypuhelimesi asetuksissa.  ${55}$

## Käyttöoikeuksien antaminen

- CoroPrevention-sovellus tallentaa askelmääräsi Google Fit -sovelluksen tai Applen Terveys-sovelluksen avulla.
- Varmista, että annat älypuhelimesi tyypin (Android/iOS) mukaan joko Google Fit -sovellukselle tai Applen Terveys-sovellukselle luvan tallentaa ja seurata askelmääriä.
- Voit antaa nämä käyttöoikeudet älypuhelimesi asetuksissa. ${55}$

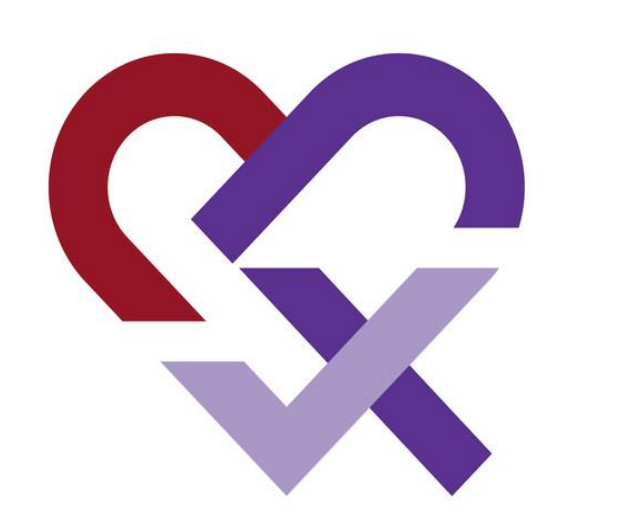

#### CoroPrevention PERSONALISED PREVENTION FOR CORONARY HEART DISEASE

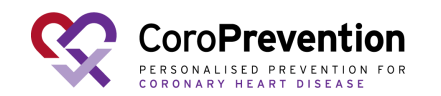